# **Нанесение размеров и других обозначений на чертежах**

Учебно-методическое пособие

Ижевск 2013

Министерство образования и науки РФ ФГБОУ ВПО «Удмуртский государственный университет» Институт гражданской защиты Кафедра общеинженерных дисциплин

## **Нанесение размеров и других обозначений на чертежах**

Учебно-методическое пособие

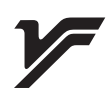

Ижевск

*Рекомендовано к изданию Учебно-методическим советом УдГУ*

Рецензент д .т. н., доцент кафедры дизайна промышленных изделий ИИиД ФГБОУ ВПО УдГУ К.С.Ившин

Составитель Волжанова О.А.

Н 251

Нанесение размеров и других обозначений на чертежах: учебн-метод. пособие/Составитель О.А. Волжанова, Ижевск: Изд-во «Удмуртский университет», 2013.- 75с.

В пособии рассматривается материал по нанесению размеров на чертежах, который затрагивает все темы Инженерной графики. Даны основные положения и правила нанесения размеров на чертеже, а также варианты индивидуальных заданий и указания по их выполнению.

Изложена информация по условным графическим и буквенно-цифровым обозначениям размеров на чертеже. Приведены примеры нанесения размеров на чертежах.

Кроме того рассматривается материал по нанесению шероховатости и предельных отклонений формы и размеров поверхности деталей, что вызывает у студентов большую сложность.

 Предназначено для бакалавров и магистров инженерных направлений УдГУ. Данное учебно-методическое пособие будет полезным студентам, осваивающим дисциплины "Механика", "Детали машин", "Метрология" на старших курсах, а также при выполнении курсовых работ, выпускной квалификационной работы.

> © Сост. О.А. Волжанова, 2013 © ФГБОУ ВПО «Удмуртский государственный университет, 2013

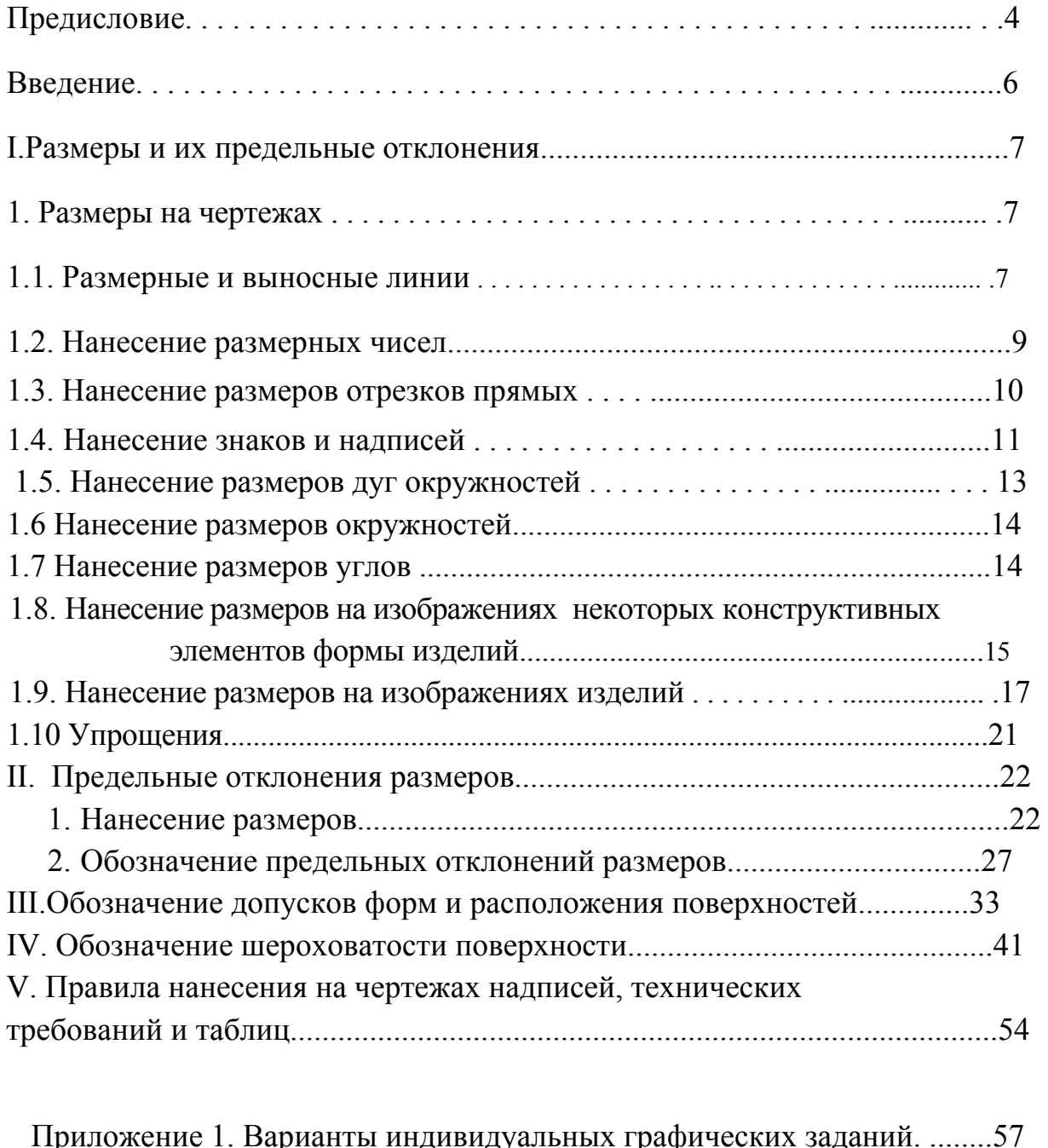

## Содержание

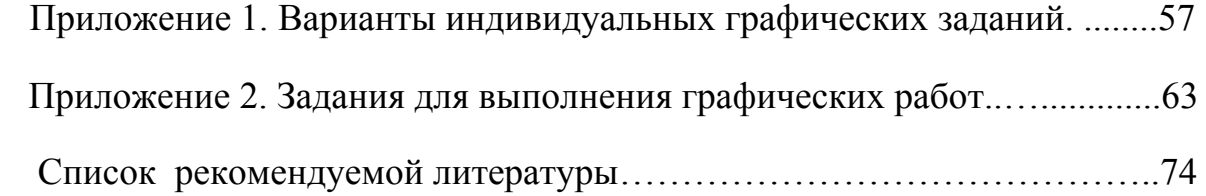

Подготовка бакалавров и магистров любого инженерного профиля предусматривает изучение дисциплины "Инженерная компьютерная графика". Данное учебно-методическое пособие предназначено для бакалавров и магистров инженерных направлений УдГУ. Важной составляющей профессиональной компетентности инженера является умение воспринимать, понимать графические документы разного назначения.

Необходимость создания данного пособия вызвана большими трудностями, связанными с тем, что в школах в настоящее время не ведется предмет черчение и студенты совершенно не подготовлены к пространственному восприятию предметов, объектов, форм. Кроме того, студенты первого курса обладают слабыми графическими навыками.

В данном учебно-методическом пособии рассматриваются материал по нанесение размеров и других обозначений на чертежах. Практика показывает, что самое большое количество ошибок студенты делают в нанесении размеров и других обозначений на чертежах, что вызывает трудности в выполнении и понимании чертежа.

Учебно-методическое пособие направлено на формирование у бакалавров и магистров, обучающихся по инженерным направлениям, таких компетенций, как:

**-**владеть культурой мышления, способностью к общению, анализу, восприятию информации, постановке цели и выбору путей ее достижения

 $(OK-1)$ :

-способность организовать свою работу ради достижения поставленных целей; готовность к использованию инновационных идей (ОК-6);

-стремиться к саморазвитию, повышению своей квалификации и мастерства, приобретать новые знания в области техники и технологии, математики, естественных, гуманитарных, социальных и экономических наук  $(OK-7);$ 

- способность работать самостоятельно (ОК-8);

- способность к познавательной деятельности (ОК-10);

- способность разрабатывать и использовать графическую документацию  $($  $\Pi$ K-2 $)$ ;

- способность принимать участие в инженерный разработках среднего уровня сложности в составе коллектива (ПК-3).

-обосновывать принимаемые проектные решения, осуществлять поиск и выполнять эксперименты по проверке их корректности и эффективности

 $($  $\Pi$ K-6);

-готовить презентации, научно-технические отчеты по результатам выполненной работы, оформлять результаты исследований в виде статей и докладов на научно- технических конференциях (ПК-7).

-уметь работать с научно-технической информацией, уметь использовать отечественный и зарубежный опыт в профессиональной деятельности, систематизировать и обобщать информацию по использованию ресурсов производства (ПК-6);

-участвовать в разработке технологических проектов в составе авторского коллектива (ПК-10);

-использовать современные системы автоматизированного проектирования (ПК-11);

В учебно-методическом пособии представлена терминология, даны основные определении, представлен материал по нанесению размеров на чертежах, что важно для изучения данной дисциплины студентам первого курса. Системно изложен подход к изучению темы. Материал подается последовательно, в соответствии с нормативными документами Государственных стандартов ЕСКД. В пособие включена необходимая информация для выполнения индивидуальных заданий, варианты которых представлены в пособии, приведены примеры их оформления и выполнения.

Использование данного пособия помогает студентам в приобретении навыков по выполнению графических работ и умение ориентироваться в учебниках и другой научной литературе, которые написаны сложным языком и не всегда понятны.

В работе над учебно-методическим пособием принимала участие студентка первого курса ФМБТ Самеева Е. В. Благодарим ее за участие в создании и редактировании текста пособия.

#### ВВЕДЕНИЕ

Для полноты передачи информации на чертежах используют знаковую систему графического языка. Она предназначена для уточнения геометрической формы изображаемого объекта и передачи метрической информации о ней, для указания технических и технологических требований и характеристик, предъявляемых к изделию. Для каждого вида технической и технологической информации существуют свои, строго определенные носители информации (знаки, буквы, цифры, надписи). Знаковая система графического языка закреплена в ГОСТах в виде правил. Рассмотрим группу правил знаковой системы, относящихся к нанесению размеров (ГОСТ 2.307—68).

*Размер —* величина отрезка, угла, дуги, окружности, выраженная в какихлибо единицах. Например, в странах с метрической системой измерения на машиностроительных чертежах размеры проставляются в миллиметрах, градусах, радианах, минутах, а на строительных — в сантиметрах.

В других странах используется иная система измерений, поэтому размеры на чертежах проставляются в дюймах. Один дюйм (американский) равен 24,5 мм ( $\Gamma$  = 24,5 мм).

*Размеры на чертеже* — величины, используемые для уточнения геометрической формы изображенного объекта, его элементов и позволяющие осуществить изготовление и контроль за соблюдением геометрических параметров изделия.

*Нанесение размеров* — процесс нанесения на изображения чертежа выносных и размерных линий, размерных чисел с учетом формы (в том числе ее конструктивных особенностей) изделия и технологии его изготовления.

Для нанесения размеров каждого элемента формы существуют определенные правила. Вы знаете, что на видах форма отображается контурами, состоящими из отрезков прямых, дуг окружностей и т. д. Проставляя размеры для каждого элемента изображения на чертеже, мы тем самым задаем размеры предмета, которые наносятся по определенным правилам.

#### I РАЗМЕРЫ И ИХ ПРЕДЕЛЬНЫЕ ОТКЛОНЕНИЯ

#### 1. РАЗМЕРЫ НА ЧЕРТЕЖАХ

#### 1.1. Размерные и выносные линии.

При указании размера прямолинейного отрезка размерную линию следует проводить параллельно этому отрезку. При указании длины дуги окружности размерную линию следует проводить концентрично дуге, показано на рисунке 1. При указании размера угла, размерную линию следует проводить в виде дуги с центром в вершине этого угла, изображено на рисунке 2.

Стрелки, ограничивающие размерные линии, должны упираться острием в соответствующие линии контура, выносные, осевые и т. п., как показано на рисунке 3. При изображении с разрывом размерная линия должна быть проведена полностью, как выполнено на рисунке 3. Если вид или разрез симметричного изделия вычерчен только до оси симметрии или с обрывом, то размерная линия должна быть проведена несколько дальше оси линии обрыва, показано на рисунке 4. Размерные линии предпочтительно наносить вне контура изображения.

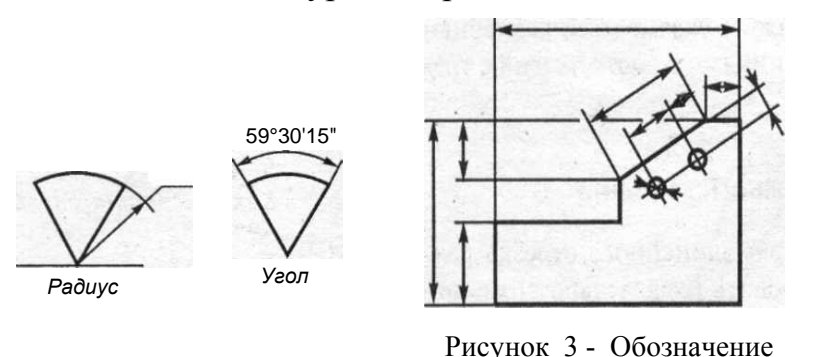

Рисунок 1 Рисунок 2

размерных линий

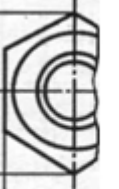

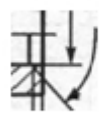

Рисунок 4 - Обозначение размерных линий при разрезе симметричного изделия

Расстояние между параллельными размерными линиями, а также расстояния от размерных линий до параллельных им линий контура, центровых, осевых и выносных линий должны быть не менее 10 мм. При нескольких параллельных размерных линиях следует избегать взаимного пересечения выносных и размерных линий. Размерные линии не должны являться продолжением линии контура, осевой, центровой или выносной и по возможности не должны пересекать друг друга, как выполнено на рисунке 4.

Допускается размерную линию диаметра окружности проводить с обрывом, независимо от того, изображена ли окружность полностью или нет.

Размеры, относящиеся к одному и тому же элементу (канавке, выступу и т. п.), рекомендуется концентрировать в одном месте, располагая их на том изображении, на котором этот элемент показан наиболее отчетливо. Линии контура, осевые, центровые и выносные линии не должны использоваться в качестве размерных линий.

При указании координат точек криволинейного контура допускается размерные линии проводить.

Величина стрелок должна выбираться в зависимости от толщины линий видимого контура и быть выдержана по возможности одинаковой по всему чертежу. В случае недостатка места для стрелки из-за близко расположенной контурной или выносной линии последняя может быть прервана*.*В случае недостатка места для стрелок на концах короткой размерной линии последняя удлиняется и стрелки наносятс*я*. В случае недостатка места для стрелок на размерных линиях, расположенных цепочкой, следует соответствующие стрелки заменить точками или засечками на выносных линиях, как изображено на рисунке 5.

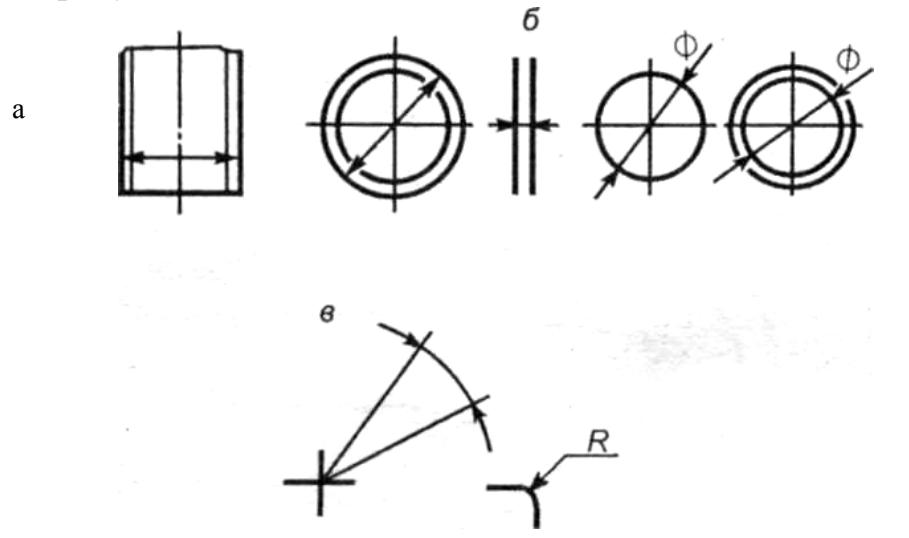

Рисунок 5 - Построение размерных линий

Выносные линии, а также осевые и центровые, используемые в качестве выносных для размеров, относящихся к прямолинейным участкам предмета, должны быть перпендикулярны размерным. Проведение выносных линий не под прямым углом к размерной показано на рисунке 6.

Выносные линии для угловых размеров проводятся радиально, для линейного размера дуги — параллельно одна другой. В случае, указанном на рисунке 7, выносная линия проводится от условной точки пересечения линий контура. Выносные линии должны выходить за концы стрелок размерной линии приблизительно на 1—5 мм.

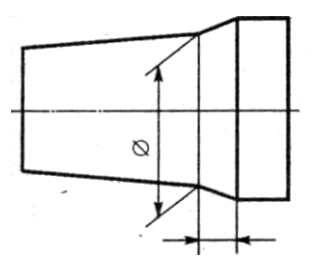

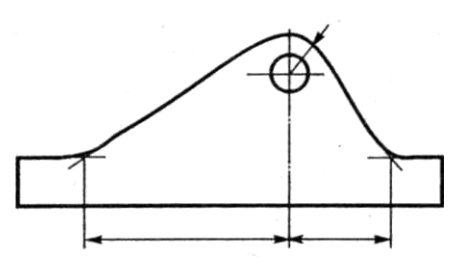

Рисунок 6 –Построение выносных линий Рисунок 7-Построение выносных линий

## 1.2. Нанесение размерных чисел

Размерные числа следует наносить над размерной линией параллельно ей и возможно ближе к ее середине.

Размерные числа линейных размеров при различных наклонах размерных линий должны располагаться так, как показано на рисунке 8, а угловых

размеров — как показано на рисунке 9. При расположении линейных и угловых размеров с наклоном в пределах зон, выделенных штриховкой рисунки 8 и 9 , размерные числа рекомендуется наносить на полках, как показано на рисунке 9. В случае недостатка места между размерными стрелками для нанесения размерного числа его следует наносить, как указано на рисунке 10. При нескольких параллельных размерных линиях следует избегать расположения смежных размерных чисел одного под другим.

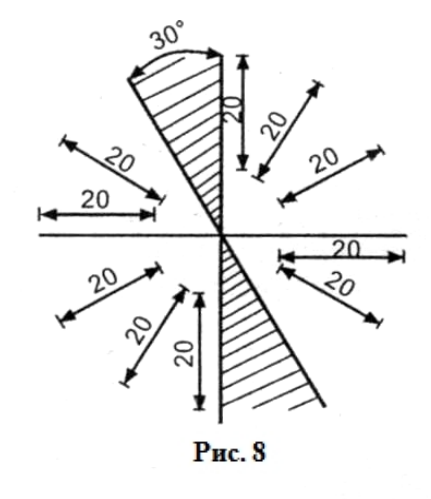

Рисунок 8 - Обозначение размерных чисел линейных размеров

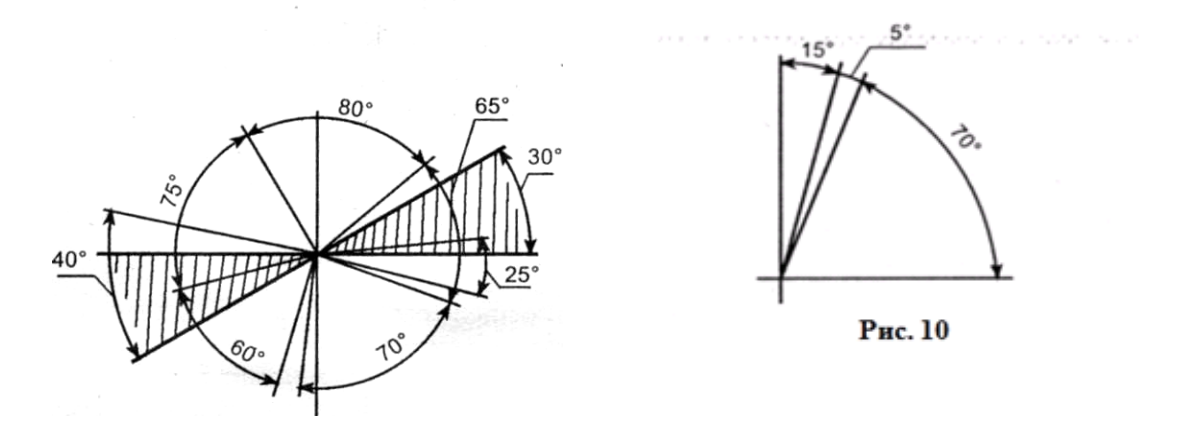

Рисуноки 9, 10 – Обозначение размерных чисел

## 1.3. Нанесение размеров отрезков прямых

При нанесении размеров формы, изображенной на чертеже отрезками прямых, предпочтительно проставлять размеры следующим образом. От концов отрезка проводят две параллельные между собой сплошные тонкие линии, которые называются *выносными линиями,* показано на рисунке 11, *а.* На расстоянии 10 мм от отрезка и параллельно ему проводят сплошную тонкую линию, называемую *размерной линией.* Размерная линия своими концами упирается в выносные линии и заканчивается *стрелками.* Начертание стрелок показано на рисунке 11, *б.* Выносные линии выходят за размерные на 1-3 мм. Над размерной линией проставляют *размерное число,* которое всегда указывает истинный размер элемента формы (ребра, грани и т.д.).

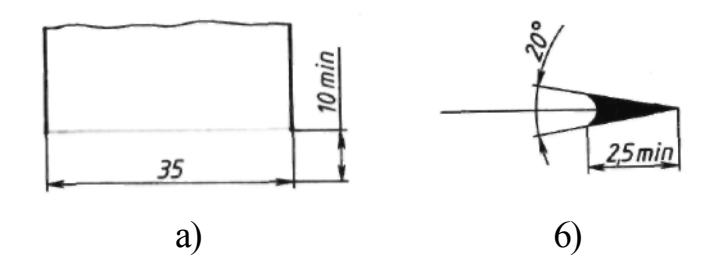

Рисунок 11- Нанесение размеров отрезков прямых. Изображение стрелки

В местах нанесения размерного числа осевые, центровые линии и линии штриховки прерывают, как изображено на рисунке 12, *а.* Стрелки не должны пересекать линию видимого контура, как выполнено на рисунке 12, б.

Если для нанесения размерного числа недостаточно места над размерной линией, то размеры проставляются так, как показано на рисунке 12, *в.*

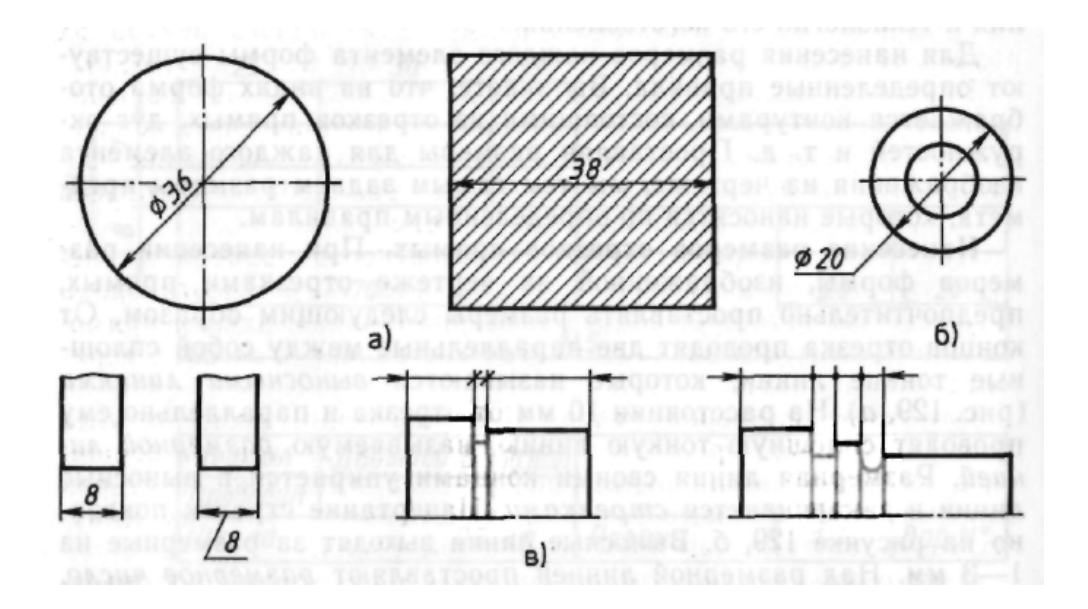

Рисунок 12 - Нанесение размерных чисел

## 1.4. Нанесение знаков и надписей

Для обозначения диаметра устанавливается знак  $\emptyset$ , который наносится перед размерным числом диаметра, как приведено на рисунке 13.

Размеры квадрата, включая и квадратное отверстие, допускается указывать по типу 30х30, где 30 — номинальный размер стороны квадрата (или обозначать квадрат знаком □, который проставляется перед размерным числом, стороны квадрата.

Перед размерным числом радиуса во всех случаях без исключения должна наноситься прописная буква *R,* показано на рисунке 13.

Перед размерным числом, характеризующим конусность, следует наносить условный знак, вершина которого должна быть направлена в сторону вершины конуса, выполнено на рисунке 14.

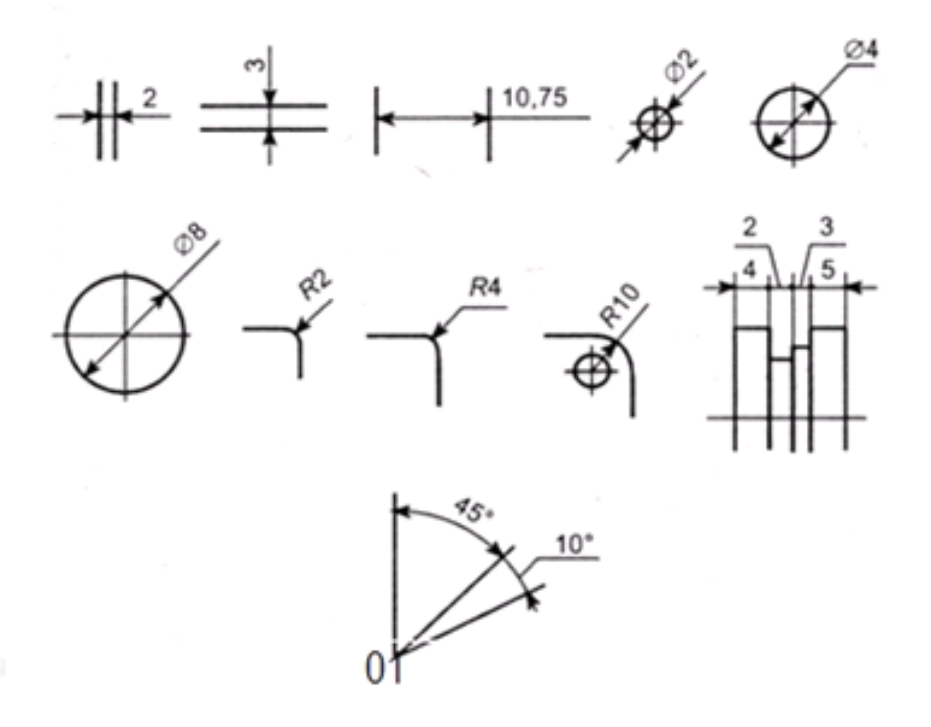

Рисунок 13- Обозначение радиуса и диаметра окружности

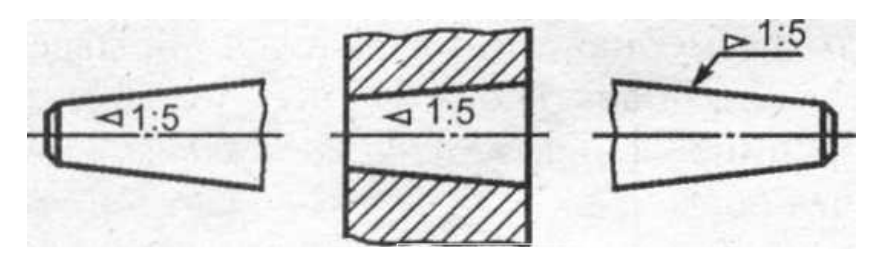

Рисунок 14 - Обозначение конусности на чертеже

Перед размерным числом уклона следует применять знак, вершина угла которого должна быть направлена в сторону уклона, как приведено на рисунке 15 .

1:100

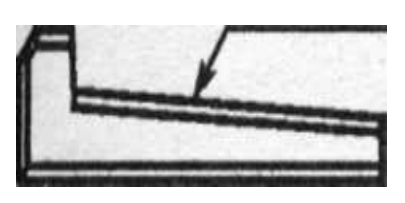

Рисунок 15 - Обозначение знака уклона вершины угла

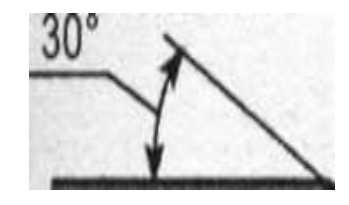

Рисунок 16 - Нанесение углового размера

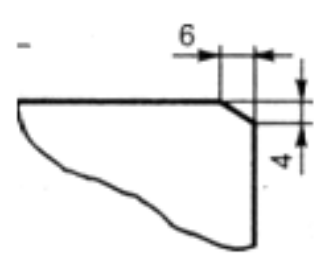

Рисунок 17 - Обозначение размеров фасок

Угловой размер наносят, как показано на рисунке 16.

Размеры фасок под другими углами указывают по общим правилам линейным и угловым размерами или двумя линейными размерами, как приведено на рисунке 17*.* 

## 1.5. Нанесение размеров дуг окружностей

Проставляя размеры формы дуг окружностей, используют следующие правила.

Размерную линию проводят концентрично дуге, выносные линии параллельно биссектрисе угла, над размерным числом ставят . Размерное число показывает длину дуги, как приведено на рисунке 18, *а.* 

При нанесении радиуса дуги окружности допускается отмечать положение ее центра пересечением штрихов. Сплошной тонкой линией проводят прямую, соединяющую центр дуги с одной из ее точек. Эта линия будет являться размерной линией, которую заканчивают стрелкой, упирающейся в дугу. Размерное число, показывающее радиус дуги, проставляют над размерной линией, как на рисунке 18, б или на полке линии выноски на рисунке 18, *в* за знаком «R». Высоты знака радиуса и размерного числа должны быть одинаковыми.

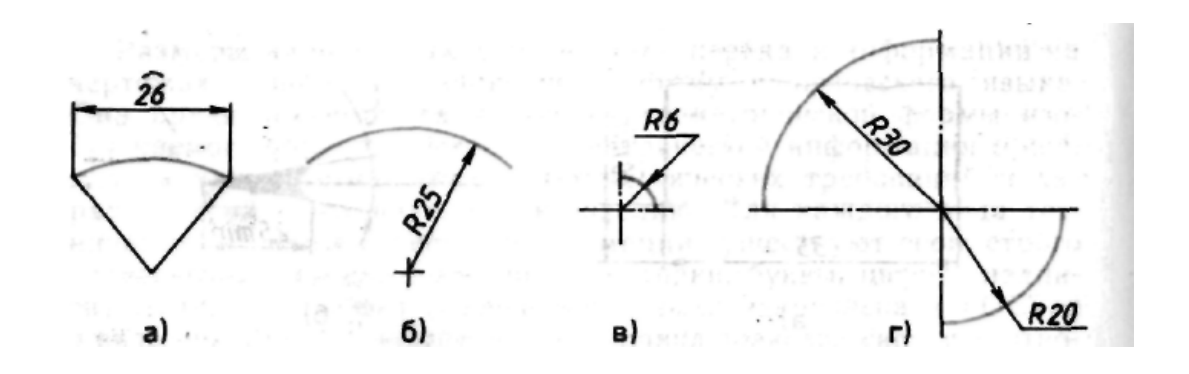

Рисунок 18 - Нанесение размеров дуги

При проведении нескольких радиусов из одного центра их размерные линии не располагают на одной прямой, как показано на рисунке 18, г.

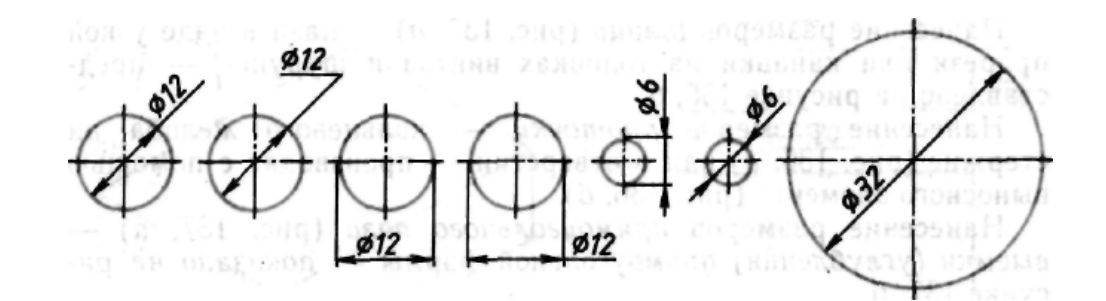

Рисунок 19 - Простановка малых и больших диаметров окружностей

### 1.6. Нанесение размеров окружностей

ГОСТ допускает большое разнообразие в простановке размеров цилиндрических, конических и сферических поверхностей в тех случаях, когда они изображаются окружностями. Нанесение размеров обусловлено диаметром изображаемой окружности, приведено на рисунке 19.

При нанесении размеров окружностей перед размерным числом ставят знак диаметра —  $\mathcal{D}$ . Высота знака диаметра соответствует высоте размерного числа, наклон прямолинейного элемента знака диаметра составляет угол 60° с горизонтальной прямой.

## 1.7. Нанесение размеров углов.

При нанесении размера угла размерную линию проводят в виде дуги с центром в его вершине, а выносные линии радиально, т. е. на продолжении сторон угла, как выполнено на рисунке 20. Угловые размеры указывают в градусах, минутах, секундах с обозначением единиц измерения.

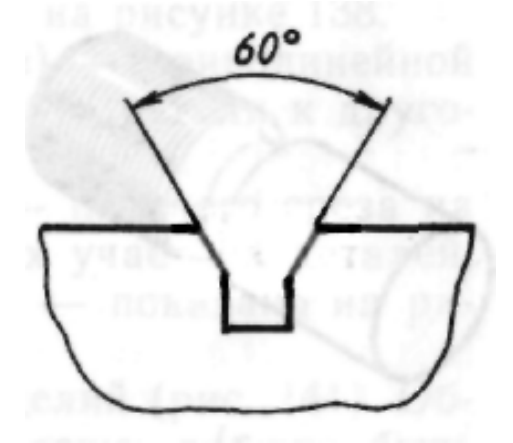

Рисунок 20 - Нанесение угловых размеров

## 1.8. Нанесение размеров на изображения некоторых конструктивных элементов формы изделий.

Одним из конструктивных элементов изделия является *фаска* — скошенная кромка стержня, бруска, отверстия, приведено на рисунке 21, а. Нанесение ее величины осуществляется либо простановкой двух линейных размеров, показано на рисунке 8 б, либо линейным и угловым размерами, показано на рисунке 21, *в, г.* 

Если на чертеже имеется несколько одинаковых фасок, то размер наносят один раз так, как показано на рисунке 21*г.* Эта надпись означает, что снято две фаски размером 2 мм под углом 45<sup>е</sup> .

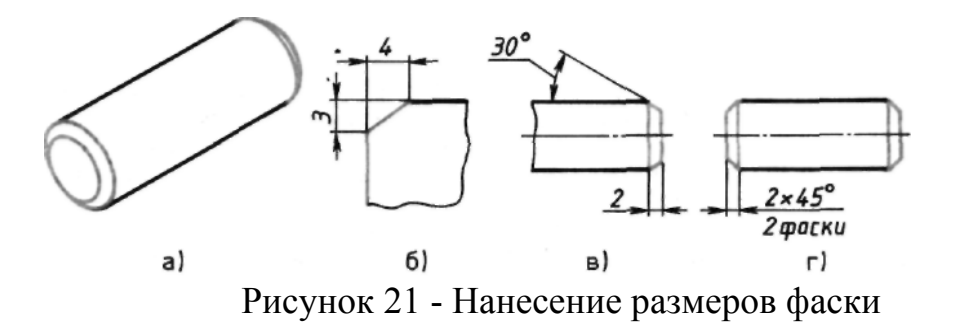

Нанесение размеров шлица показано на рисунке 22, *а* — паза в виде узкой прорези или канавки на головках винтов и шурупов — представлено на рисунке 22, *б.*

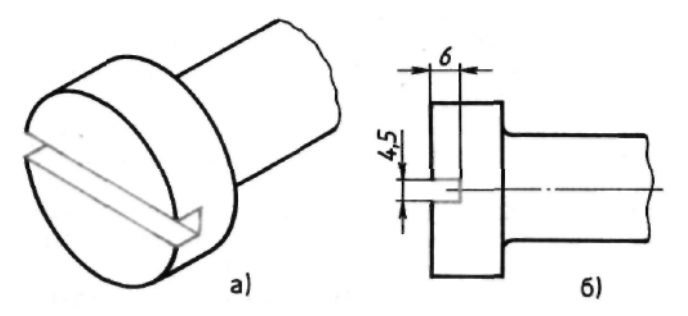

Рисунок 22 - Нанесение размеров шлица

Нанесение размеров *проточки* — кольцевого желоба на стержне, рисунок 24, *а* или в отверстии — производят с помощью выносного элемента, рисунок 24, *б.* Нанесение размеров *прямоугольного паза,* рисунок 25, *а* — выемки (углубления) прямоугольной формы — показано на рисунке 25, *б.* 

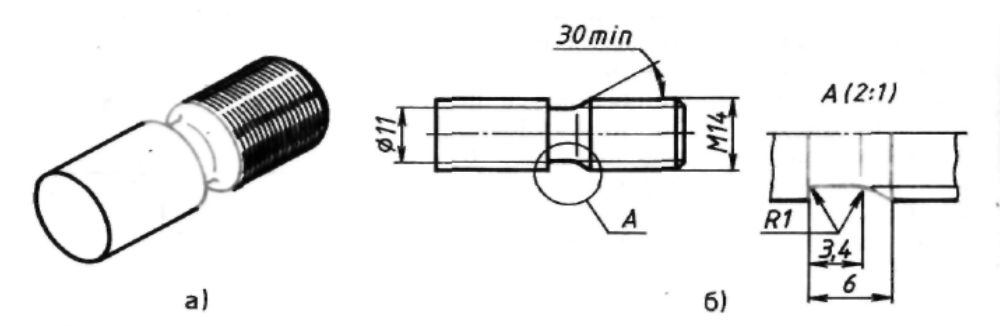

Рисунок 24 - Нанесение размеров проточки на стержне

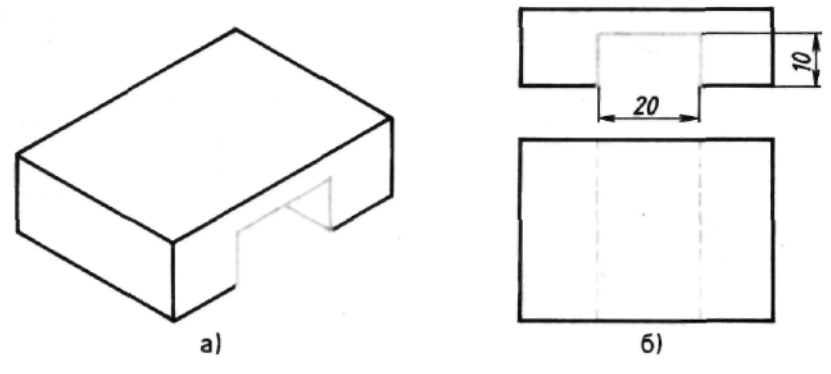

Рисунок 25 - Нанесение размеров паза

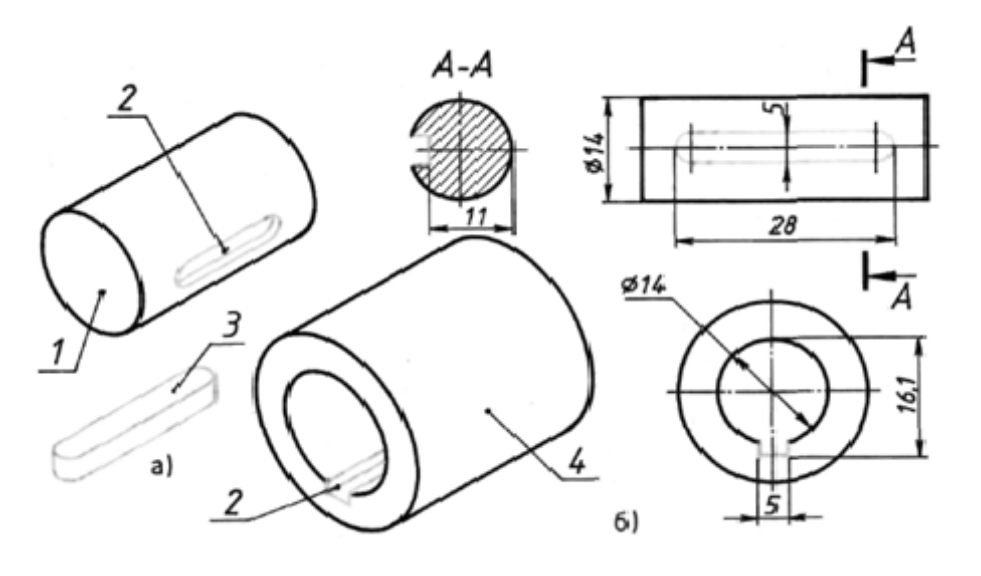

Рисунок 26 - Нанесение размеров шпоночного паза

Пример нанесения размеров шпоночного паза 2 — углубления на валу /, втулке *4* или ступице колеса, предназначенного для размещения в них шпонки *3,* — приведен на рисунке 26.

Нанесение размеров *галтели,* рисунок 27, *а* — криволинейной поверхности плавного перехода одного элемента детали к другому — приведено на рисунке 27, *б.* 

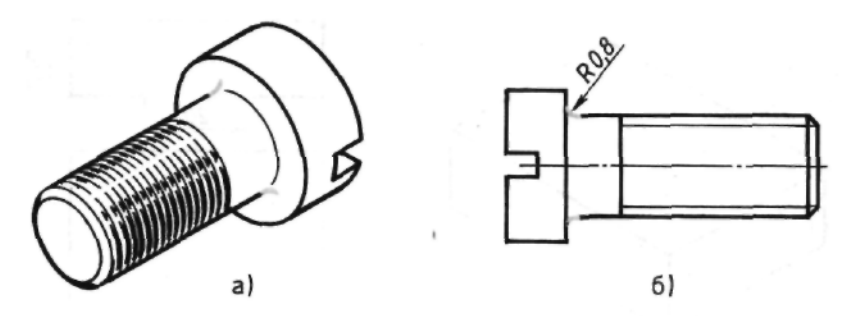

Рисунок 27 - Нанесение размеров галтели

Нанесение размеров *лыски,* рисунок 28, *а* — плоского среза на цилиндрических, конических или сферических участках деталей, как правило, параллельного оси вращения, — показано на рисунке 28, *б.*

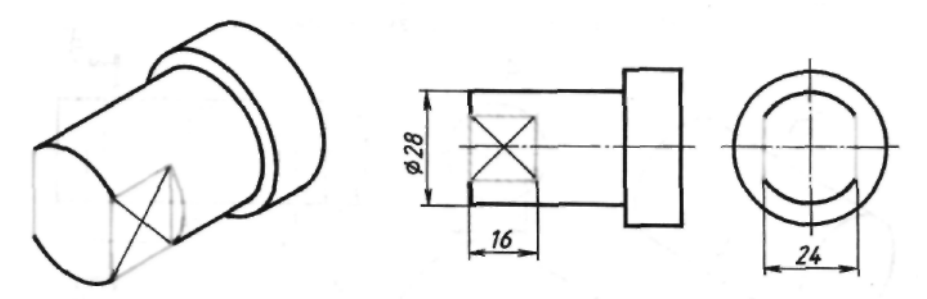

Рисунок 28 - Нанесение размеров лыски

## 1.9. Нанесение размеров на изображениях изделий

Общее число размеров, проставленных на чертеже, должно быть минимальным, но достаточным для изготовления и контроля изделия.

*Габаритными размерами* определяются предельные величины внешних очертаний изделий. За габаритные размеры принимают длину, ширину, высоту изделия. Эти размеры всегда больше других, поэтому на чертеже их

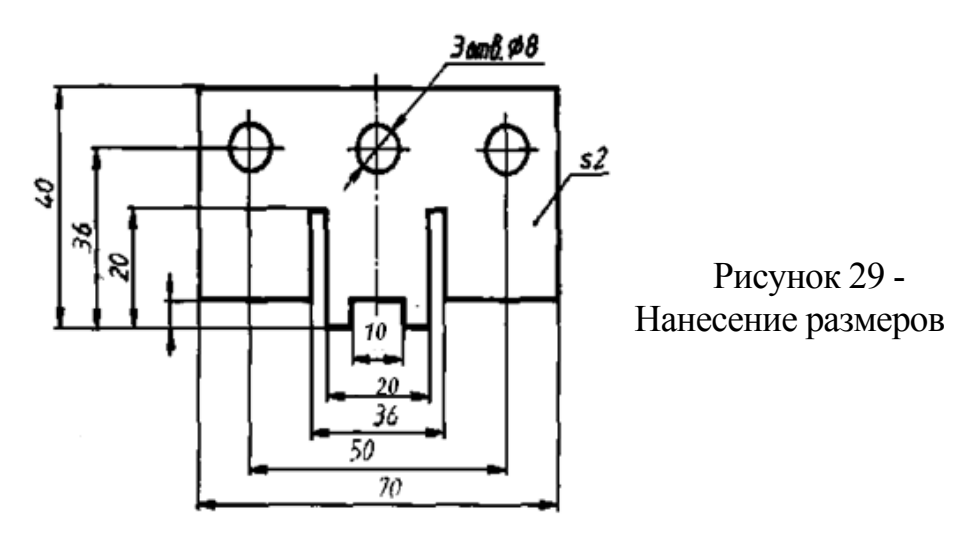

располагают дальше от изображения, чем остальные.

 При нанесении нескольких параллельных или концентрических размерных линий расстояние между ними должно быть не менее 7 мм. Размерные числа располагают в шахматном порядке, как показано на рисунке 29.

Необходимо избегать пересечения размерных и выносных линий.

Размеры нескольких одинаковых элементов изделия наносят один раз с указанием их числа на полке линии выноски, приведено на рисунке 29.

На чертежах иногда наносят справочные размеры, т. е. не подвергающиеся контролю. Они отмечаются знаком \* , показано на рисунке 30. На месте расположения технических требований (над основной надписью) делают запись: \* — размеры для справок.

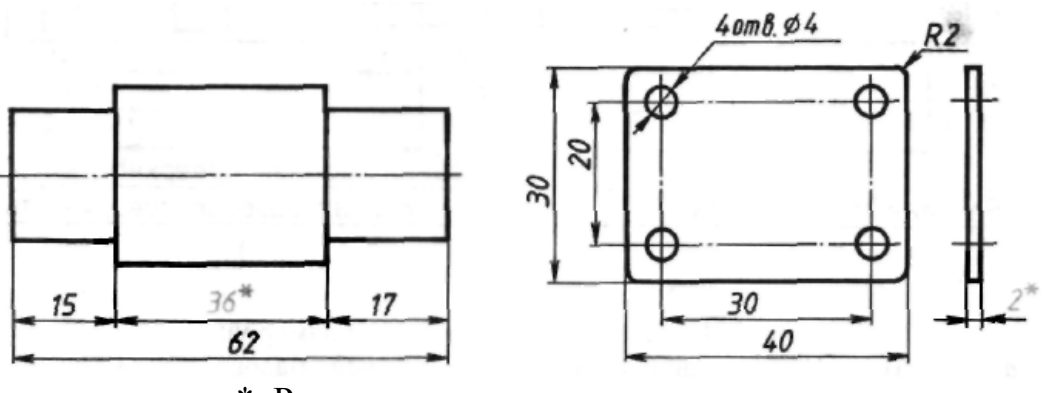

\* Размер для справок

Рисунок 30 - Простановка справочных размеров

Размеры на чертежах проставляют с учетом возможного технологического процесса изготовления детали и удобства контроля ее геометрических параметров. Размеры наносят, начиная от базовых поверхностей или осей симметрии. В процессе изготовления и контроля детали именно от них производится обмер формы. Размеры наносят таким образом, чтобы обеспечить достаточную точность и удобство изготовления, измерения и контроля детали без каких-либо дополнительных подсчетов размеров. Существует несколько способов нанесения размеров детали, которые показаны на рисунке 31.

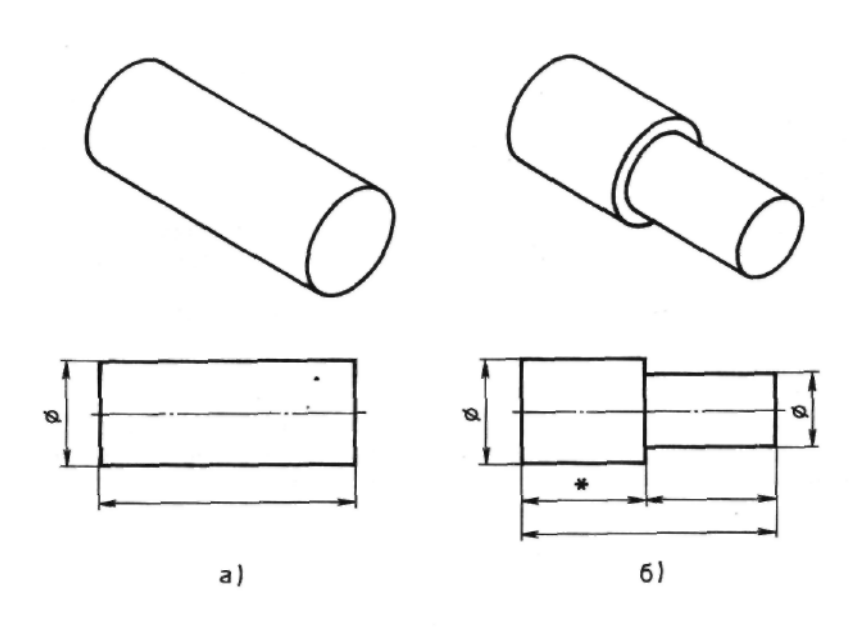

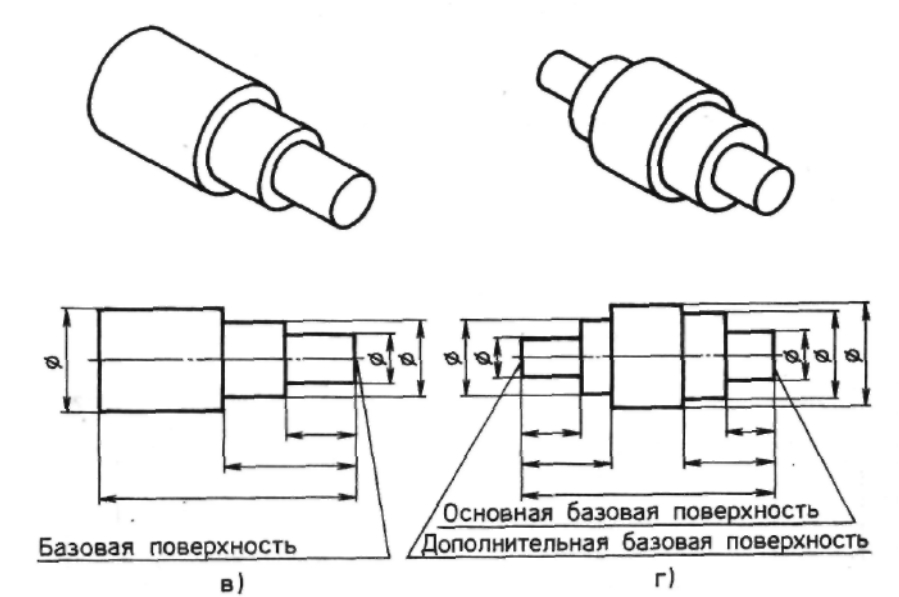

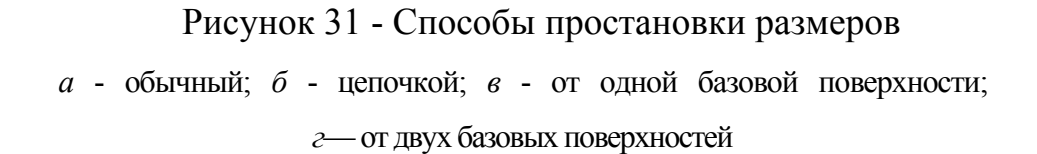

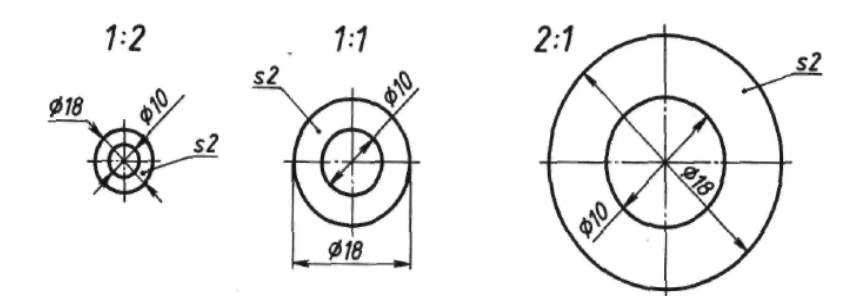

Рисунок 32 - Чертежи шайбы, выполненные в различных масштабах

Масштабы. На чертеже все изображения выполняются в соответствии с масштабом — отношением размеров изображения к действительным размерам изображаемого предмета приведено на рисунке 32.

ГОСТ 2.302—68 устанавливает следующие масштабы:

*масштаб натуральной величины* (1:1), при котором размеры изображения соответствуют действительным размерам детали в натуре;

*масштабы уменьшения* (1:2; 2:2,5; 1:4; 1:5; 1:10; 1:15; 1:20; 1:25; 1:40; 1:50; 1:75; 1:100 и т. д.), при которых размеры изображения меньше по сравнению с действительными размерами детали в натуре;

*масштабы увеличения* (2:1; 2,5:1; 4:1; 5:1; 10:1; 20:1; 40:1; 50:1; 100:1), при которых размеры изображения больше по сравнению с действительными размерами детали в натуре.

При любом масштабе на чертеже всегда наносят только действительные размеры изделия. Масштаб записывают в специальной графе основной надписи по типу 1:1; 1:2; 2:1 и т. д. Проставление масштаба на поле чертежа допускается только в тех случаях, когда какое-либо изображение чертежа выполнено в масштабе, отличном от масштаба, указанного в основной надписи. В этом случае обозначение изображения дополняют записью (1:2) или (2:1) и т. д.

Чтобы построить чертеж детали в масштабе 2:1, необходимо линейные размеры изображения увеличить в два раза по сравнению с действительными размерами детали. Если необходимо выполнить изображение в масштабе 1:2, то линейные размеры изображения уменьшаются в два раза по сравнению с действительными размерами детали. Независимо от масштаба изображения углы выстраиваются в соответствии с их размерами.

### 1.10. Упрощения, допускаемые при простановке размеров.

1. Если не требуется показать положение центра дуги окружности, то размерная линия радиуса обрывается, показано на рисунке 33, *а.* Если необходимо показывать положение центра для его координирования, а он из-за отсутствия места или большей величины радиуса не может быть показан без нарушения масштаба, то размерную линию радиуса следует изображать с изломом, как показано на рисунке 33, *б.*

2. Если радиусы скруглений, сгибов и т. п. на всем чертеже одинаковы или какой-либо радиус является преобладающим, то вместо нанесения размеров этих радиусов рекомендуется на поле чертежа делать надписи типа:

- Радиусы скругления 4 мм;
- Внутренние радиусы сгибов 10 мм;
- Неуказанные радиусы 8 мм и т. д.

 3.Допускается не наносить на чертеже размеры радиуса дуги окружности сопрягающихся параллельных линий.

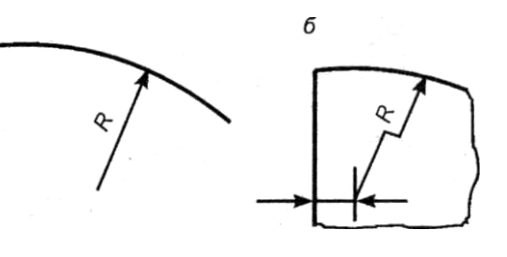

Рисунок 33 - Обозначение радиуса

4.Если на чертеже имеется несколько близких по размерам отверстий, то рекомендуется отмечать одинаковые отверстия условными знаками , приведено на рисунке 34 на том изображении, на котором указаны размеры, определяющие положение этих элементов. Кроме условных знаков можно применять прописные буквы.

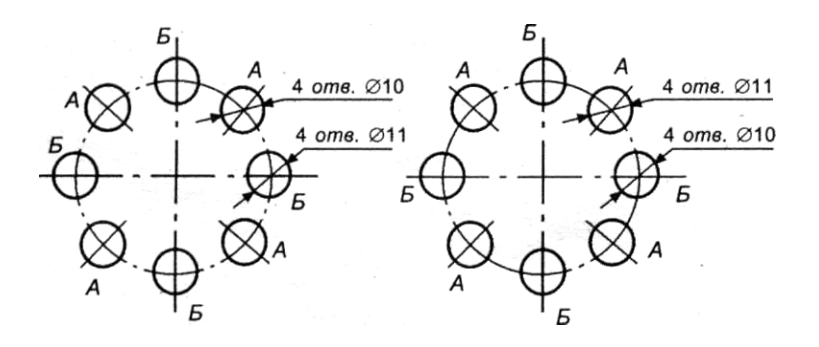

Рисунок 34 - Простановка условных знаков

#### II. ПРЕДЕЛЬНЫЕ ОТКЛОНЕНИЯ РАЗМЕРОВ

## 1. Нанесение размеров.

Правила нанесения размеров и предельных отклонений устанавливаются по ГОСТ 2.307-68. Еще раз уточним некоторые моменты в простановке размеров на чертежах. Величину изображенного изделия и его элементов определяют размерные числа, нанесенные на чертеже. Линейные размеры и их предельные отклонения указывают в миллиметрах. Угловые размеры и их

предельные отклонения указывают с обозначением единиц (градусов, минут, секунд), например - 5°30′. На чертеже должно быть проставлено минимальное число размеров, но достаточное для изготовления и контроля изделия. Повторение размеров на разных изображениях чертежа недопустимо. Размеры на чертежах указывают размерными линиями (в виде отрезка или дуги с одной или двумя стрелками) и размерными числами. Для определения размеров прямолинейных отрезков параллельно им проводят размерные линии и над

ними проставляют размерные, показано на рисунке 35.

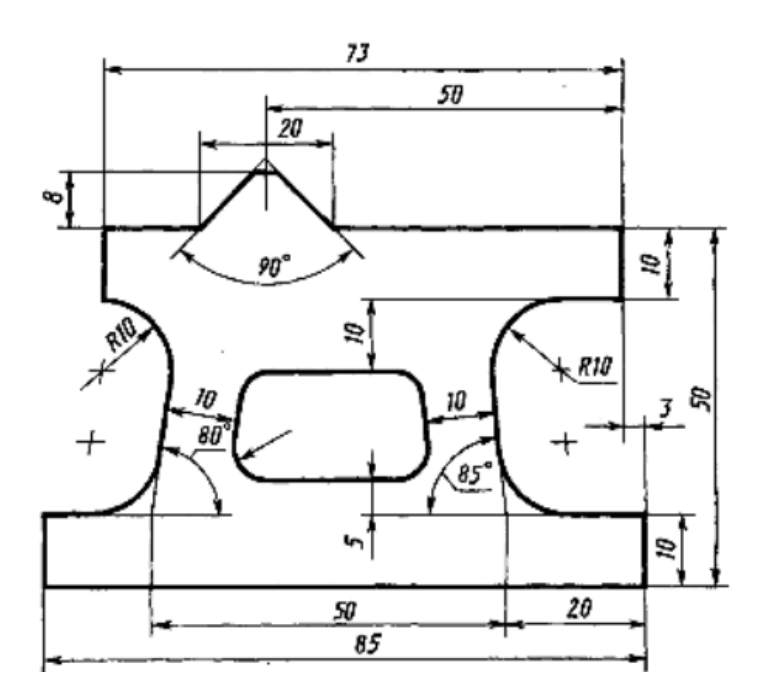

Рисунок 35 - Нанесение линейных и угловых размеров на изделие

Размерная линия окружности проводится по диаметру, рисунок 36. При нанесении размера угла размерную линию проводят в виде дуги с центром в его

вершине, а выносные линии радиально, рисунок 35. Размерные линии допускается проводить непосредственно к линиям видимого контура, осевым, центровым и другим линиям, но использовать последние в качестве размерных – запрещено. Также рекомендуется наносить размеры и размерные линии вне контура изображения. Расстояние от размерной линии до параллельной ей линии контура должно быть в пределах 6 – 10 мм. Расстояние между параллельными размерными линиями не должно быть меньше 10 мм. Необходимо избегать пересечения размерных линий. Размеры, относящиеся к одному и тому же конструктивному элементу (отверстию, выступу и т.д.) рекомендуется группировать в одном месте, располагая их на том изображении, на котором геометрическая форма этого элемента показана наиболее полно.

Если длина размерной линии недостаточна для размещения на ней стрелок, то размерную линию продолжают за выносные линии и стрелки наносят с внешней стороны, рисунок 36. Если при нанесении цепочки размеров места для стрелок нет, то допустима их замена насечками (под углом 45°) или жирными точками. В случае, когда места над размерной линией для размерного числа недостаточно, рекомендуется наносить их на полке-выноске, рисунок 36.

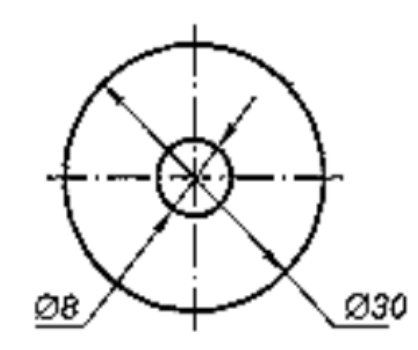

Рис. 36. Варианты простановки диаметров

Для обозначения определяемого конструктивного элемента (отверстия, скругления и т.д.) используется специальные условные знаки, ставящиеся перед размерным числом:

Ø - лля обозначения диаметра:

R - для обозначения радиуса;

О - сфера (если трудно отличить сферу от другой поверхности);

□ - квадрат;

 $\le$  - конусность (отношение разности диаметров большого и малого оснований конуса к его высоте.

Размеры фасок, наносят под углом 45°

Первая цифра показывает высоту конуса, формирующего фаску, вторая угол фаски. Размеры фасок, выполненных под другими углами, указываются линейным и угловым, либо только двумя линейными размерами (Рис.37).

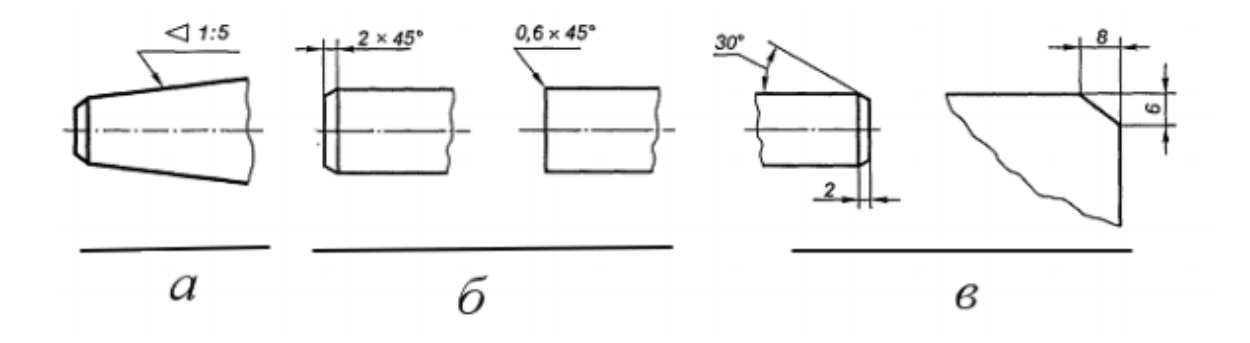

Рисунок 37 - Нанесение: конусности (а), фаски под углом 45° (б), фаски произвольного размера (в)

Размеры, определяющие взаимное расположение элементов предмета или его поверхностей указывают от общей базы, рисунок 38а, от нескольких баз, рисунок 38б или между смежными элементами – цепочками, рисунок 38в. Размерной базой называют поверхность, от которой ведут отсчет размеров при изготовлении деталей. Размерными базами могут служить:

- торцевые поверхности, с которых начинается обработка детали;
- оси симметрии или другие взаимно перпендикулярные линии (кромки деталей, контуры элементов и др.).

Желательно, чтобы размерные базы совпадали с конструкторскими и технологическими.

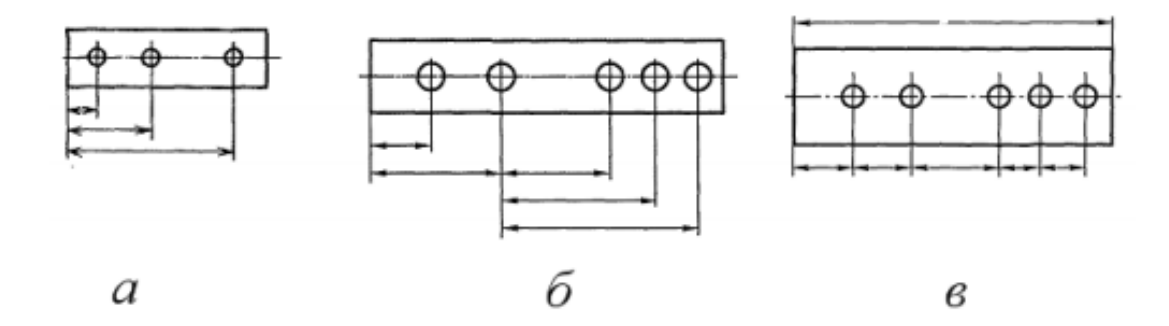

Рисунок 38 - Нанесение линейных размеров: от одной базы (а), от нескольких баз (б), цепочкой (в)

 Размеры нескольких одинаковых элементов изделия (отверстий, фасок, пазов и др.) наносят один раз, указывая на полке линии-выноски число этих элементов, рисунок 39а. Если одинаковые элементы расположены на изделии равномерно, рекомендуется проставить размер между двумя соседними элементами, а затем размер между крайними элементами в виде произведения числа элементов на размер промежутка между ними, рисунок 39б.

 Наносить размеры на чертежах в виде замкнутой цепи не допускается, кроме случая, когда один из размеров является справочным. Справочными называют размеры, которые не используют при изготовлении детали, но облегчают чтение чертежа. Справочные размеры отмечают знаком «\*» и в технических требованиях под чертежом записывают «\*Размеры для справок», рисунок 40. Кроме одного из размеров замкнутой цепи к справочным относят также размеры перенесенные с чертежей изделий заготовок; размеры деталей из сортового, фасонного и другого проката; размеры, определяющие предельные положения отдельных элементов изделия; установочные и присоединительные размеры (определяют размеры элементов, по которым данное изделие присоединяют к другому изделию); габаритные размеры, определяющие внешние очертания изделия.

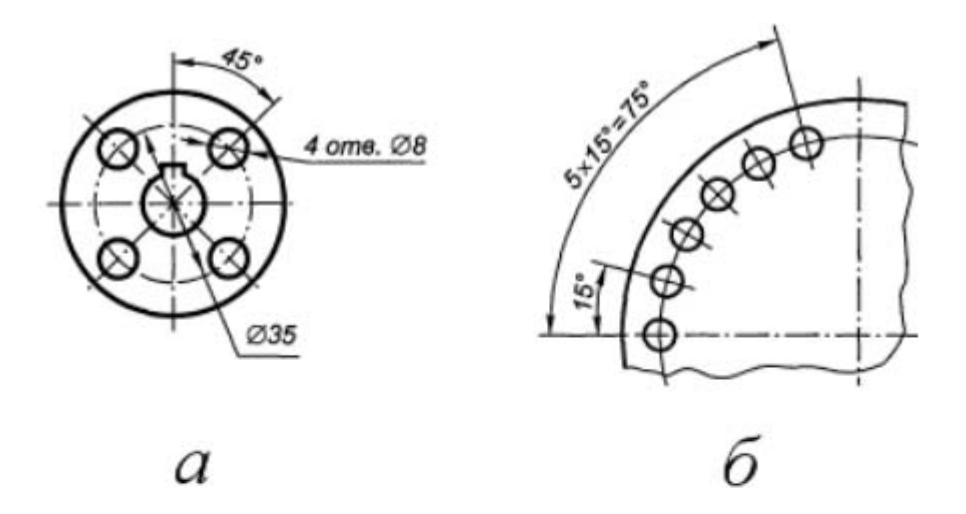

Рис. 39. Простановка размеров повторяющихся элементов: при их симметричном расположении (а), несимметричном расположении (б)

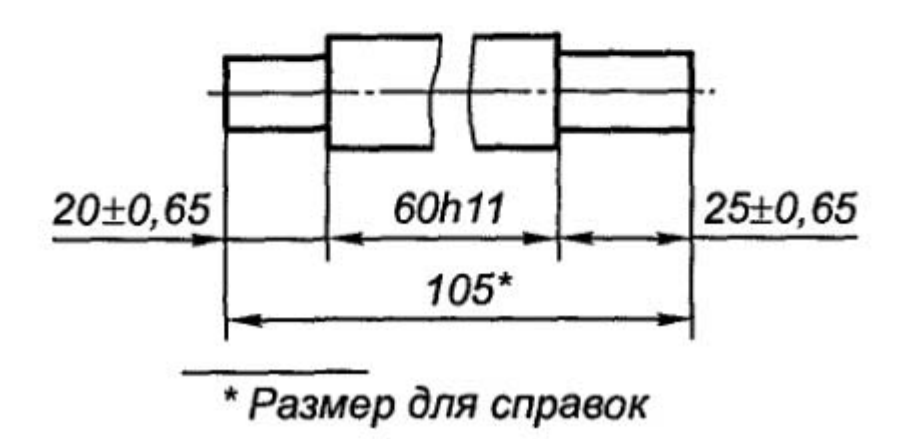

Рисунок 40 - Простановка справочного размера

## В КОМПАС нанесение размеров осуществляется следующим образом:

- Создается эскиз изделия, на который необходимо нанести размеры, и включаются привязки – «Пересечение» и «Центр»;
- Нажатием на кнопку компактной панели «Размеры» активизируется панель инструментов размеры , рисунок 41, которая содержит кнопки «Линейный размер», «Угловой размер» и т.д.;
- Для простановки линейного размера нажимается соответствующая кнопка и из всплывающего меню выбирается способ простановки линейного размера (от одной базы, цепной, с разрывом и т.д.). Внизу в панели свойств задается ориентация размера – горизонтальная ориентация. После этого курсор наводится на левую границу основания контура эскиза и нажимается левая кнопка мыши. Аналогично поступают с правой границей основания и получают размер основания. Размерное число проставляется автоматически. Чтобы проставить размеры, определяющие положение оси отверстия, необходимо совмещать курсор с центром отверстия и левой границей основания;
- Для простановки диаметра отверстия нужно нажать кнопку «Диаметральный размер» и запустить панель свойств. После выделения курсором контура отверстия и нажатия левой кнопки мыши в поле эскиза появится нужный размер. Для того чтобы правильно расположить размерное число используют вкладку «Параметры» панели свойств и в ней опцию «Размещение текста» - во всплывающем окне выберем пункт «На полке справа»;
- Для простановки углового размера надо нажать кнопку «Угловой размер» и из всплывающего меню выбрать нужный тип размера (от базы, цепной и т.д.). Выделив отрезки контура изделия, между которыми необходимо проставить размер, и перемещая курсор определяют положение размерной линии и размерного числа относительно контура эскиза. Эскиз с проставленными размерами приведен на рисунке 41.

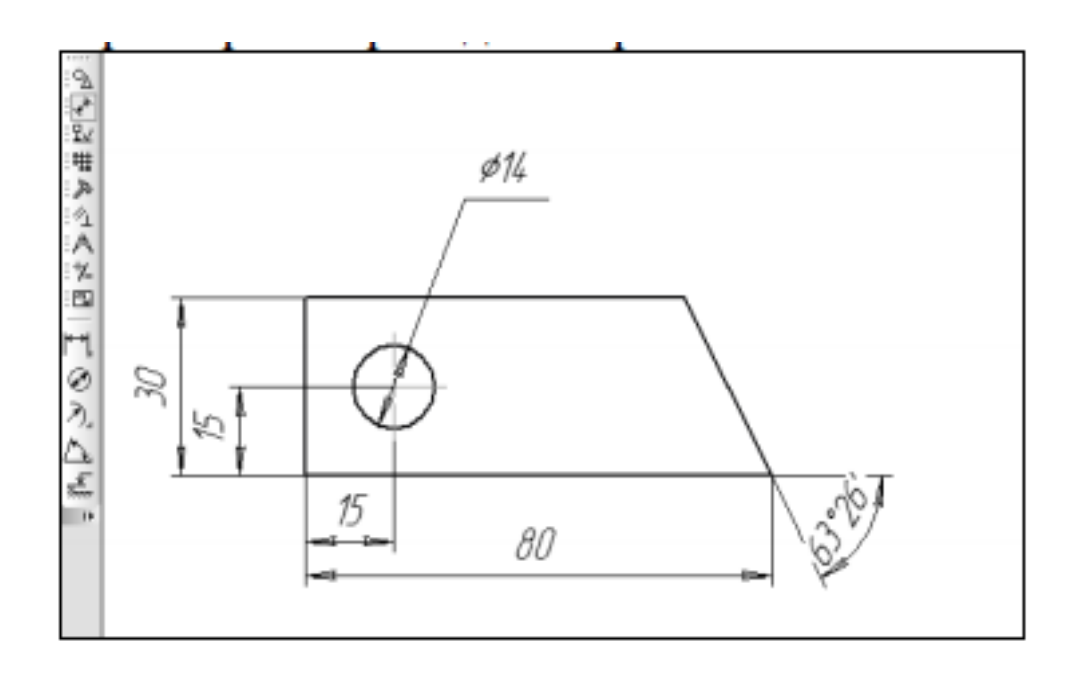

Рисунок 41 - Простановка размеров в САПР КОМПАС

## 2. Обозначение предельных отклонений размеров.

На чертежах наносят *номинальные размеры,* т. е. размеры, устанавливаемые исходя из функционального назначения детали и служащие началом отсчета отклонений. Размер, полученный в результате обработки, называют *действительным.* 

Допускаемые предельные отклонения линейных и угловых размеров от номинальных и предельные отклонения форм и расположения поверхностей, указанные на чертеже, определяют требуемую точность изготовления детали. Предельные отклонения линейных и угловых размеров указывают непосредственно после номинальных размеров, а отклонения формы и расположения поверхностей — специальными обозначениями на изображениях или записью в технических требованиях над основной надписью.

В соответствии с ГОСТ 2.307 — 68 на рабочих чертежах деталей предельные отклонения размеров указывают тремя способами:

1) условными обозначениями *полей допусков и посадок с*огласно стандартам на допуски и посадки общего применения. Высота букв в условном обозначении должна быть равна высоте цифр размерных чисел на чертеже, а высота индексов при буквенных обозначениях— приблизительно '/, высоты цифр, но не менее 2,5 мм, рисунок 42 а;

2) числовыми величинами отклонений с соответствующими знаками (+) или ( — ), рисунок 42 *б,* в. Примеры написания отклонений показаны на рисунке 43;

3) условными обозначениями предельных отклонений с указанием справа в скобках их числовых величин, рисунок 42 *г.* 

Предельные отклонения угловых размеров указывают только числовыми величинами, рисунок 42 *в* или текстовой записью без применения условных обозначений.

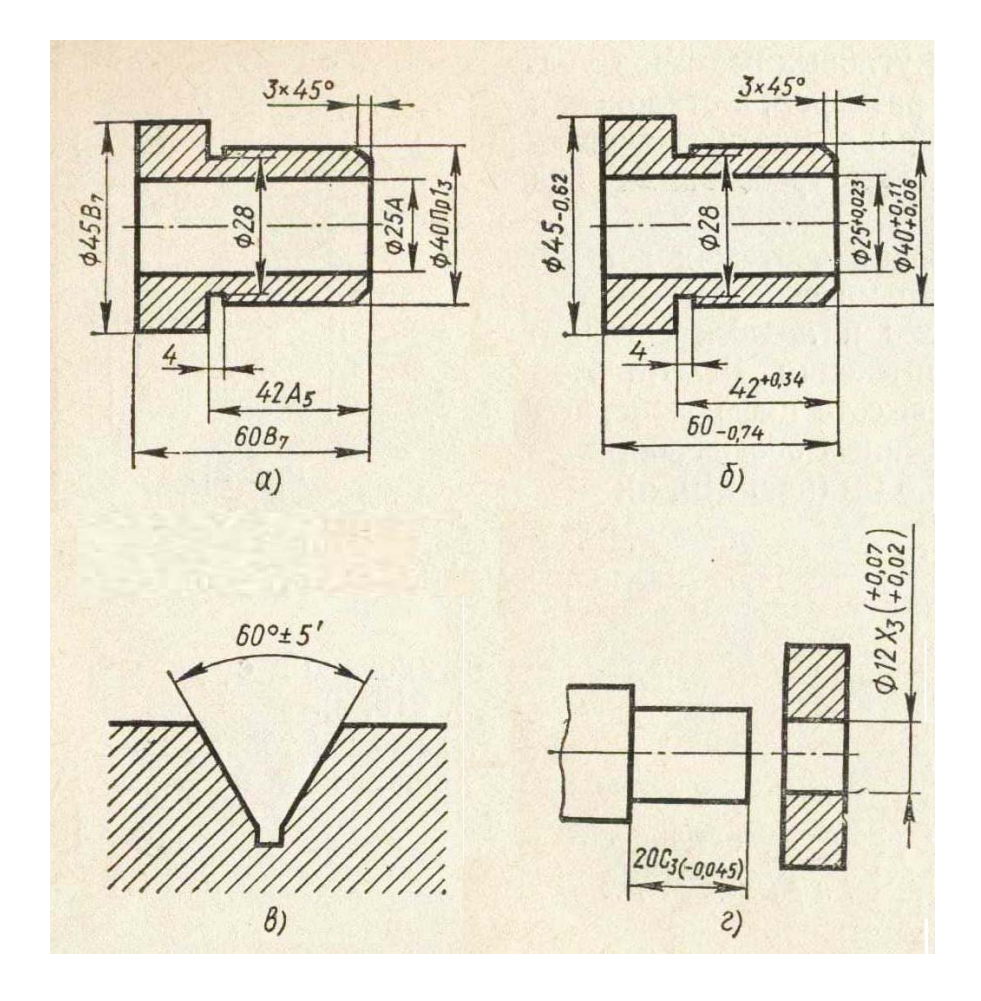

Рисунок 42 - Примеры обозначения предельных отклонений

На чертежах сборочных единиц предельные отклонения размеров сопрягаемых деталей наносят одним из следующих способов:

1) в виде дроби, в числителе которой указывают условное обозначение поля допуска отверстия, а в знаменателе— условное обозначение поля допуска вала, рисунок 44, а;

2) в виде дроби, в числителе которой указывают числовые величины предельных отклонений отверстий, а в знаменателе— числовые величины предельных отклонений вала, рисунок 44, б;

3) в виде записи, в которой указывают предельные отклонения только одной из сопрягаемых деталей. В этом случае поясняют, *к* какой детали относят отклонения, рисунок 44, *в*.

В этих стандартах вместо понятия *класса точности* принято понятие *квалитет.* Квалитет — это совокупность допусков, соответствующих одинаковой степени точности для всех номинальных размеров.

Устанавливается 19 квалитетов: 01; 0; 1; 2; ...; 17 (самый грубый квалитет — 17й) вместо классов точности 1; 2; 2а; ...; 11. Положение поля допуска, зависящее от посадки, обозначают буквой латинского алфавита (иногда двумя буквами) прописной для отверстия (А, *В, С, СD, Е, ЕF,* и т. д.) и строчной для валов (а, 6, *с, с(1, е, еf, k т* и т. д.).

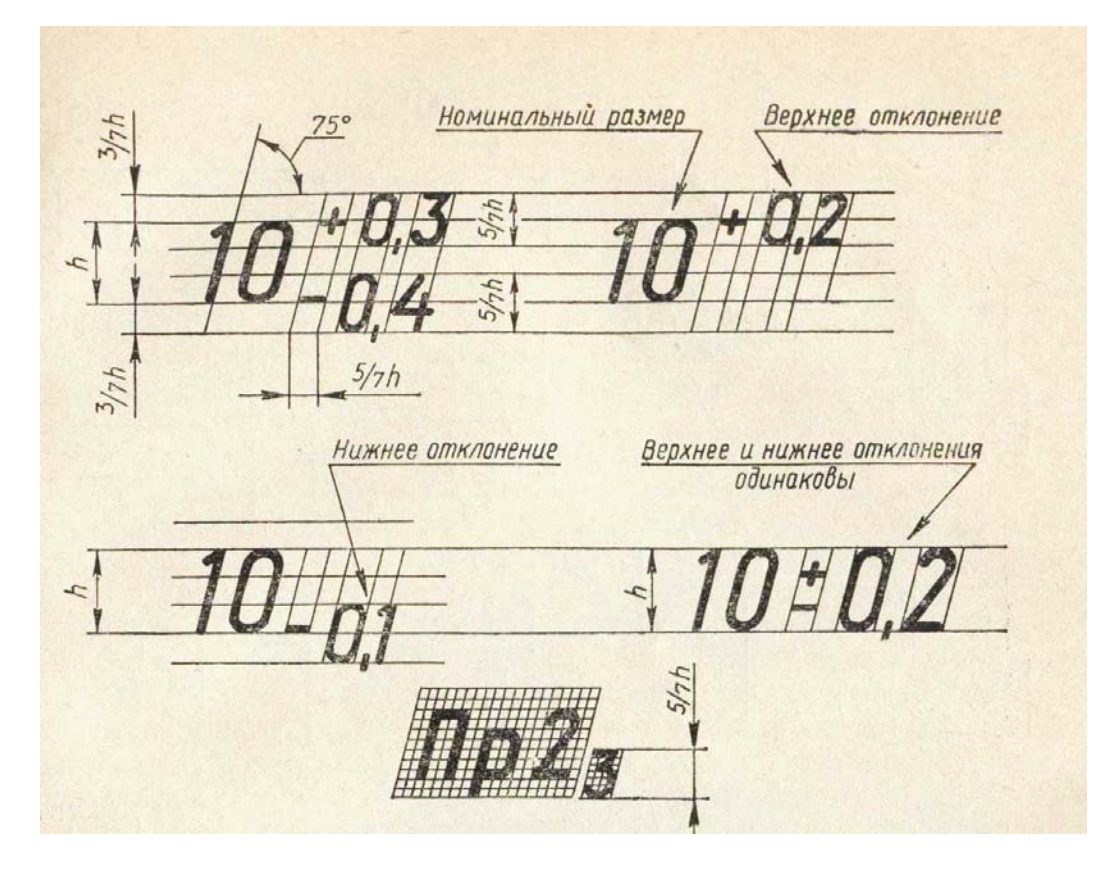

Рисунок 43 - Пример написания предельных отклонений

Таким образом, размер, для которого указывают поле допуска, обозначают числом (номинальный размер) и условным обозначением, состоящим из буквы (иногда из двух) и цифры (или двух цифр): например: 40g6, 40Н6, *40Н11.*  Предельные отклонения линейных размеров могут быть указаны на чертеже одним из трех способов:

1) условными обозначениями полей допусков по СТ СЭВ 145 — 75, например: *18Н7, 12е8,* 

2) числовыми значениями предельных отклонений, например:  $18^{+0,019} \cdot 12^{-0,032}$ 

 $-0.059$ 

3) условными обозначениями полей допусков с указанием справа в скобках числовых значений предельных отклонений, например:

 $18$  H7<sup>(+0.018)</sup>:  $12e^{8(-0.032)}$ 

 $(-0.059)$ ;

В обозначение посадки входит номинальный размер, общий для обоих соединяемых элементов (отверстия и вала), за которым следует обозначение полей допусков для каждого элемента, начиная с отверстия, например: *40Н7/g6.* 

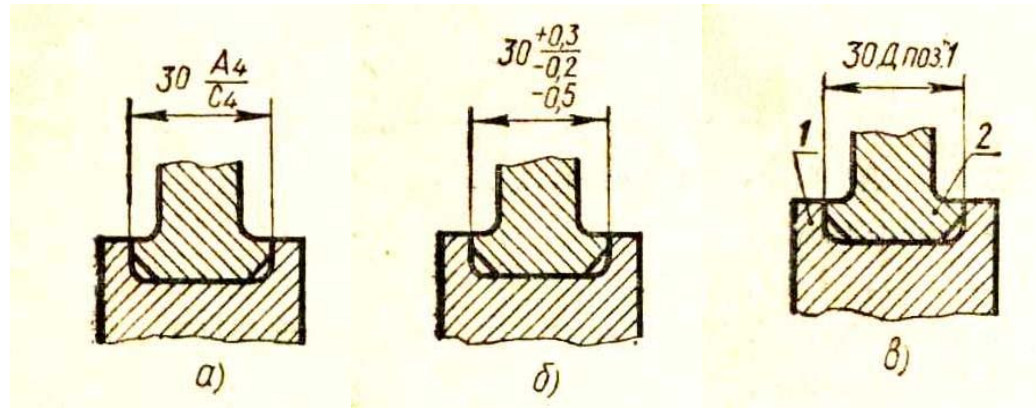

Рисунок 44 - Предельные отклонения размеров сопрягаемых деталей

Общие записи о неуказанных предельных отклонениях при относительно низкой точности (от 12-го квалитета и грубее) следует давать в соответствии с п. 3 ГОСТ 2.307 — 68, например:

«Неуказанные предельные отклонения размеров: отверстий Н14, валов h14, остальных  $\frac{1}{2}$   $\frac{1}{2}$   $\frac{1}{2}$   $\frac{1}{2}$   $\frac{1}{2}$   $\frac{1}{2}$   $\frac{1}{2}$   $\frac{1}{2}$   $\frac{1}{2}$   $\frac{1}{2}$  допуск 14-го квалитета);

 «Неуказанные предельные отклонения размеров: диаметров H12, h12, остальных »  $\frac{1}{2}$   $\frac{1}{2}$   $\frac{1}{2}$   $\frac{1}{2}$ 

В первом примере отклонения Н14 относятся к размерам всех внутренних (в соединениях — охватывающих) элементов, а отклонения h14 — к размерам всех наружных (в соединениях — охватываемых) элементов. Во втором примере отклонения Н12 относят только к диаметрам цилиндрических отверстий, отклонении h12 — *к* диаметрам цилиндрических валов. В общей

записи обозначение рекомендуется применять для симметричных отклонений потому, что оно распространяется на размеры различных элементов, в том числе и таких, которые не относятся к отверстиям или валам.

Добавить предельное отклонение размера в КОМПАС можно следующим образом:

• Выбрать на панели инструментов «Размеры» нужный тип размера, указать точки объекта, к которым привязываются выносные линии, и щелкнуть левой кнопкой мыши на окне «Текст». После этого появится окно «Задание размерной надписи», которое позволяет ввести нужный квалитет, условные знаки и текст после размерного числа, рисунок 45.

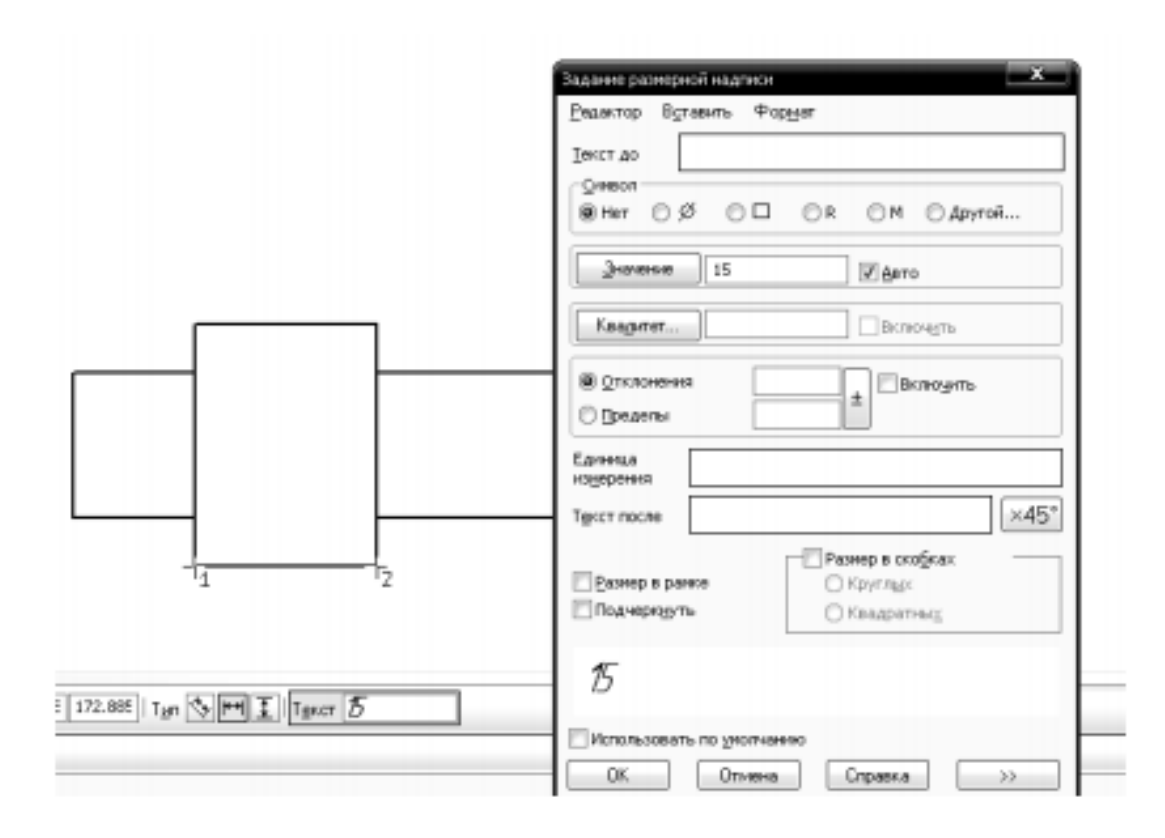

Рисунок 45 - Вид окна «Задание размерной надписи»

• Нажать на кнопку «Квалитет» - появится окно, в котором можно выбрать необходимую систему нанесения предельных отклонений (отверстия или вала) и нужное поле допуска и его квалитет, рисунок 46а.

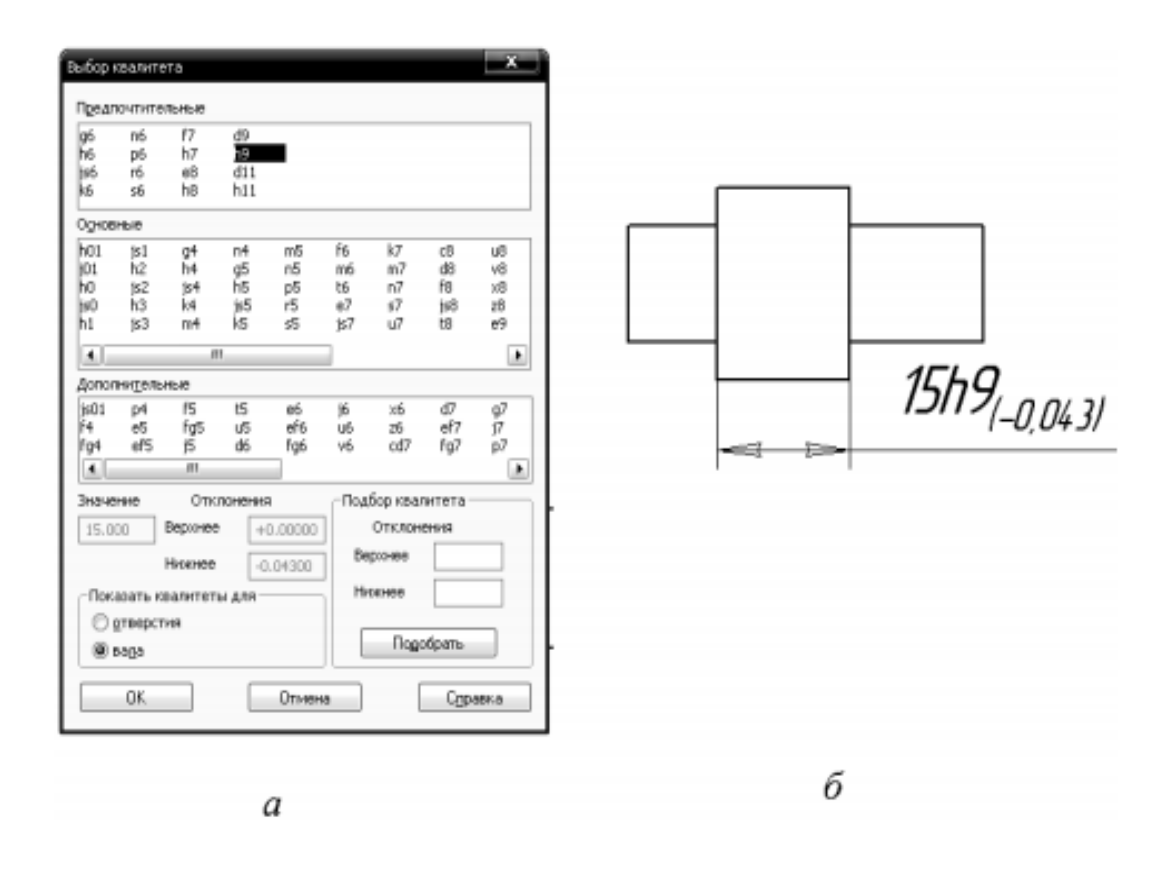

Рисунок 46 - Окно выбора величины предельного отклонения (а) и его вид на чертеже (б)

• Чтобы активизировать на чертеже обозначение поля допуска и его численные значения надо поставить галочку напротив окон «Квалитет» и «Отклонения». После этого нажать кнопку «Принять» на панели свойств. Результат показан на рисунке 46 б.

#### 2.3. Вопросы для самопроверки.

- 1.Что называется размером?
- 2. В каких единицах измерения наносят линейные размеры на чертежах?
- 3. На каком расстоянии друг от друга должны наноситься параллельные между собой размерные линии?
- 4. На сколько миллиметров должны выступать выносные линии за размерные?
- 5. Какими знаками обозначают толщину и длину изделия?
- 6. Какие размеры называются габаритными?
- 7. Каким знаком обозначаются размеры для справок?
- 8. Что называется базовой поверхностью?
- 9.Что называется масштабом?
- 10. Какие масштабы устанавливает ГОСТ ЕСКД? Приведите примеры масштабов уменьшения, увеличения и натурального масштаба.

## III. ОБОЗНАЧЕНИЕ ДОПУСКОВ ФОРМЫ И РАСПОЛОЖЕНИЯ ПОВЕРХНОСТЕЙ

При разработке технологических процессов одной из основных задач, которую приходится решать технологу, является обеспечение в соответствии с чертежом точности размеров, надлежащей формы и правильного взаимного положения отдельных поверхностей обрабатываемой детали. Сложность этой задачи заключается в том, что в процессе изготовления детали возникает целый ряд производственных погрешностей, предварительная оценка величины которых может быть произведена лишь приближенно.

Известно, что при выполнении на станках каких-либо производственных работ все части станка находятся под действием усилия резания, достигающих значительных величин и вызывающих ощутимые деформации частей станка.

В процессе обработки могут возникать значительные вибрации упругой системы станок — инструмент — деталь. Вибрации часто превращаются в один из главных источников производственных погрешностей. Кроме того, в процессе работы отдельные поверхности станка изнашиваются, создавая дополнительные погрешности.

Значительное влияние на конечную точность обработки оказывают также погрешности изготовления и износ режущего инструмента. Эти погрешности появляются при обработке деталей мерным или профильным инструментом (зенкером, разверткой, резьбонарезным инструментом, профильным резцом и др.). При использовании указанных инструментов погрешности их размеров или профиля полностью переносятся на обрабатываемую деталь. Существуют и другие причины погрешностей.

Таким образом, ясно, что в процессе изготовления деталей 'влияние различных производственно-технологических условий приводит к таким погрешностям, при которых реальная поверхность (ограничивающая полученную деталь) отличается от геометрической.

Все эти отклонения делятся на погрешности, связанные: а) с нарушением установленной по чертежу формы и б) нарушением взаимного расположения отдельных поверхностей.

*Отклонения формы поверхностей, таблица* 1. Комплексным понятием, характеризующим любые отклонения цилиндрической формы, как в поперечном, так и в продольном сечениях, является отклонение от цилиндричности.

*Отклонение от цилиндричности* (нецилиндричность) — наибольшее расстояние от точек реальной (полученной в процессе обработки) поверхности до прилегающего цилиндра (установленной по чертежу номинальной геометрической формы).

*Отклонение от круглости* — все отклонения формы в поперечном сечении, элементарными видами которого являются огранка и овальность, а в продольном сечении — конусообразность, бочкообразность, седлообразность и изогнутость.

*Отклонение от плоскостности* (неплоскостность) — наибольшее расстояние от точек реальной (полученной в процессе обработки) поверхности до прилегающей плоскости (установленной по чертежу номинальной геометрической формы).

*Отклонения от прямолинейности* (непрямолинейность) — наибольшее расстояние от точек реального профиля до прилегающей прямой.

Таблица 1

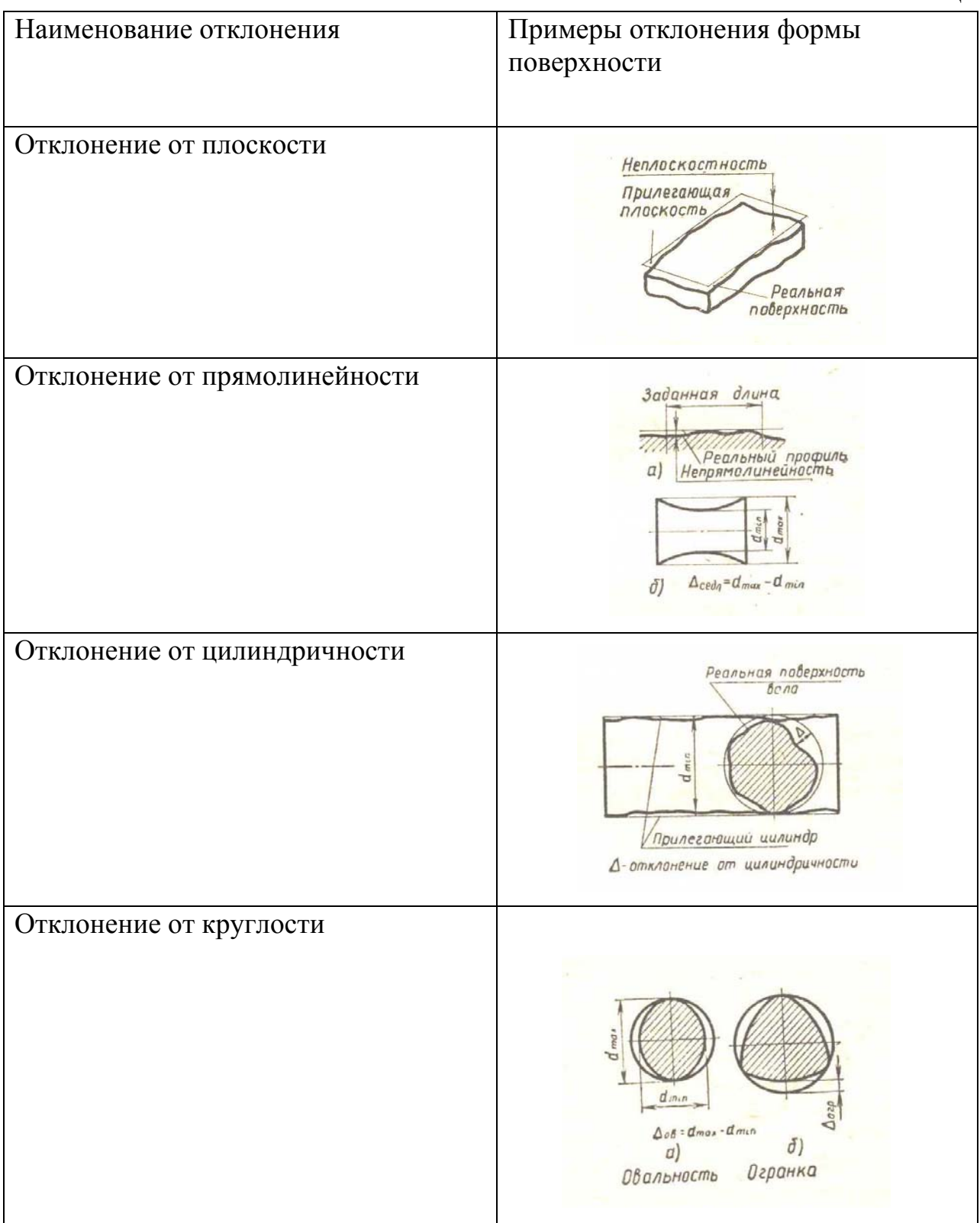

*Отклонения взаимного расположения поверхностей*, таблица 2 .

*Отклонение от соосности* (несоосность — несовпадение осей цилиндрических поверхностей одной детали. Несоосность может выражаться в следующем: к примеру по чертежу две поверхности ступенчатого валика должны быть соосны, а после изготовления детали оказалось, что оси их ступеней, будучи параллельными, расположены одна от другой на некотором расстоянии, называемом эксцентриситетом, либо под некоторым углом.

*Торцовое биение* — отклонение от перпендикулярности торцовой поверхности цилиндрической детали относительно ее оси.

*Отклонение от параллельности* (непараллельность) — отклонение от параллельности двух плоскостей, двух осей поверхностей вращения, оси по отношению к плоскости.

*Отклонения от перпендикулярности* (неперпендикулярность) отклонение угла между двумя плоскостями, двумя осями поверхностей вращения от прямого угла.

Кроме перечисленных, имеются и некоторые другие погрешности обработки деталей, о которых рассказывается в специальной литературе. Эти погрешности искажают характер сопряжения деталей при сборке и ухудшают качество работы машины механизма в целом.

Все это заставляет ограничить величины возможных отклонений форм и расположения поверхностей допусками, предусмотренными ГОСТ 10356 — 63. На чертежах предельные отклонения формы и расположения поверхностей обозначают согласно ГОСТ 2.308 — 68.

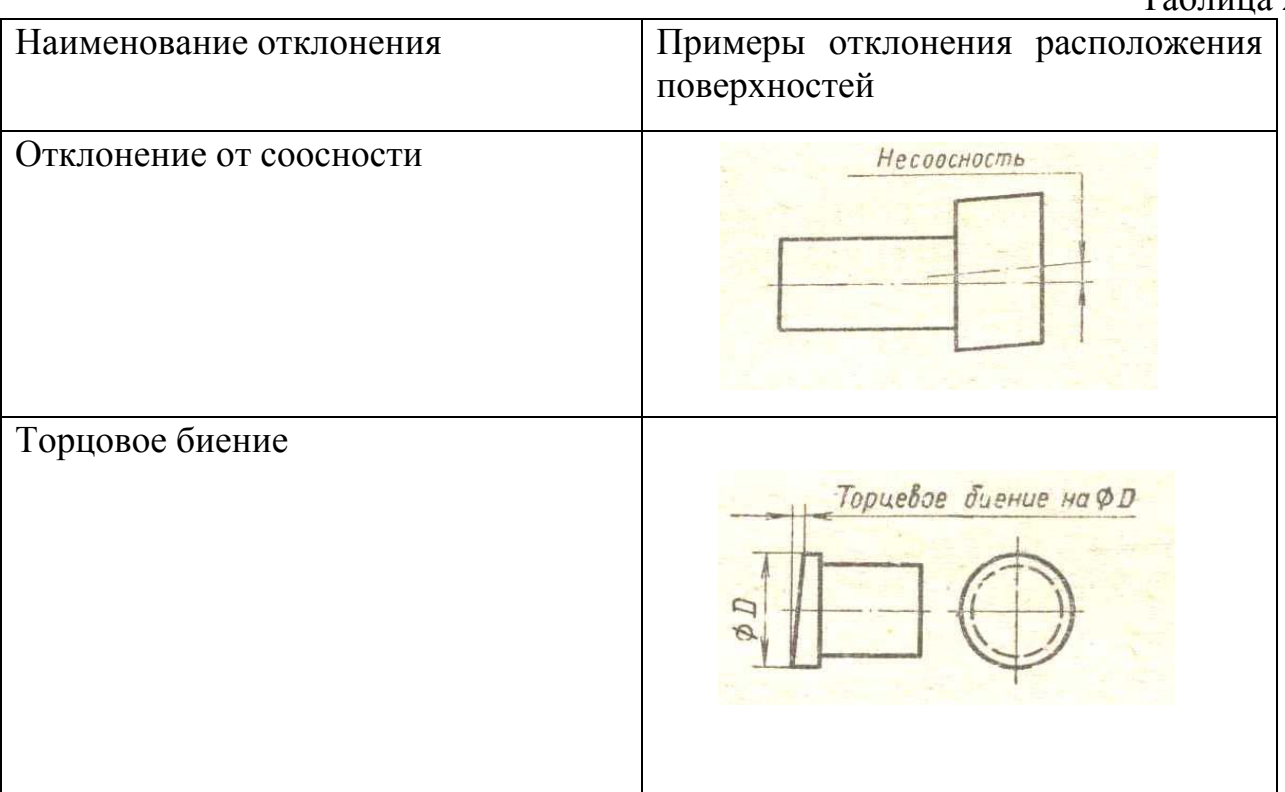

Таблина 2
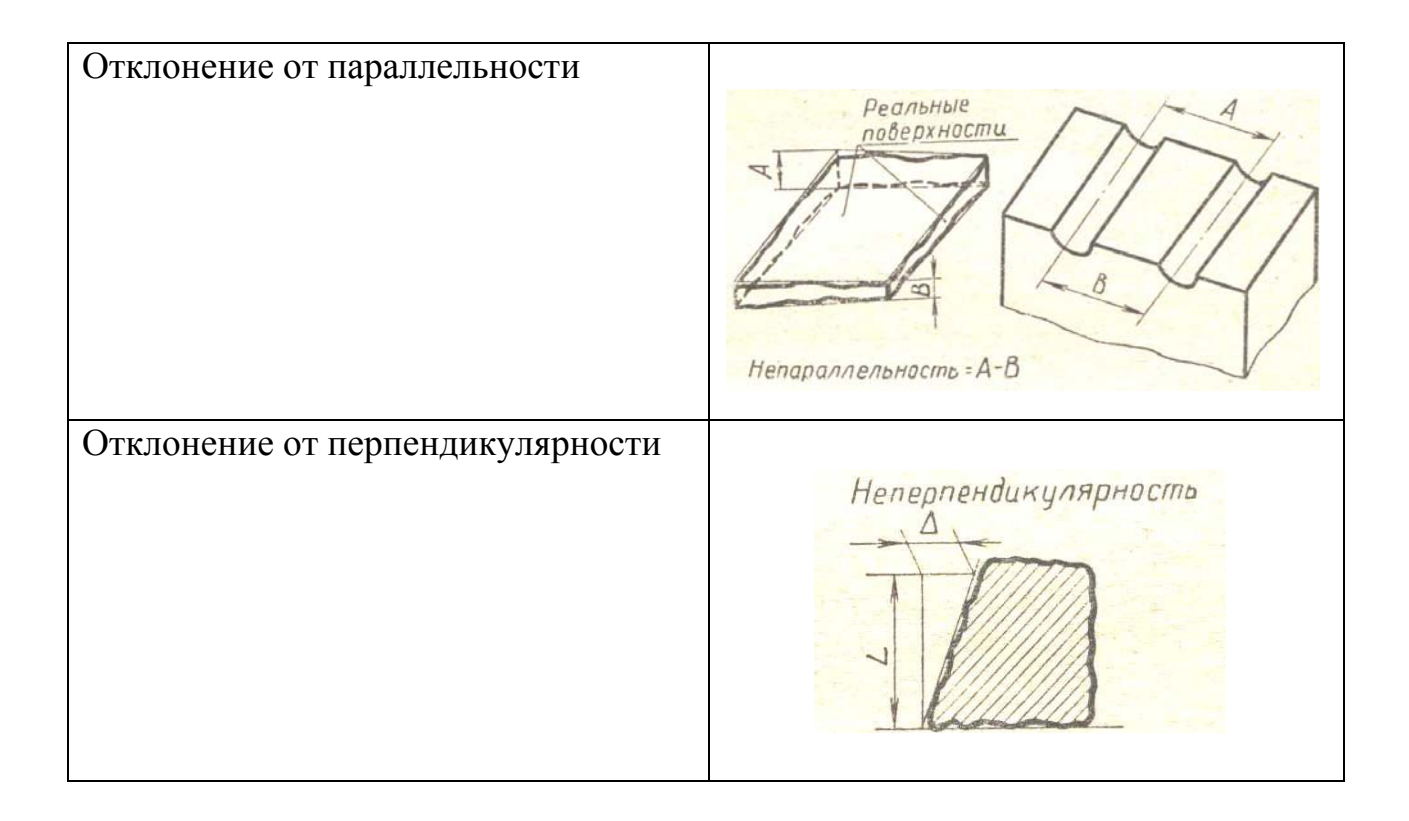

Чтобы удобно было обозначать отклонения на чертежах, стандарт предусматривает Полные и краткие наименования отклонений и их символические обозначения. Отклонения можно указывать на чертеже условным обозначением ее вида или текстовой записью на свободном поле чертежа. Применение условных обозначений предпочтительнее. Текстовые записи рекомендуются в тех случаях, когда условные обозначения слишком затемняют чертеж или не определяют полностью технических требований к детали. В текстовой записи указывают краткое наименование заданного отклонения, буквенное обозначение или наименование элемента (например, поверхности), для которого задается предельное отклонение и его величина в мм. Если отклонение относится к расположению поверхностей, то отмечаются еще и базы, относительно которых оно задано (базами могут быть линия, общая ось, или плоскость симметрии и т. д.).

 Условные обозначения допусков формы и расположения поверхностей на чертежах устанавливает ГОСТ 2.308 — 79, термины и определения — ГОСТ 24642—81, числовые значения допусков — ГОСТ 24643-81. Для обозначения на чертеже вида допуска формы и расположения поверхностей используют знаки (графические символы), приведенные в таблицах 3-4.

## Таблица 3.

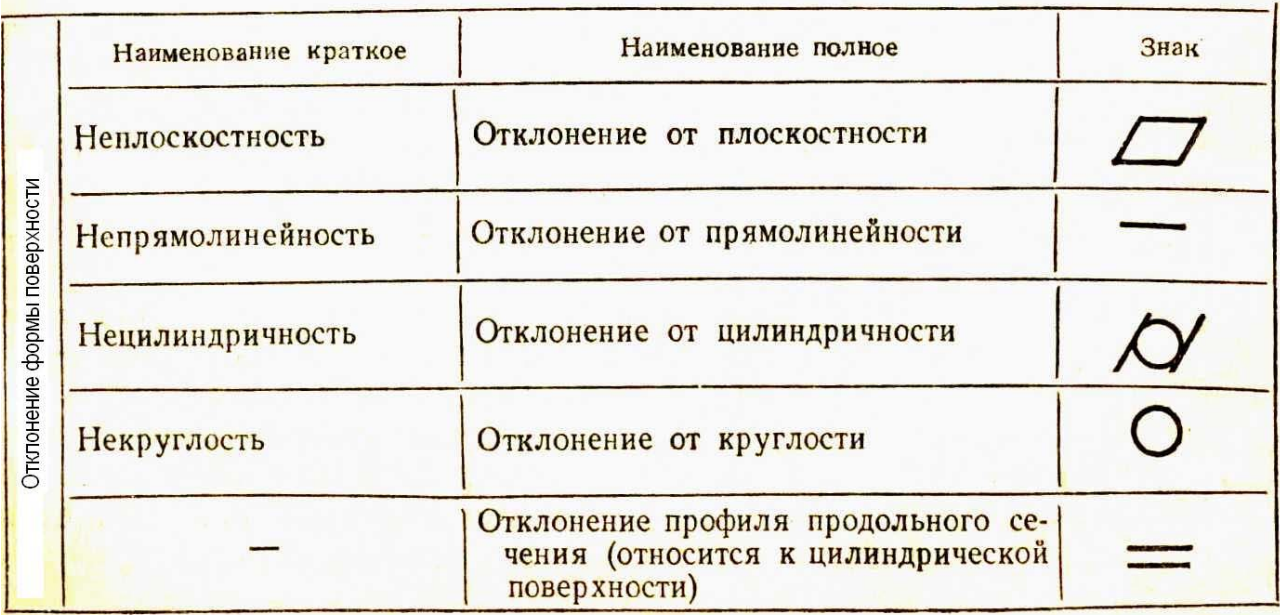

Условное обозначение отклонения формы поверхности

## Таблица 3.

## Условное обозначение отклонения расположения формы поверхности

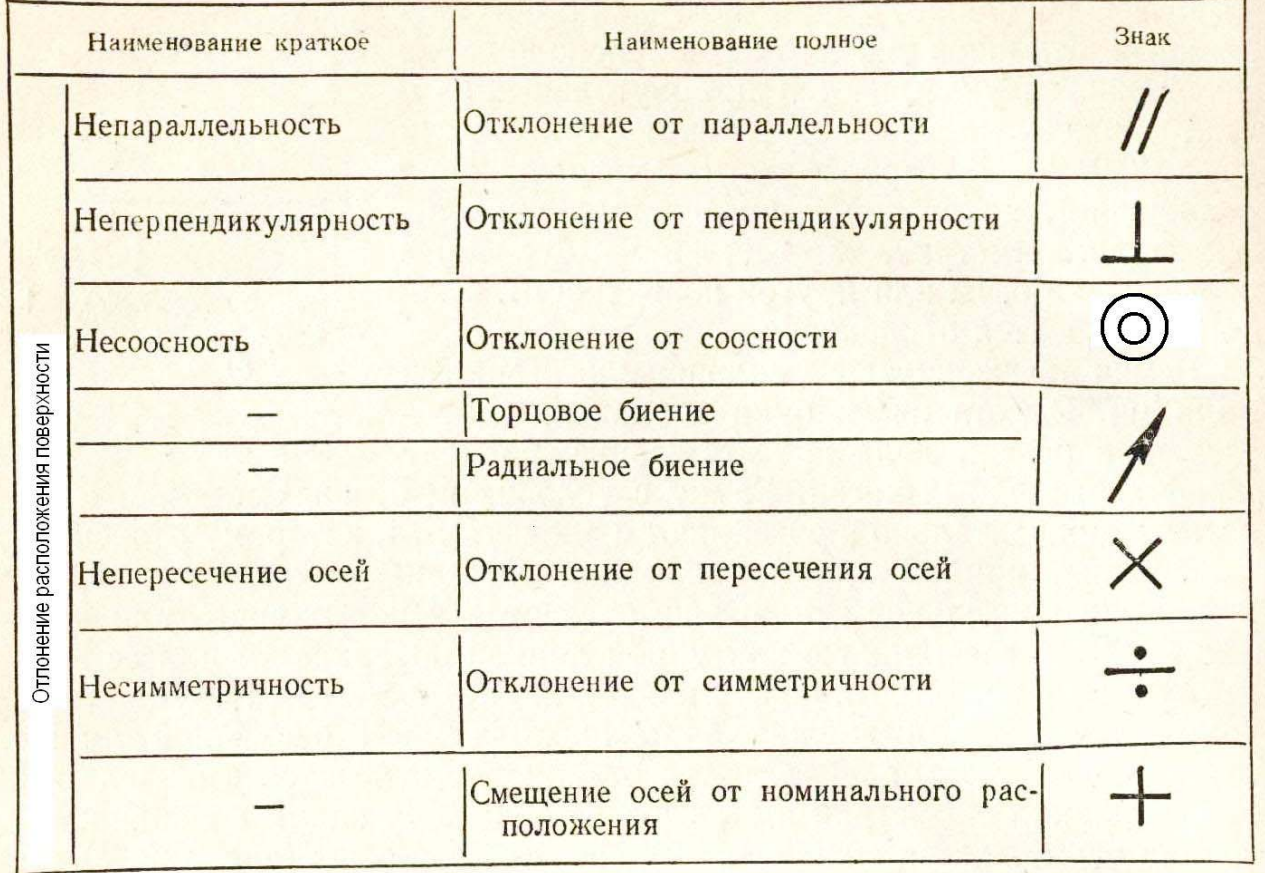

Чтобы допуски на отклонения формы и расположения поверхностей не смешивались с другими допусками, на чертеже их располагают в прямоугольной рамке, разделенной на две и более частей, в которых указывают:

- В первой знак допуска;
- Во второй числовое значение допуска в мм;
- В третьей и последующих обозначение базы или поверхности, от которой задается требуемый допуск.

 Рамку соединяют с элементом, к которому относится допуск, сплошной тонкой линией, заканчивающейся стрелкой. Стрелка указывает направление измерения отклонения. Если допуск относится к поверхности объекта или поверхности резьбы, рамку соединяют либо с контуром объекта, либо с выносной линией, которая является продолжением линии контура. Если допуск относится к оси или плоскости симметрии объекта – стрелка, соединяющая рамку с объектом, должна являться продолжением размерной линии. Базовые поверхности обозначают зачерненным равносторонним треугольником, от которого проводят тонкую линию к рамке, в которой указывают название поверхности (для обозначения поверхности рекомендуется использовать строчные буквы русского алфавита). Пример задания такого допуска приведен на рисунке 47.

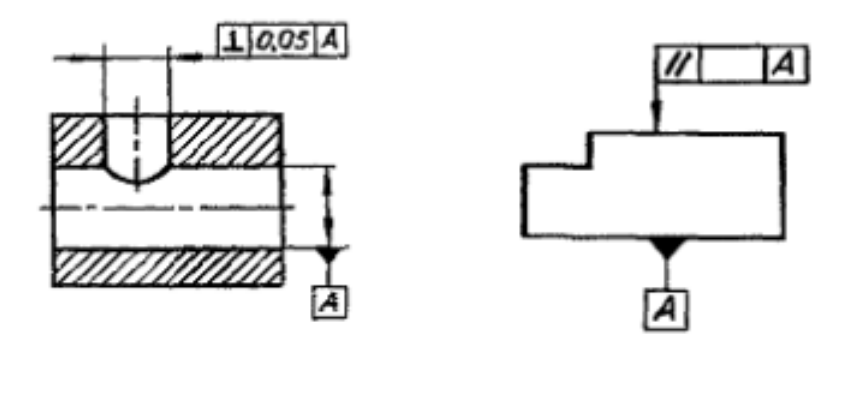

Рисунок 47 - Обозначение на чертеже базовых поверхностей и допусков на перпендикулярность осей отверстий (а) и параллельность поверхностей (б)

a

 На рисунке 47а проставлен допуск на перпендикулярность между осями отверстий. Базой здесь является ось большого отверстия - она обозначена буквой А. На рисунке 47б проставлен допуск на параллельность верхней грани объекта его основанию, которое обозначено как базовая поверхность.

 На рисунке 48 приведены примеры обозначения отклонения формы и расположения поверхностей.

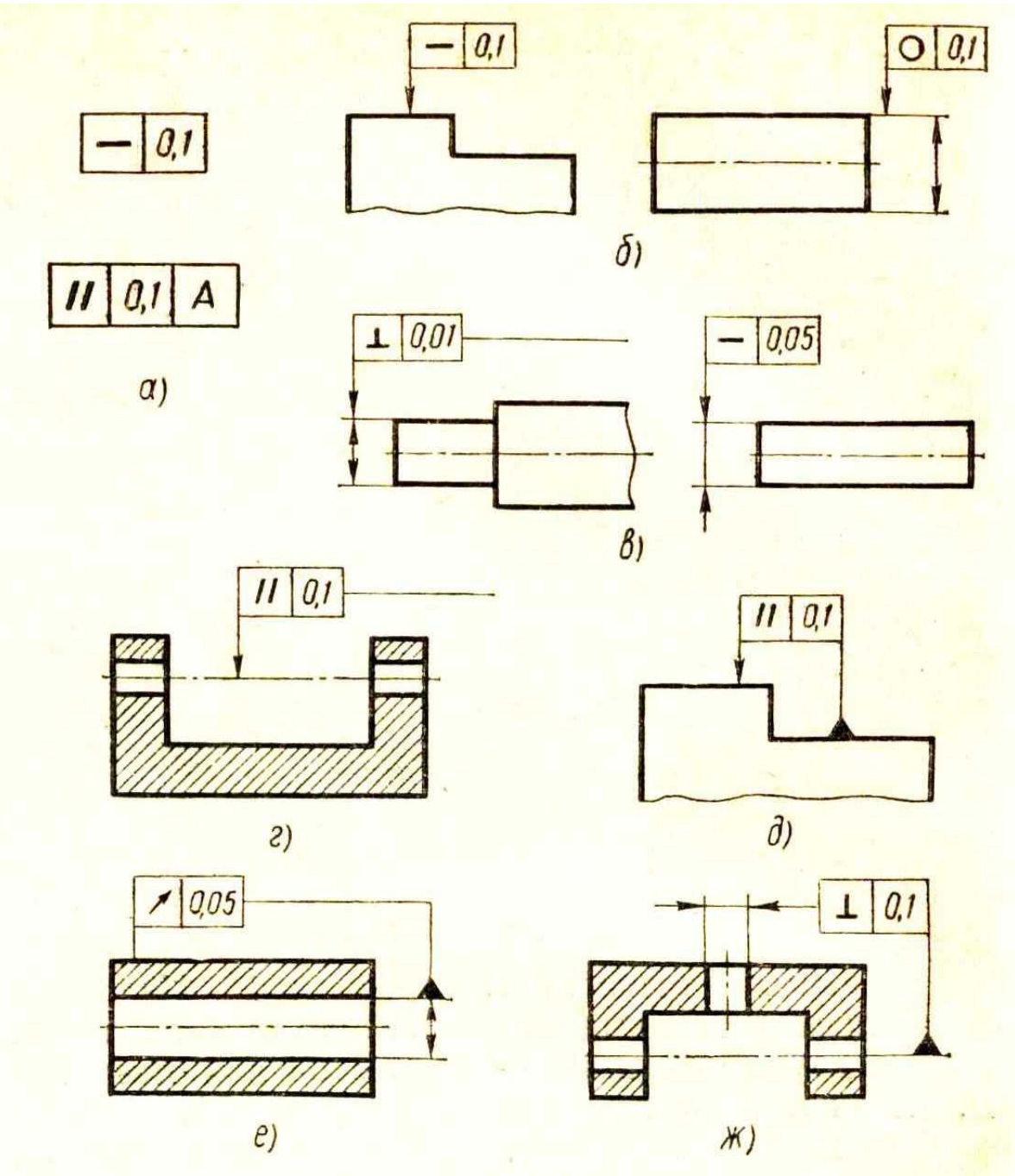

Рисунок 48 - Примеры обозначения отклонения формы и расположения поверхностей

 Для создания допуска формы или расположения поверхности в КОМПАС надо выполнить следующие шаги:

• Задать базовые поверхности. Для этого открыть панель «Обозначения» и выбрать кнопку «База». Нажав её, в панели свойств выбрать окно «Текст» и ввести в него обозначение базы. Затем курсором мыши указать отрезок

контура объекта, на который проставляется значок базы, и его положение относительного отрезка;

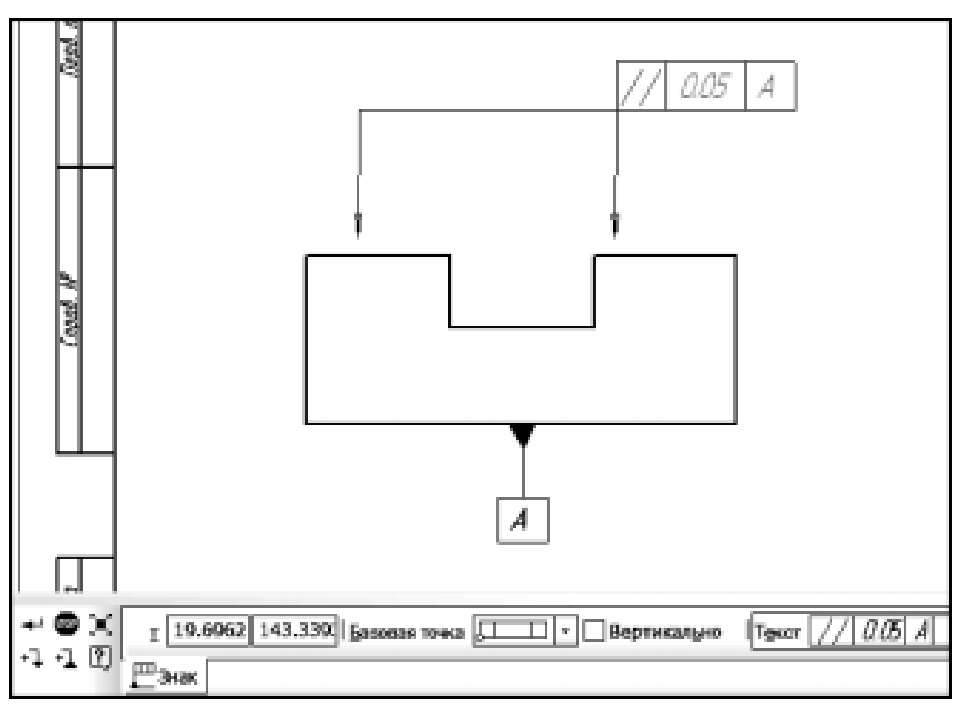

Рисунок 49 - Вид панели свойств при простановке в КОМПАС допусков формы и взаимного положения поверхностей

• Создать допуск формы. Для этого нажать кнопку «Допуск формы» и указать в поле чертежа положение рамки. В панели свойств в окне «Базовая точка» выбрать точку рамки, от которой будет проведена стрелка к объекту. Щелкнуть левой кнопкой мыши на окно «Текст» - откроется панель форматирования рамки. Вкладка «Таблица» позволяет добавлять и удалять ячейки рамки. Вкладка «Вставка» позволяет добавлять в ячейки рамки нужные условные обозначения допусков – для этого надо нажать кнопку «Спецзнак» и в открывшемся окне выбрать нужное обозначение. Нажав «ОК» и вернувшись в панель свойств надо нажать на кнопку «Ответвление со стрелкой» и указать курсором точку начала стрелки на рамке и точку на контуре объекта. Если этот допуск проставляется на несколько поверхностей, последнюю операцию нужно повторить требуемое число раз, рисунок 49.

 На рисунке 50 показан пример чертежа детали с указанием предельных отклонений размеров, посадок, предельных отклонений формы и расположения поверхностей и шероховатости поверхностей.

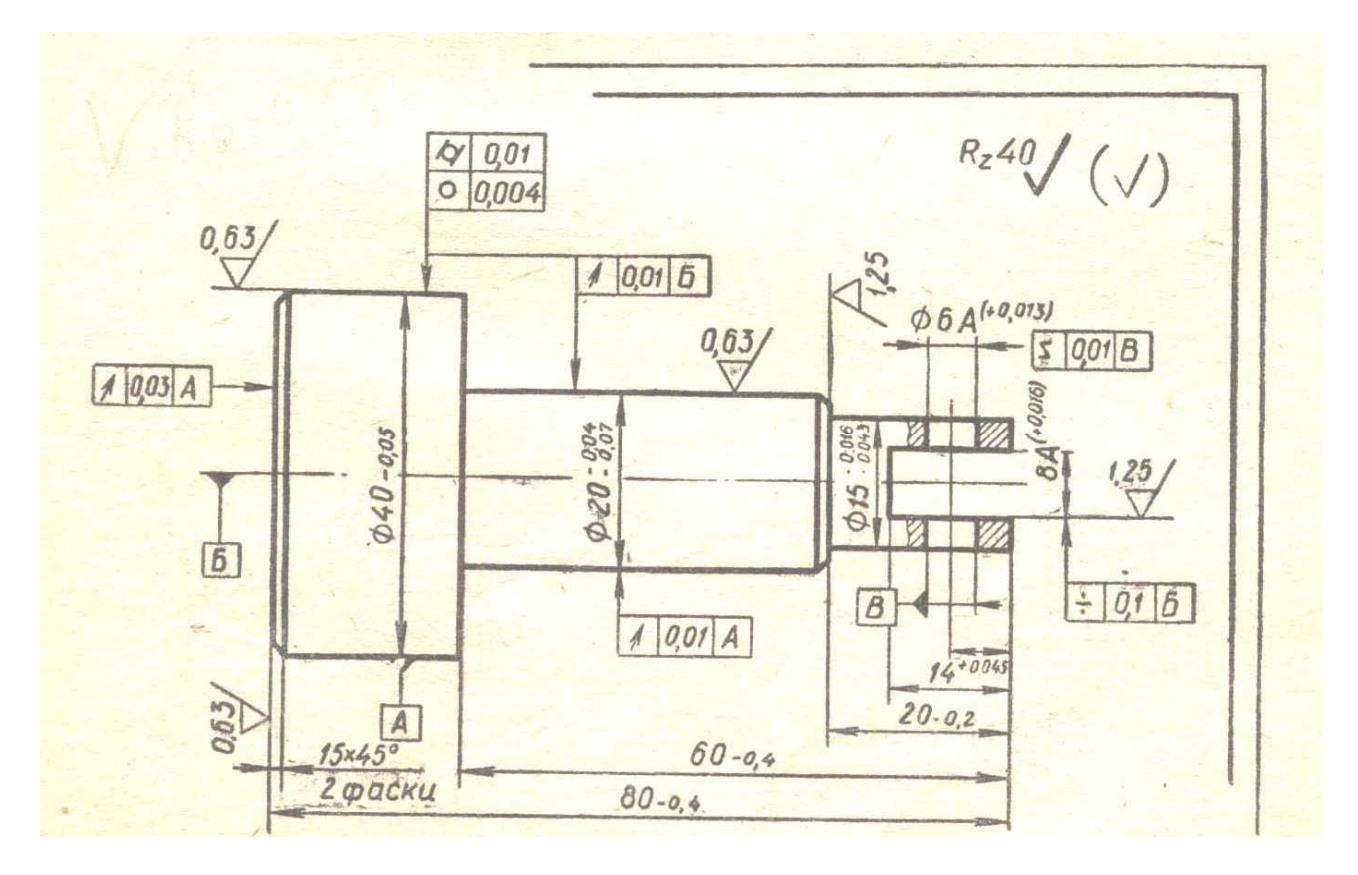

Рисунок 50 - Пример чертежа детали с указанием предельных отклонений размеров, посадок, предельных отклонений формы и расположения поверхностей и шероховатости поверхностей

### IV. ОБОЗНАЧЕНИЕ ШЕРОХОВАСТОСТИ ПОВЕРХНОСТИ

На любой обработанной поверхности при сильном увеличении хорошо заметны следы режущих кромок инструментов и зерен шлифовальных кругов в виде близко расположенных друг к другу неровностей и гребешков, рисунок 51. Совокупности всех неровностей, образующих рельеф детали, называется *шероховатостью.*

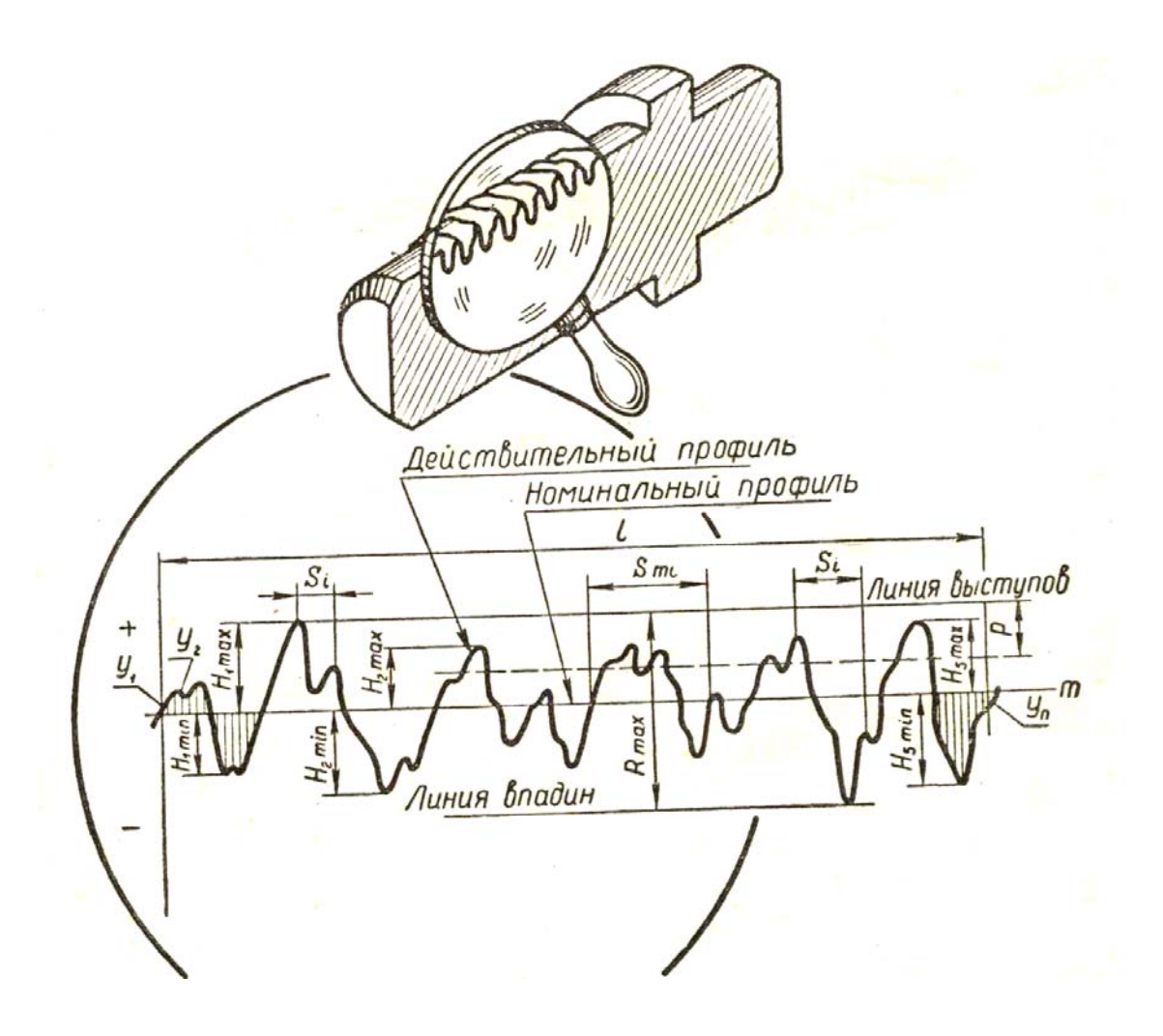

Рисунок 51 - Схема определения и установления параметров шероховатости поверхности

 Шероховатость поверхности играет большую роль в работе сопряженных деталей. Она влияет на трение и износ трущихся поверхностей, нагрев деталей, долговечность работы изделия и т.д.

 Две сопрягаемые детали должны плотно прилегать друг к другу по всей поверхности. Однако оставшиеся после обработки шероховатости мешают этому. Соприкосновение деталей происходит по вершинам выступов микронеровностей, образующих, так называемую, контактную поверхность. Контактная поверхность обычно всегда меньше реальной, т.е. общей поверхности детали. Даже после тонкой шлифовки соединяемых деталей контактная поверхность в 2-3 раза меньше номинальной. При обычной же чистовой обработке резцом действительная площадь касания составляет меньше 20% реальной.

 В зависимости от назначения и условий работы деталей машин допускают различную шероховатость их поверхностей. Даже на одной и той же детали шероховатости ее различных поверхностей могут очень сильно отличаться друг от друга.

Величина шероховатости, или микронеровностей, определяемая высотой

гребешков и глубиной впадин, оказывает весьма существенное влияние на эксплуатационные характеристики деталей — трение, износоустойчивость, прочность, антикоррозионную стойкость и т. д. Чем больше высота неровностей, тем сильнее сцепление между гребешками, а потому при относительном перемещении поверхностей следует затратить некоторую силу, чтобы преодолеть это сцепление, т. е. трение, что ведет к уменьшению КПД машины.

Согласно ГОСТ 2789 — 73 требования к шероховатости поверхносги должны быть обоснованными и устанавливаться, исходя из функционального назначения поверхности. Если требований к шероховатости поверхностей не установлено, то она не подлежит контролю.

Требования к шероховатости поверхности должны устанавливаться путем указания числового значения параметра (параметров) и значений базовой длины, на которой происходит определение параметра. Шероховатость поверхности оценивается количественно или качественно. Количественная оценка состоит в определении высоты шероховатости по одному из ниже указанных параметров при помощи приборов. Качественная оценка шероховатости заключается в сравнении ее с образцами.

ГОСТ 2789 — 73 предусматривает шесть параметров.

Высотные:

Ra — среднее арифметическое отклонение профиля;

Rz — высота неровностей профиля по десяти точкам;

Rmax — наибольшая высота профиля.

Шаговые:

S — средний шаг неровностей профиля по вершинам;

Sm — средний шаг неровностей профиля по средней линии;

tp— относительная опорная длина профиля (см. рис. 1).

Все определения параметров приведены в справочном приложении к ГОСТ 2789 — 73.

Остановимся теперь подробнее на двух основных параметрах по ГОСТ 2789 — 73, обозначаемых символами Ra и Rz.

Ra— среднее арифметическое абсолютных значений отклонений профиля в пределах базовой длины l. Среднее арифметическое отклонение профиля приближенно можно определить как сумму расстояний у1, у2 и т. д. (перпендикуляры из отдельных точек профиля *к* средней линии *Om* гребешков), деленную на их количество n:

$$
R_a = -\frac{1}{n} \sum_{i=1}^n |y_i|.
$$

 Rz — сумма средних арифметических абсолютных отклонений точек пяти наибольших минимумов и пяти наибольших максимумов профиля в пределах базовой длины l. Высота неровностей профиля определяется по десяти точкам, где Н imax— отклонения пяти наибольших максимумов профиля; Н imin — отклонения пяти наибольших минимумов профиля:

$$
R_{z} = \frac{1}{5} \left( \sum_{i=1}^{5} |H_{i} \rangle_{\text{max}} + \sum_{i=1}^{5} |H_{i} \rangle_{\text{min}} \right).
$$

Базовой называется длина участка поверхности, характеризующая шероховатость поверхности и используемая для количественного определения ее параметров.

Предельные значения величин Ra и Rz, обозначаемые на чертежах числовой величиной шероховатости в микрометрах, установлены ГОСТ 2789 — 73. Этим же стандартом подразделение шероховатости на классы проведено по двум параметрам Ra и Rz, но каждый класс определен только по одному из этих параметров и базовой длине. Такое уточнение класса шероховатости сделано для однозначности контроля.

Обозначение требований к шероховатости поверхностей в соответствии с ГОСТ 2789 — 73 и правила нанесения их в технической документации определены ГОСТ 2.309 — 73.

При установлении требований к шероховатости поверхностей из эксплуатационных соображений следует учитывать возможность обеспечения их в процессе изготовления изделия.

При метрологическом контроле шероховатости поверхностей обычно решают две задачи: 1) определяют принадлежность контролируемой поверхности к назначенному классу шероховатости и 2) определяют годность поверхности детали в отношении требований к шероховатости поверхности, если класс шероховатости поверхности не грубее указанного в технической документации. Приборы, используемые для определения шероховатости по Ra и Rz, разделяются на две группы: контактные (профилографы и профилометры) и бесконтактные (оптические).

Работа профилографов основана на фото записи луча света, очерчивающего в увеличенном виде профиль неровности проверяемой поверхности при скольжении по ней алмазной иглы.

На рисунке 52 представлена схема наиболее широко применяющегося в практике оптико-механического профилографа.

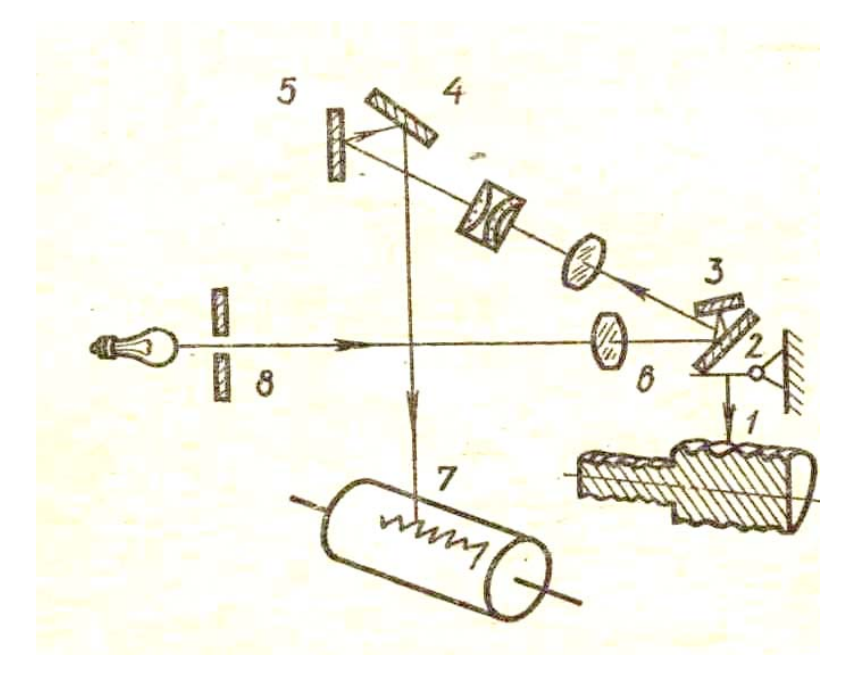

Рис. 52. Схема оптико-механического профилографа

Алмазная игла *I,* скользящая по проверяемой поверхности, связана с зеркалом 2, на которое падает от лампы луч света, проходящий через диафрагму 8 и линзу 6. Колебания алмазной иглы, скользящей по шероховатой поверхности, изменяют направление отраженного от зеркала луча света, и он через систему зеркал 3 ... 5 попадает на вращающийся барабан 7 со светочувствительной бумагой. После проявления на бумаге остается след отраженного зеркалами луча света, который прочертил в увеличенном масштабе (фотозапись луча) микропрофиль шероховатой поверхности — профилограмму. Профилограмма очень важна в оценке износостойкости поверхности детали.

Шероховатость поверхности образуется в направлении главного движения — движения резания вдоль обработочных рисок (продольная шероховатость) и в направлении поперечной подачи (поперечная шероховатость). Форма, размер и расположение неровностей зависят от способа обработки. Меняя способ обработки, можно изменять характер и расположение неровностей. Оценка класса шероховатости поверхности детали производится измерением ее в направлении наибольшего значения, т. е. поперечной шероховатости, которая обычно в 2 ... 3 раза превышает продольную шероховатость.

В таблице 5 и на рисунке 53 показана примерная связь между способом обработки и возможно достижимым классом и параметрами Ra и Rz, шероховатости поверхностей.

Таблица 5

| Способ обрадотки               |                              | Классы шероховатости |                |   |  |      |   |  |   |     |  |        |         |       |                       |
|--------------------------------|------------------------------|----------------------|----------------|---|--|------|---|--|---|-----|--|--------|---------|-------|-----------------------|
|                                |                              |                      | 2              | 3 |  | 5    | 6 |  | 8 | 9   |  | 10  11 | $^{12}$ | 13 14 |                       |
| Точение                        | обдирочное                   |                      |                |   |  |      |   |  |   |     |  |        |         |       |                       |
|                                | чистовое                     |                      |                |   |  |      |   |  |   |     |  |        |         |       |                       |
|                                | тонкое                       |                      |                |   |  |      |   |  |   |     |  |        |         |       |                       |
| Растачивание                   | обдирочное                   |                      |                |   |  |      |   |  |   |     |  |        |         |       |                       |
|                                | чистовое                     |                      |                |   |  |      |   |  |   |     |  |        |         |       |                       |
|                                | тонкое                       |                      |                |   |  |      |   |  |   |     |  |        |         |       |                       |
| Подрезка торца                 | черновар                     |                      |                |   |  |      |   |  |   |     |  |        |         |       |                       |
|                                | чистовая                     |                      |                |   |  |      |   |  |   |     |  |        |         |       |                       |
|                                | тонкая                       |                      |                |   |  |      |   |  |   |     |  |        |         |       |                       |
| Строгание                      | черновое                     |                      |                |   |  |      |   |  |   |     |  |        |         |       |                       |
|                                | чистовое                     |                      |                |   |  |      |   |  |   |     |  |        |         |       |                       |
| Развертывание                  | черновое                     |                      |                |   |  |      |   |  |   |     |  |        |         |       |                       |
|                                | чистовое                     |                      |                |   |  |      |   |  |   |     |  |        |         |       |                       |
|                                | отделочное                   |                      |                |   |  |      |   |  |   |     |  |        |         |       |                       |
| Слесарная обработка (опиловка) |                              |                      |                |   |  |      |   |  |   |     |  |        |         |       |                       |
| ,Параметры<br><b>,(</b> мкм)   | $\rho_{\boldsymbol{\sigma}}$ |                      |                |   |  |      |   |  |   | 'n, |  |        |         |       |                       |
|                                | $R_{2}$                      |                      | $rac{20}{160}$ |   |  | 40.7 |   |  |   |     |  |        |         |       | $\frac{0,100}{0,050}$ |

Продолжение

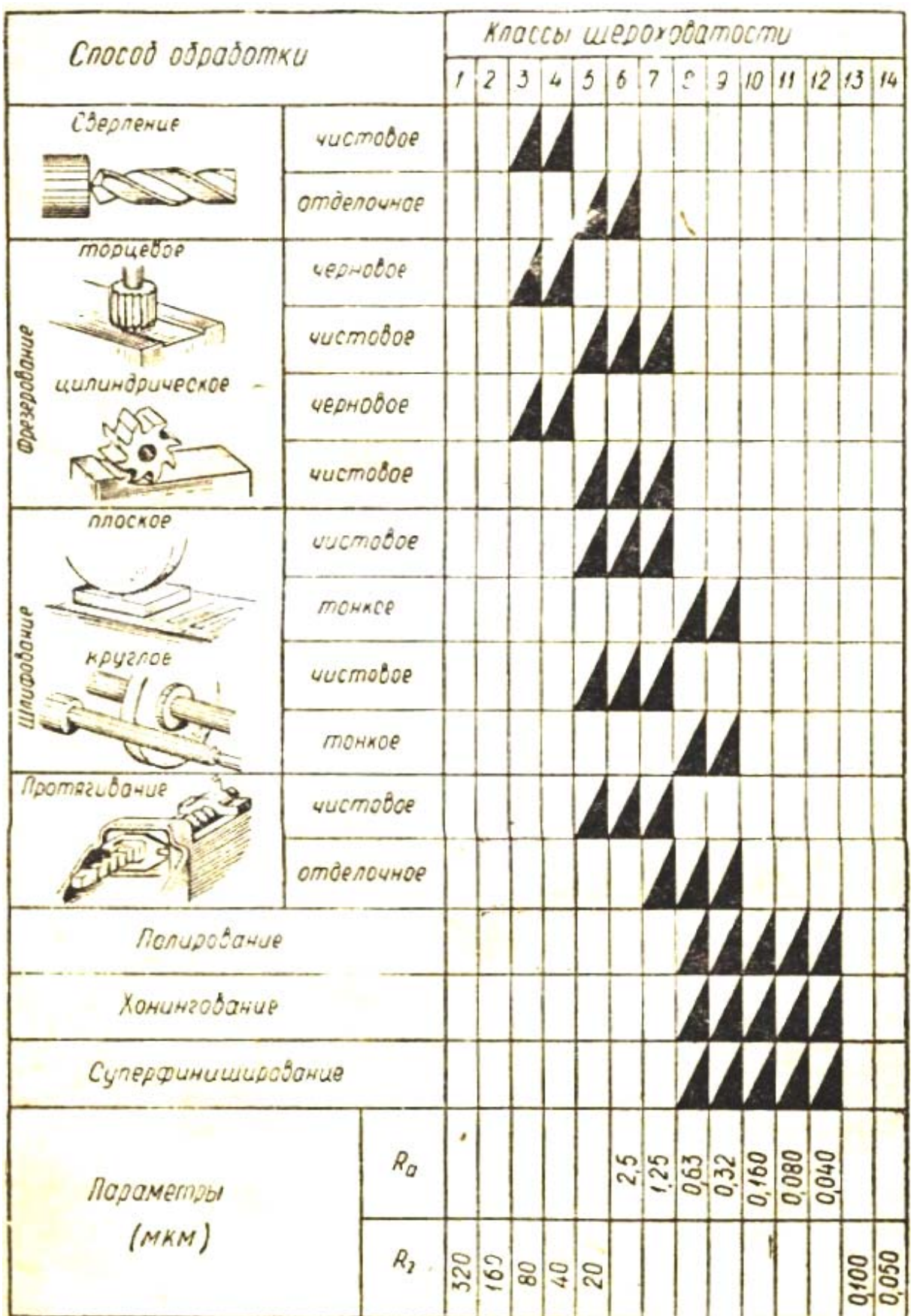

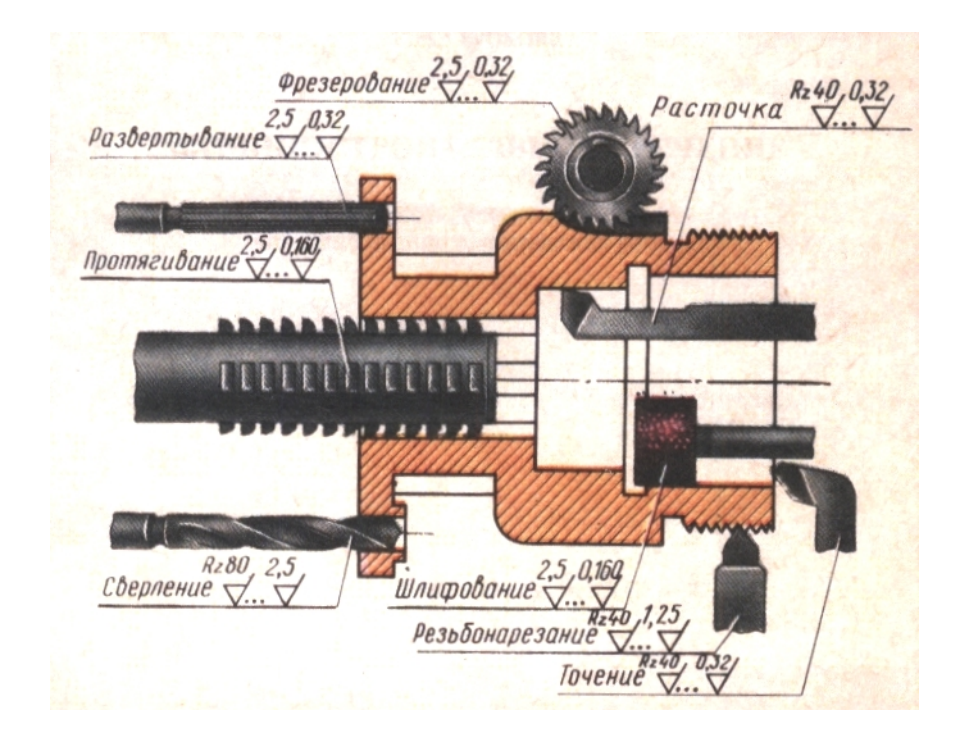

Рисунок 53 - Примерная связь между способом обработки и возможно достижимым классом и параметрами Ra и Rz, шероховатости поверхностей

 Структура обозначения шероховатости поверхности приведена на рис. 54. Если требуется указать только параметр шероховатости, полка не отрисовывается. В 2003 году в ГОСТ 2.309 – 73 была внесена редакция №3, согласно которой параметр шероховатости указывается под полкой.

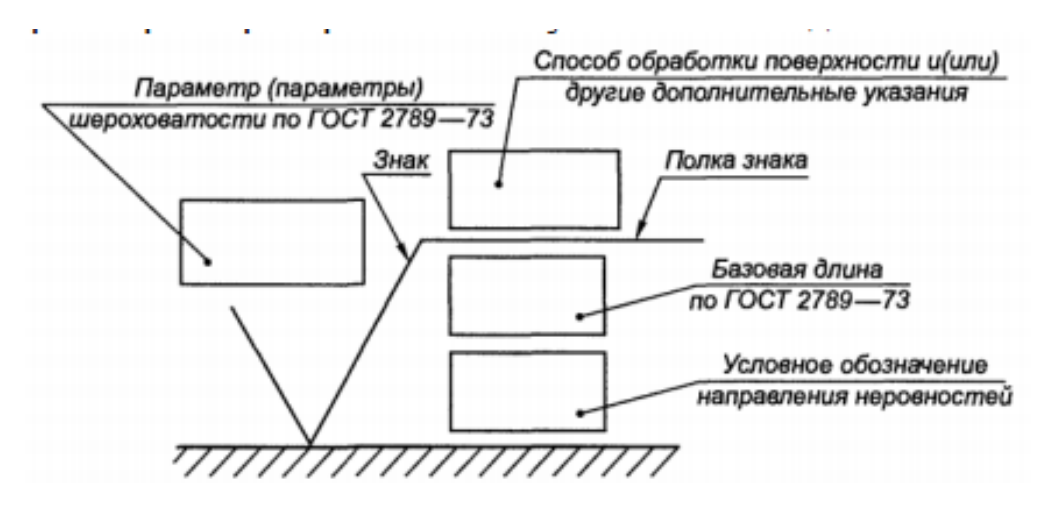

Рис. 54. Структура обозначения шероховатости

 Если способ обработки поверхности не устанавливается, в обозначении применяют знак шероховатости, изображенный на рис. 55а; если поверхность изделия образуется ее резанием (например, точением) – знак, изображенный на рисунке 55б; при формообразовании изделия без удаления материала (литье, штамповка) – знак, изображенный на рисунке 55в.

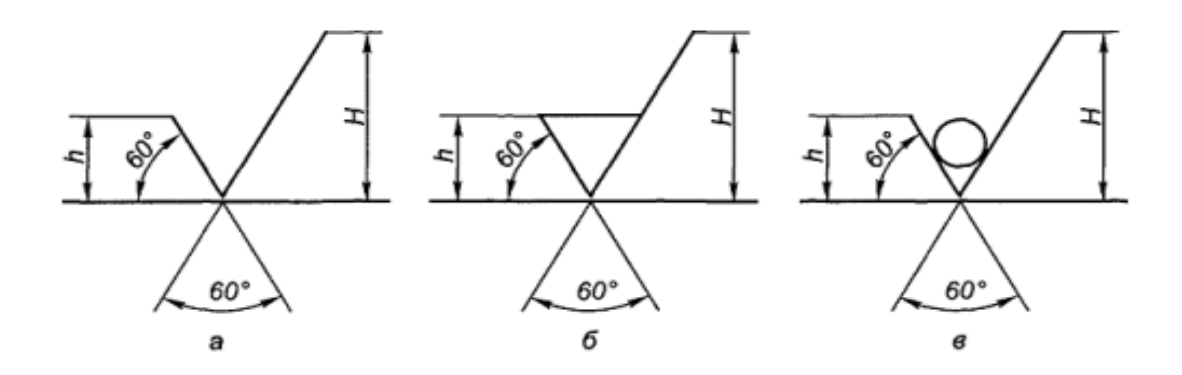

Рисунок 55 - Знаки шероховатости поверхности полученной: без указания способа получения поверхности (а), резанием (б), литьем (в).

Обозначение шероховатости поверхностей на изображении изделия располагают на линиях контура, выносных линиях или полках линий-выносок. При недостатке места можно располагать обозначения шероховатости на размерных линиях или на их продолжениях, а также разрывать выносную линию. Примеры нанесения шероховатости приведены на рисунке 56, рисунок 56б – с учетом редакции №3).

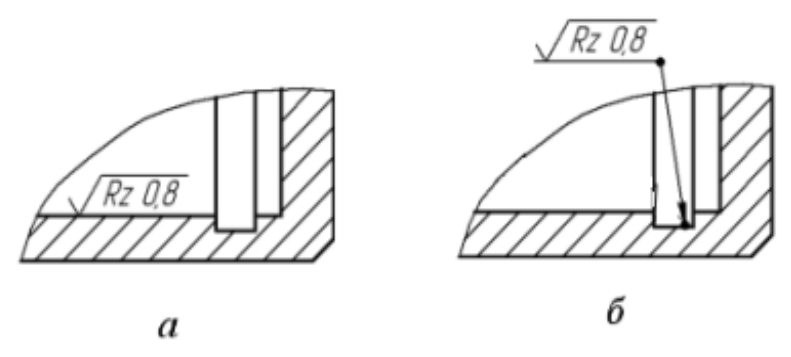

Рисунок 56 - Простановка знака шероховатости (согласно редакции №3): на линии контура (а) и полке линии-выноски (б)

При одинаковой шероховатости поверхности всего изделия знак шероховатости помещают в правом верхнем углу чертежа. Обозначение шероховатости, неодинаковой для части поверхности изделия, в скобках можно помещать в правом верхнем углу чертежа, рисунок 57а. Это будет говорить о том, что все поверхности, на изображении которых не нанесены соответствующие обозначения, должны иметь шероховатость, указанную перед условным обозначением в скобках. Обозначение шероховатости поверхностей повторяющихся элементов изделия – отверстий, зубьев и т.д. наносят один раз. Обозначение шероховатости рабочих поверхностей зубьев зубчатых колес, шлицев и т.п., если на чертеже не приведен их профиль, условно наносят на линии делительной окружности, рисунок 57б. Обозначение шероховатости поверхности профиля резьбы наносят по общим правилам его изображения или условно на выносной линии для указания размера резьбы, либо на размерной

линии, либо ее продолжении, рисунок 57в.

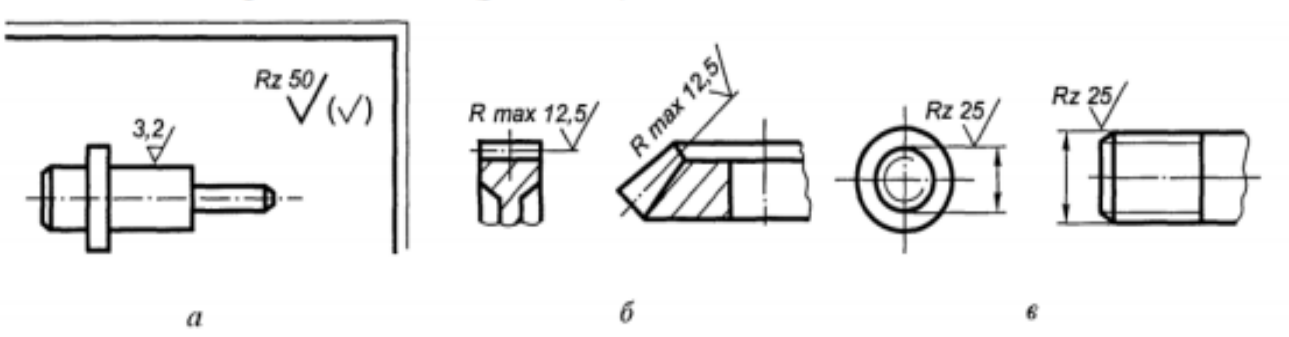

Рисунок 57 - Простановка знака шероховатости: для всего изделия (а), на зубчатое колесо (б), резьбу (в)

Если шероховатость одной и той же поверхности различна на отдельных участках, то эти участки разграничивают сплошной тонкой линией с нанесением соответствующих размеров и обозначений шероховатости, рисунок 58.

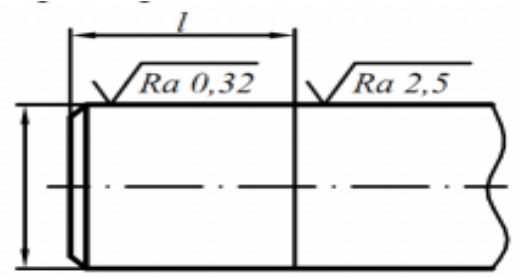

Рисунок 58 - Простановка шероховатости на разные участки одной поверхности

При указании наибольшего значения параметра шероховатости в обозначении приводят параметр шероховатости без предельных отклонений, например:

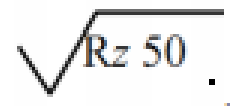

При указании наименьшего значения параметра шероховатости после обозначения параметра следует указывать «min», например:

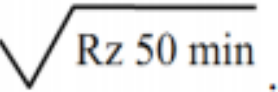

Вид обработки поверхности указывают в обозначении шероховатости только в случаях, когда он является единственным, применимым для получения требуемого качества поверхности, например:

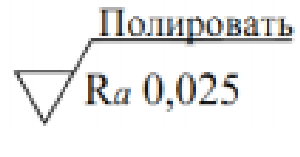

Обозначение шероховатости наносят в зависимости от угла наклона данной поверхности относительно основной надписи чертежа, рисунок 59, а.

Знаки, имеющие полки, наносят, как показано на рисунке 59,б.

Если шероховатость поверхностей, образующих контур, одинакова, то обозначение ее наносят один раз с надписью «По контуру», рисунок 59.

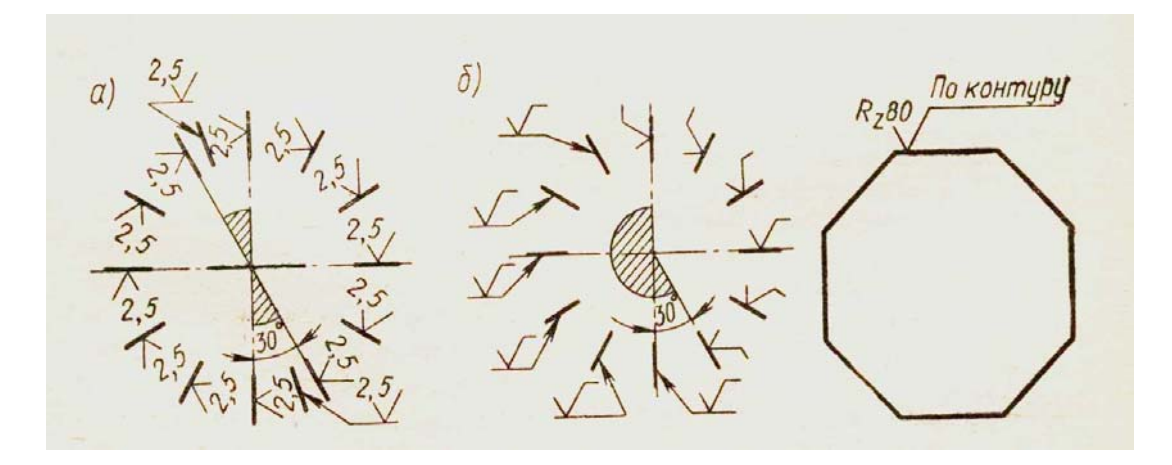

Рисунок 59 - Расположение знаков шероховатости поверхности

Простановка шероховатость поверхности показана на рисунке 60.

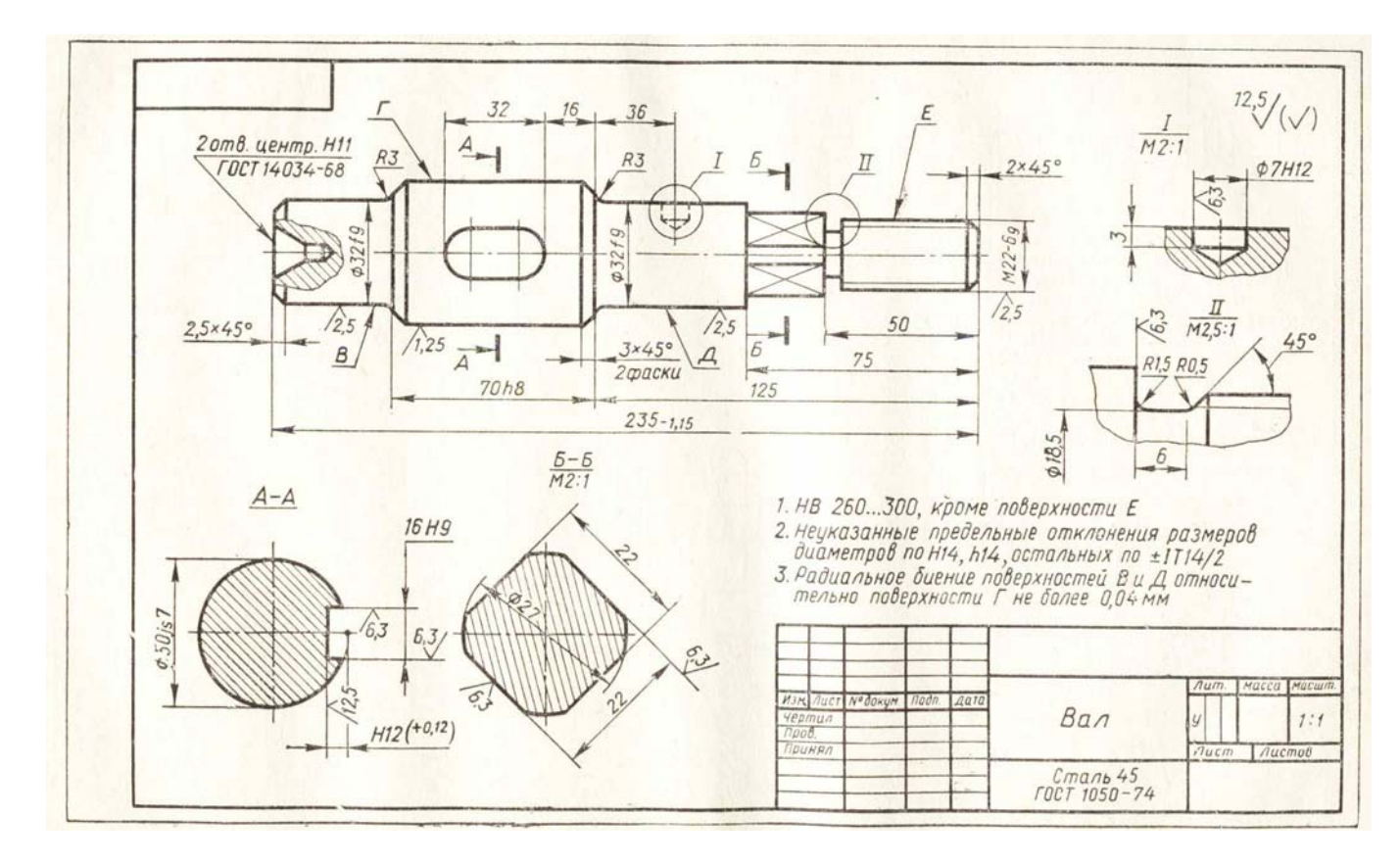

Рисунок 60 - Чертеж вала с простановкой шероховатости поверхности

Для простановки шероховатости поверхности в КОМПАС надо выполнить следующие действия:

- Перейти на панель инструментов «Обозначения»;
- Выбрать на ней кнопку «Шероховатость»;

• В появившейся панели свойств выбрать тип значка шероховатости и указать курсором линию на объекте, к которой этот значок будет

Относиться, рисунок 61;

• Перейти в окно «Текст» и заполнить требуемые поля (параметр, способ обработки и т.д.);

• Если невозможно поместить знак шероховатости на нужной линии, можно создать полку-выноску, перейдя для этого на вкладку «Параметры».

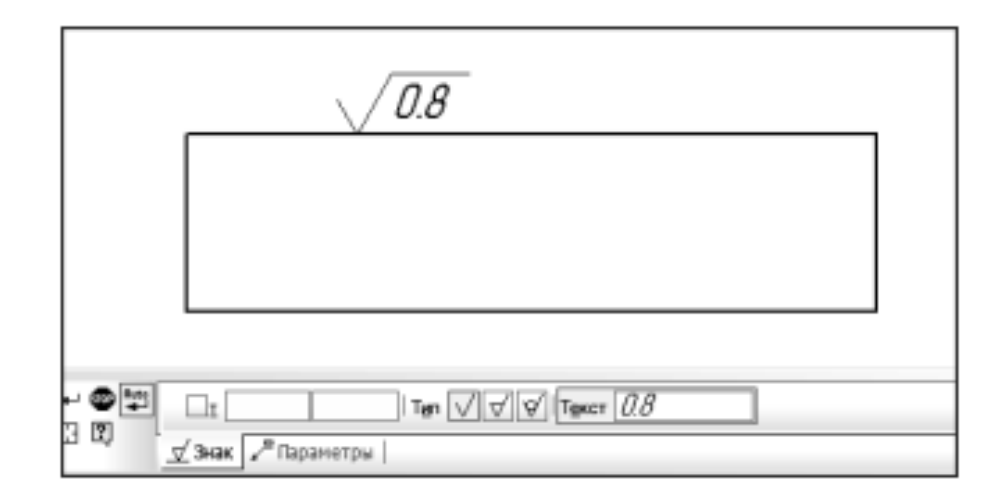

Рисунок 61 - Вид панели свойств при простановке шероховатости в КОМПАС

При простановке значка неуказанной шероховатости в правом верхнем углу чертежа надо выбрать меню «Вставка» и выбрать в ней опцию «Неуказанная шероховатость». В появившемся окне на рисунке 62 надо выбрать тип значка и ввести требуемый параметр шероховатости.

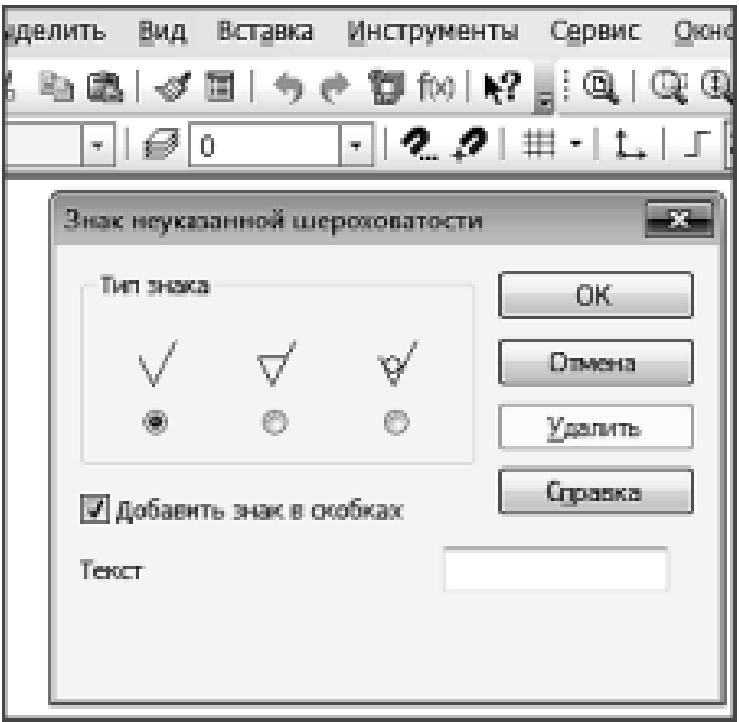

Рисунок 62 - Простановка значка неуказанной шероховатости

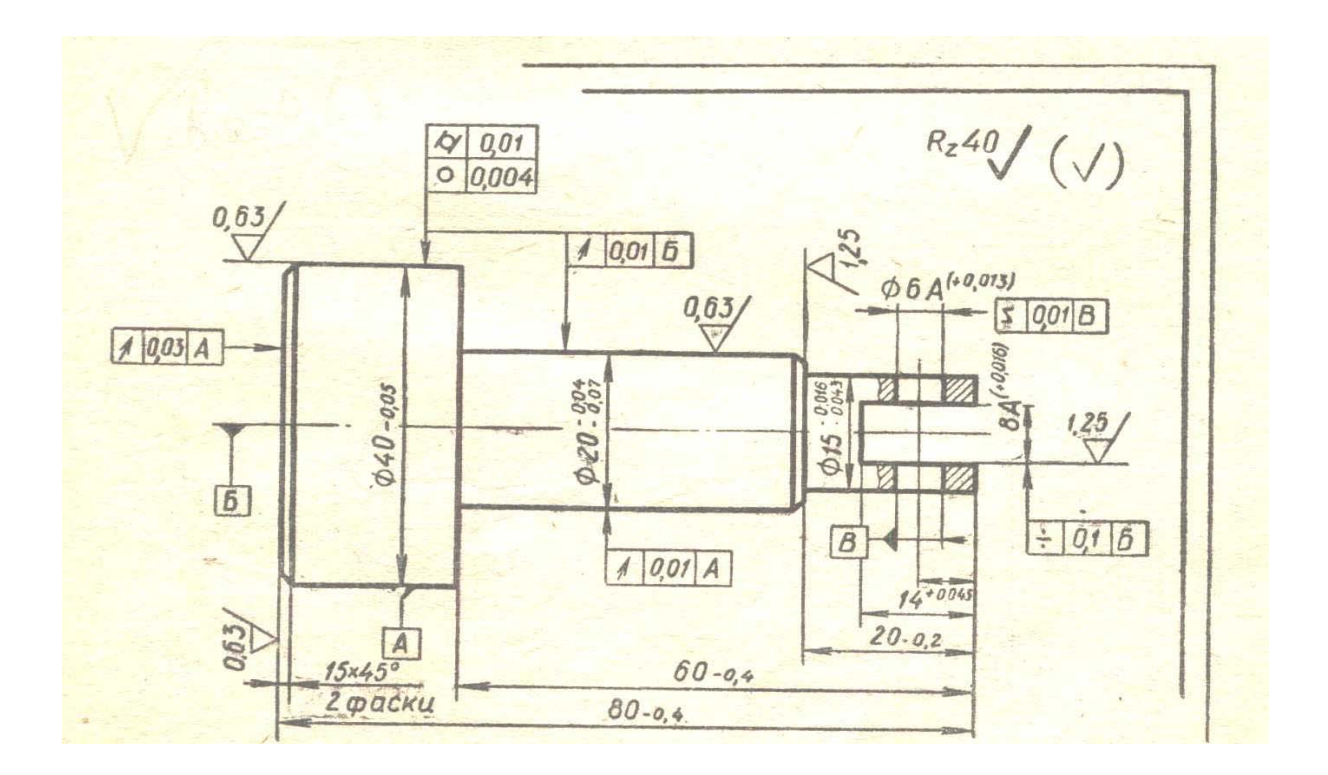

Рисунок 63 - Пример чертежа детали с указанием предельных отклонений размеров, посадок, предельных отклонений формы и расположения поверхностей и шероховатости поверхностей

На рисунке 63 дан пример чертежа детали, на которой указаны предельные отклонения размеров, посадки, предельные отклонения формы и расположения поверхностей и шероховатость поверхностей.

Числовые значения параметров шероховатости Ra и Rz в таблице классов ГОСТ 2789 — 73 заданы в виде диапазонов. Классы 1 ... 5, 13 и 14 определены через параметр Ra классы 6 ... 12— через параметр Rz. Такое разделение произведено с учетом возможностей измерения этих параметров существующими измерительными средствами. Так профилометры служат для непосредственного измерения параметра Ra в пределах 6 ... 12 классов, а профилографы и оптические приборы одновременного преобразования профиля (микроинтерферометры, приборы светового сечения, растровые микроскопы) позволяют измерить параметр Rz с наименьшей трудоемкостью.

Это обеспечивает однозначность понятия «класс шероховатости» и контроля шероховатости в соответствии с требованиями технической документации.

#### V. ПРАВИЛА НАНЕСЕНИЯ НА ЧЕРТЕЖАХ НАДПИСЕЙ, ТЕХНИЧЕСКИХ ТРЕБОВАНИЙ И ТАБЛИЦ.

Кроме изображения с размерами и допусками чертеж может содержать:

- Текстовую часть, состоящую из технических требований или технических характеристик;
- Надписи с обозначением изображения, а также относящиеся к отдельным элементам изделия;
- Таблицы с размерами и другими параметрами, техническими требованиями и т.д.

Поэтому необходимо придерживаться нижеуказанных требований ГОСТ 2.316 – 68.

Содержание текста и надписей должно быть кратким и точным. В надписях на чертежах не должно быть сокращенных слов, за исключением общепринятых. Текст на поле чертежа и в таблицах должен быть расположен параллельно основной надписи. Около изображений на полках линий-выносок наносят только краткие надписи – например, число отверстий и т.д. Линиювыноску, пересекающую контур изображения заканчивают точкой, рисунок 64а. Линию-выноску, отводимую от линий видимого и невидимого контуров, а также от линий обозначающих поверхности, заканчивают стрелкой, рисунок 64б. На конце линии-выноски, отводимой от всех других линий, не должно быть ни точки, ни стрелки.

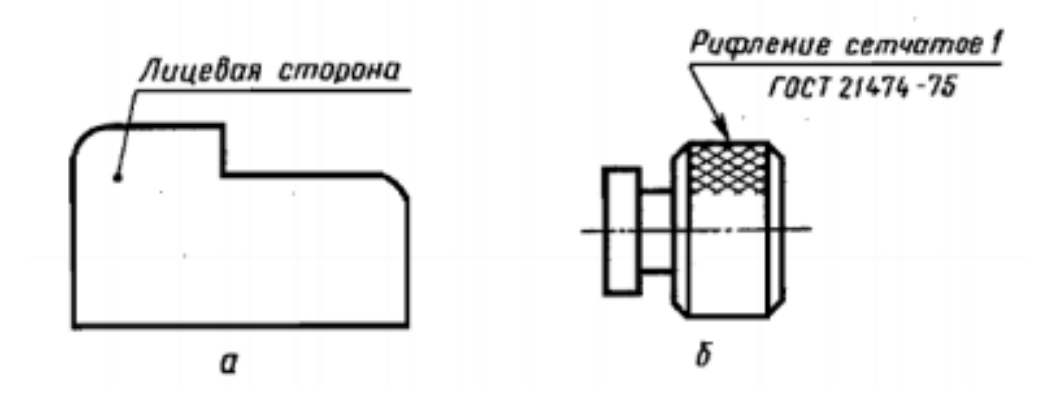

Рисунок 64 - Примеры нанесения линий-выносок

Линии-выноски не должны пересекаться между собой, быть непараллельными линиям штриховки, и по возможности не пересекать размерные линии и элементы изображения, к которым не относится помещенная на полке надпись. Допускается проводить от одной полки несколько линий-выносок. Надпись на полке не должна содержать более двух строк.

Текстовую часть размещают над основной надписью. Недопустимо размещать между ними таблицы и изображения. Таблицы параметров размещают в поле чертежа по соответствующим стандартам. Все другие таблицы размещают в свободном поле справа от изображения или под ним в соответствии с ГОСТ 2.105 – 95.

Технические требования на чертеже излагают, группируя вместе близкие по смыслу требования в следующем порядке:

- Требования, предъявляемые к материалу, заготовке, условиям обработки,
- свойствам материала и т.п.;
- Размеры и предельные отклонения;
- Требования к качеству поверхностей, покрытиям;
- Зазоры, взаимное расположение элементов конструкции;
- Требования к настройке и регулировке изделий;
- Условия и способы испытания;
- Указания о маркировании и клеймении;
- Правила транспортирования хранения;

Заголовок «Технические требования» не пишут. Нумерация позиций должна быть сквозной, каждый пункт записывается с красной строки. При выполнении чертежа на двух и более листах текстовую часть размещают только на первом листе. Для обозначения на чертежах видов, сечений и т.д. применяют прописные буквы латинского алфавита, которые присваивают в алфавитном порядке. Масштаб изображения на чертеже, отличающийся от указанного в основной надписи, указывают непосредственно после надписи относящейся к изображению:  $A - A (1 : 1)$  или Б $(2 : 1)$ .

В КОМПАС для введения текста и создания таблиц на панели инструментов «Обозначения» предусмотрены кнопки «Ввод текста» и «Ввод таблицы». Пользуясь панелью свойств, можно кроме цифр и букв вводить специальные символы, спецзнаки, индексы и т.д.

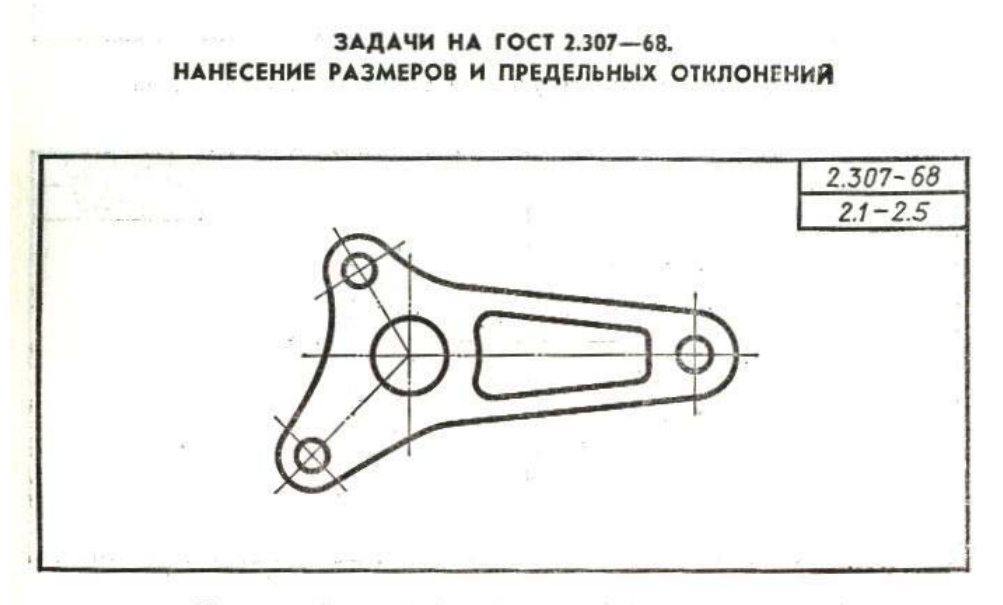

Нанести линейные и угловые размерные линии детали Вариант 1

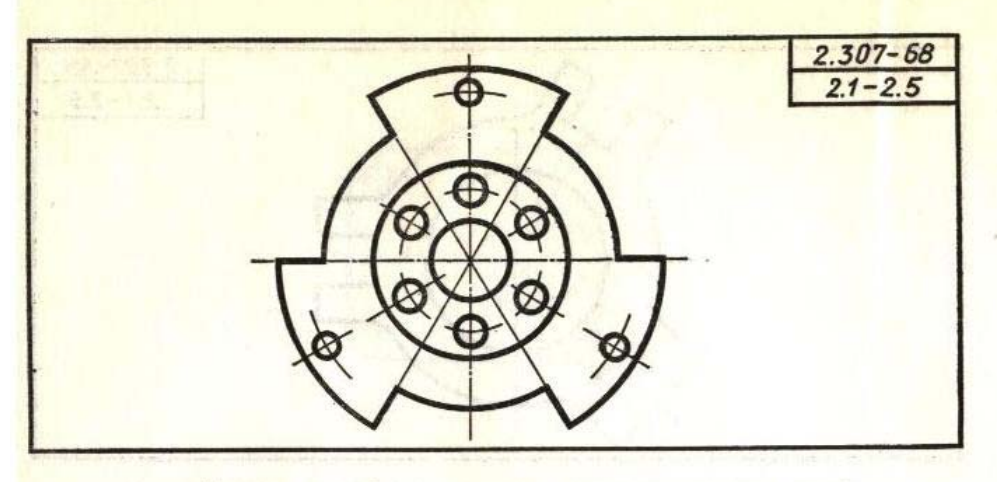

Нанести линейные и угловые размерные линии детали Вариант 2

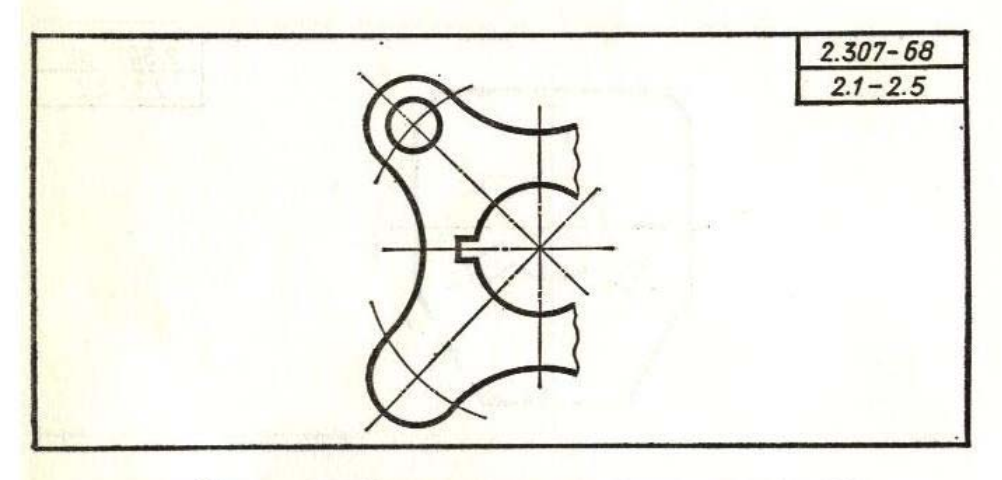

Вариант 3 Нанести линейные и угловые размерные линии детали

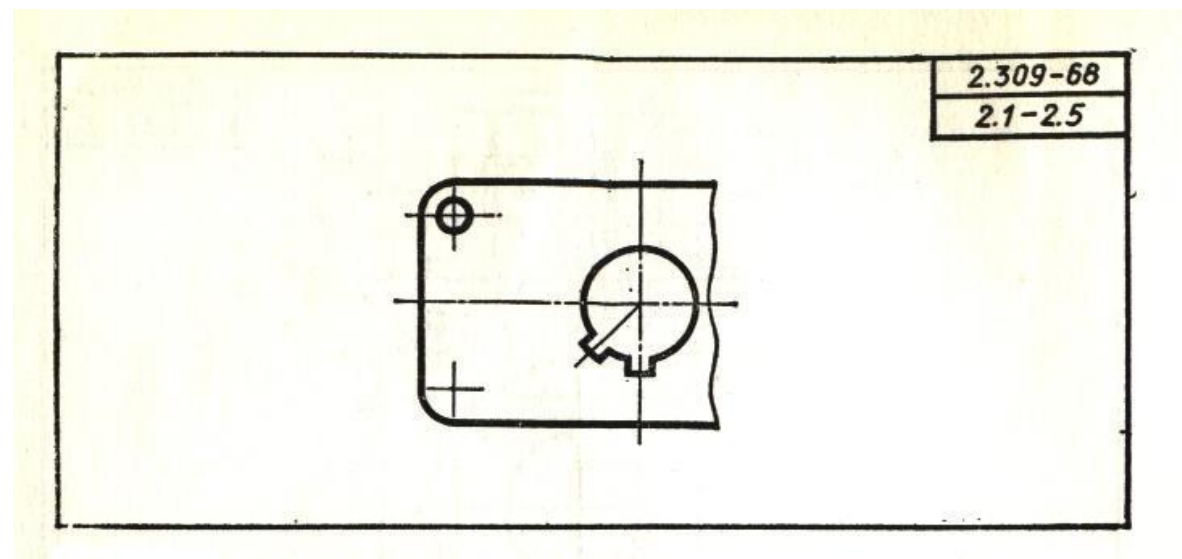

Вариант 4 Нанести линейные и угловые размерные линии детали

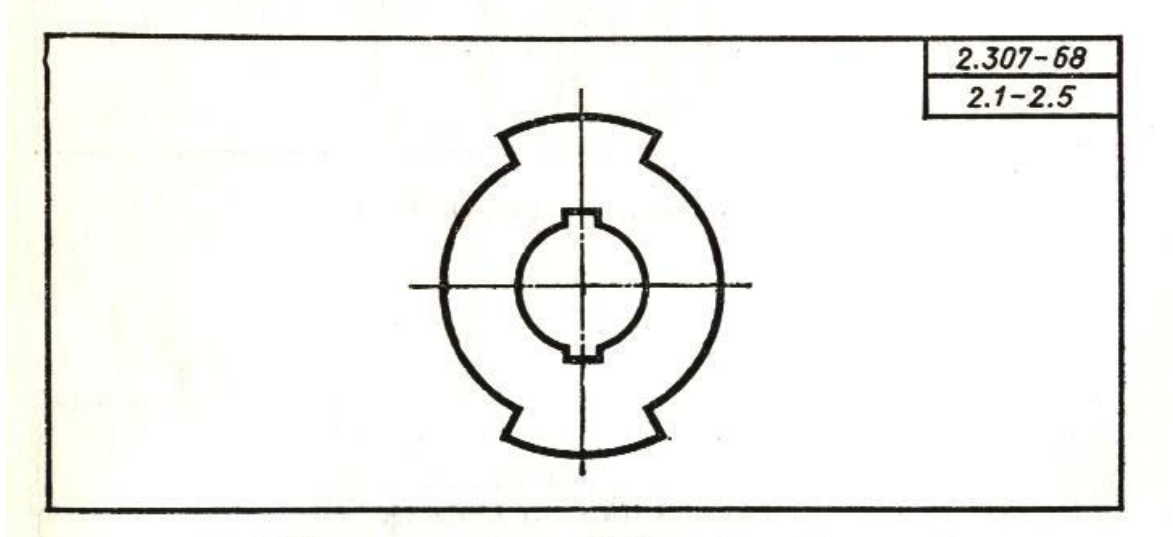

Вариант 5 Нанести линейные и угловые размерные линии детали

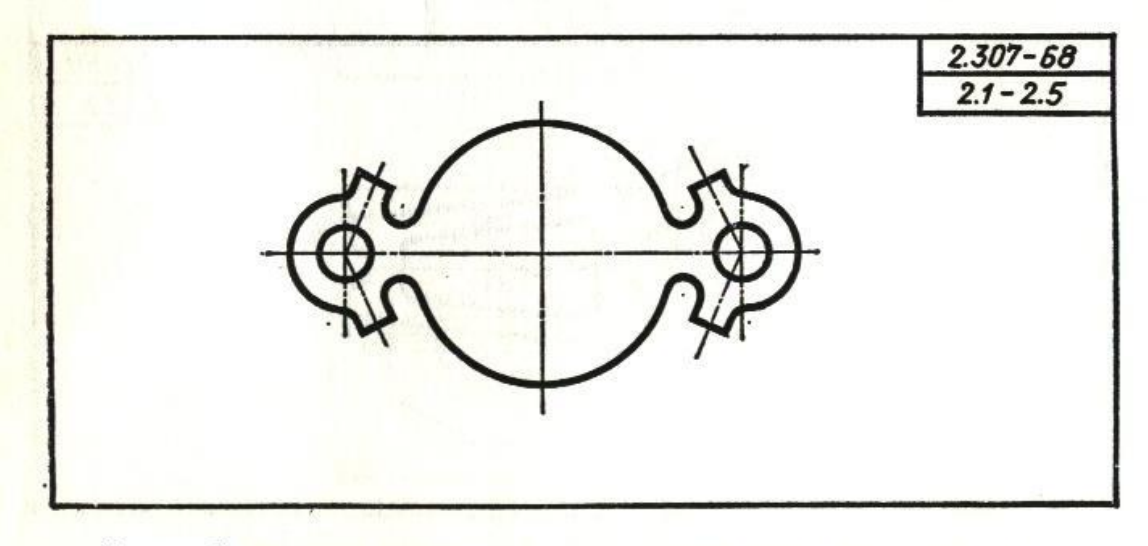

Вариант 6 Нанести линейные и угловые размерные линии детали

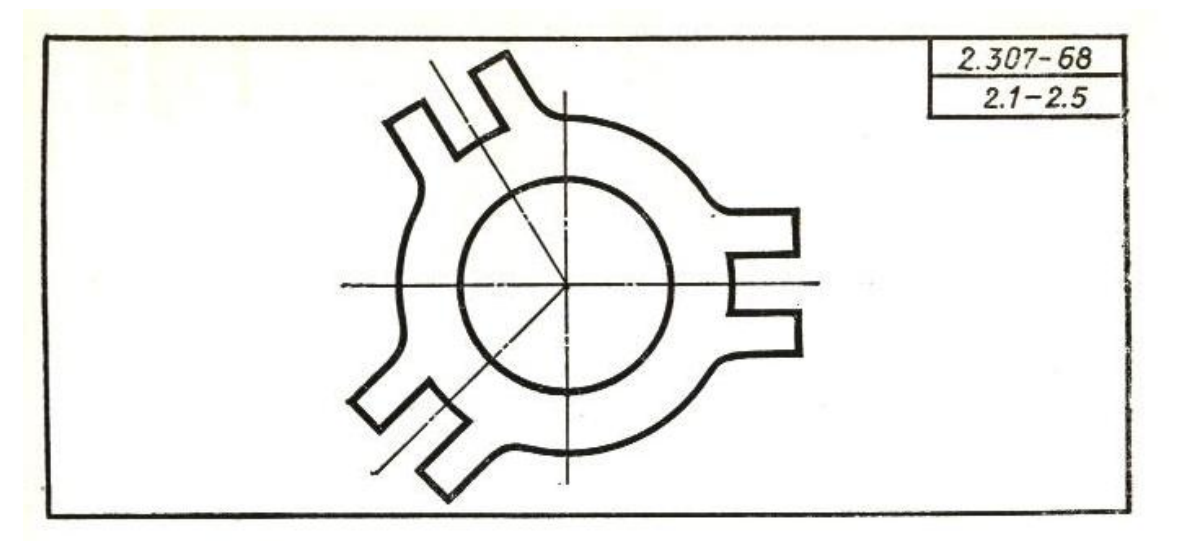

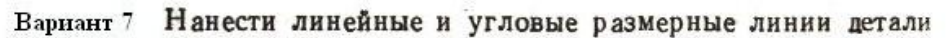

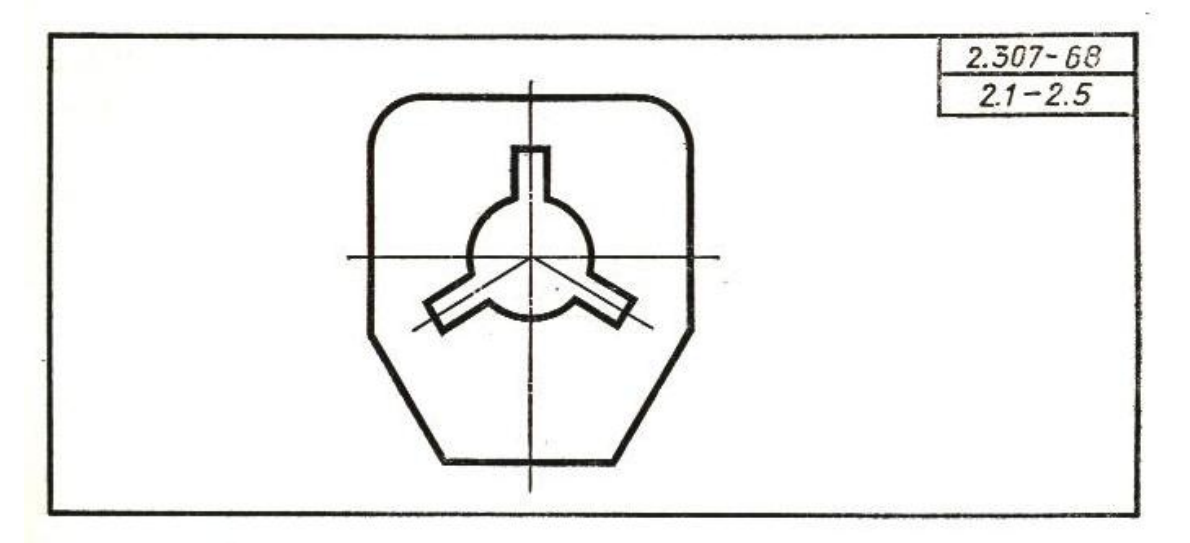

Вариант 8 Нанести линейные и угловые размерные линии детали

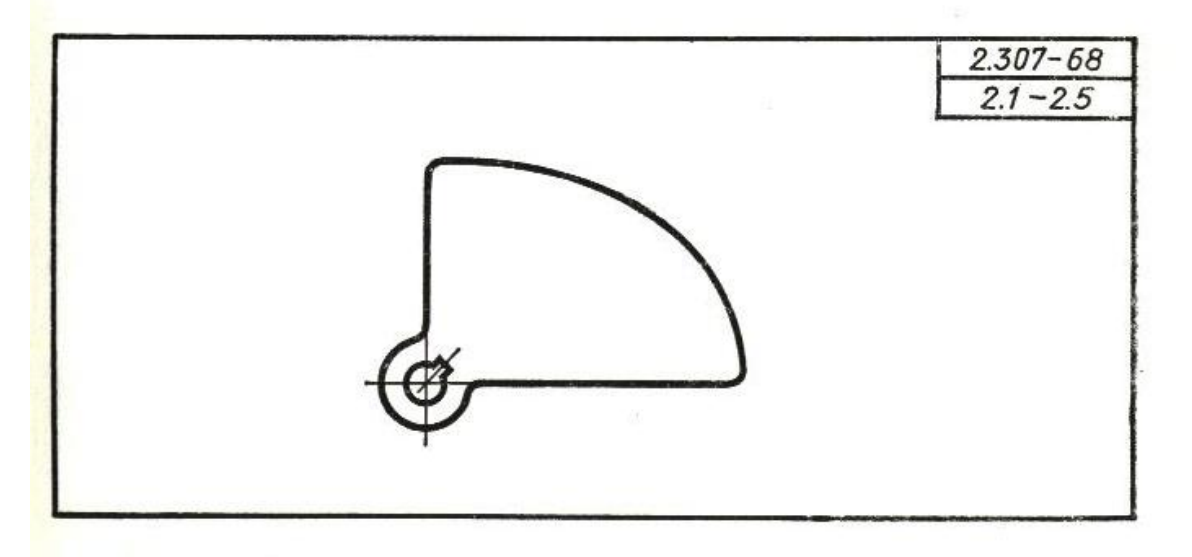

Вариант 9 Нанести линейные и угловые размерные линии детали

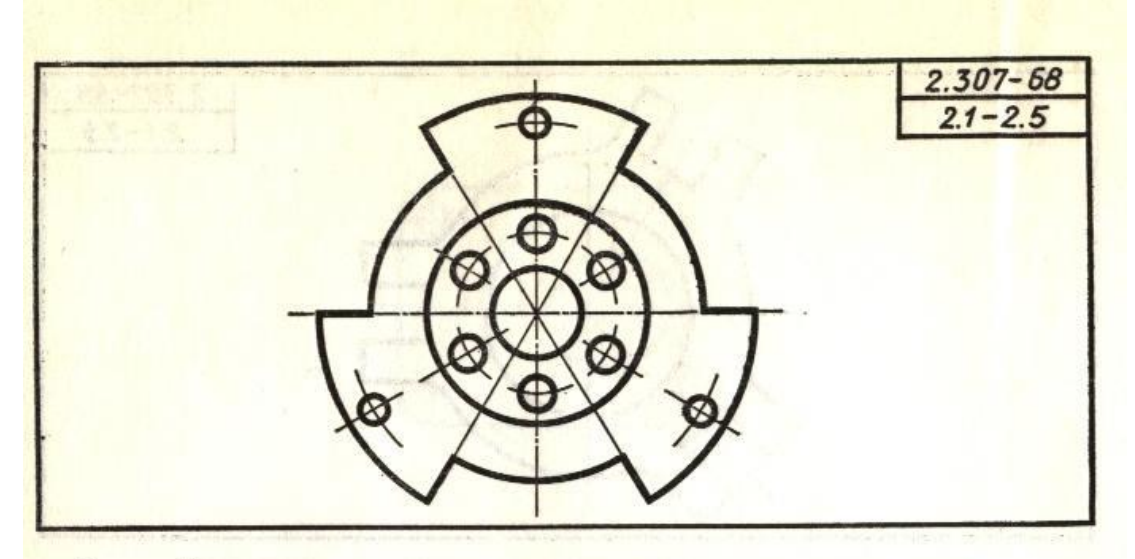

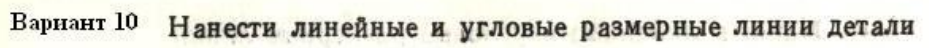

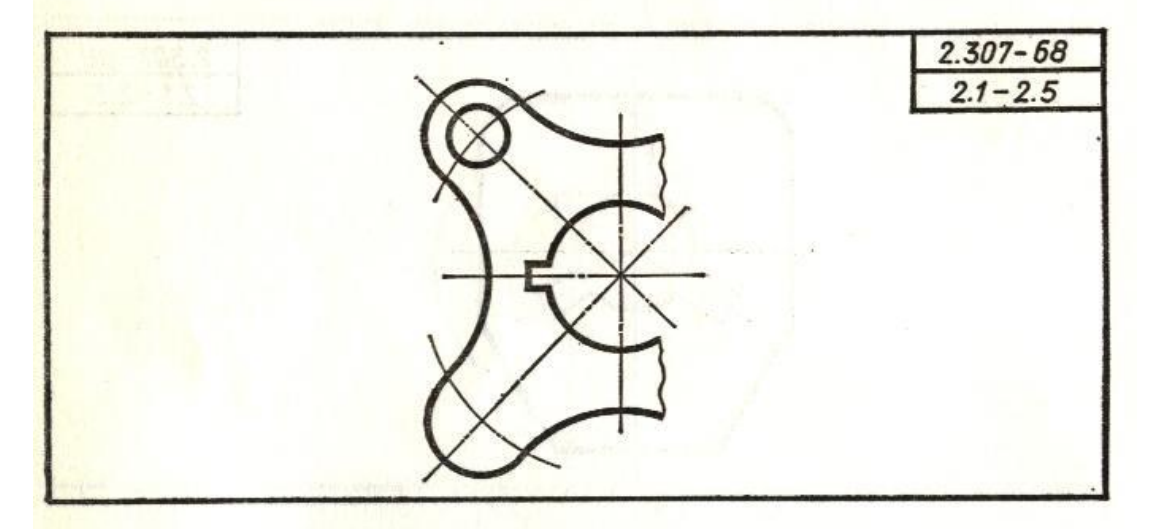

Вариант 11 Нанести линейные и угловые размерные линии детали

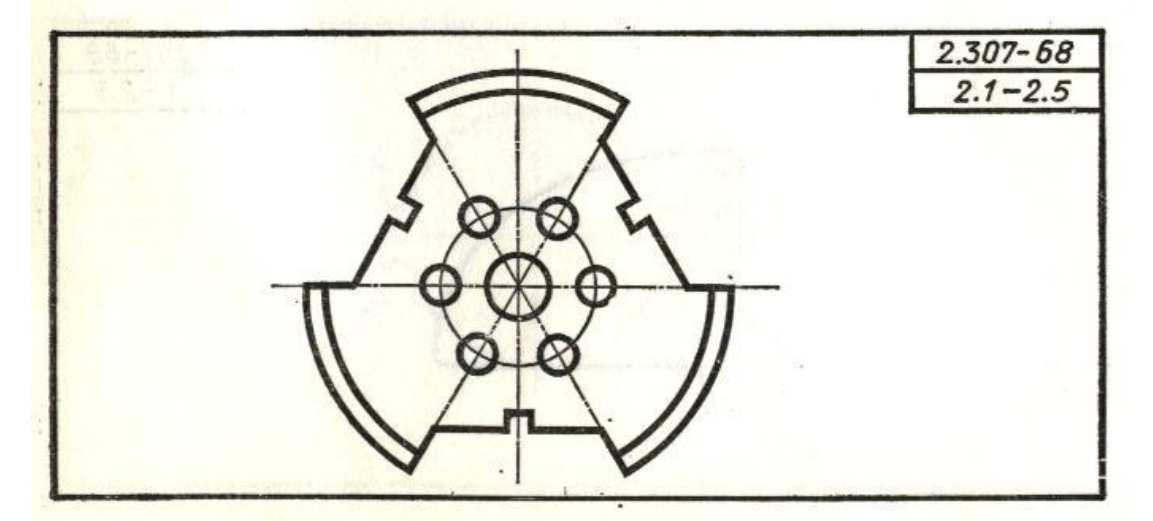

Вариант 12 Нанести линейные и угловые размерные линии детали

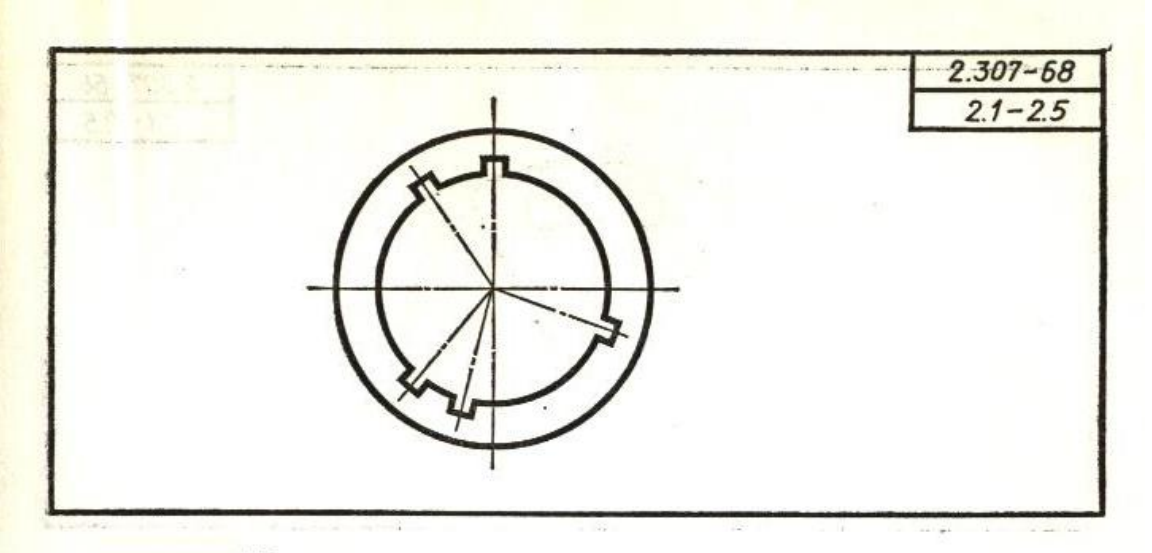

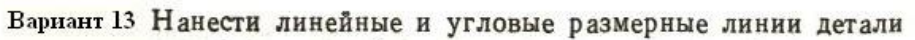

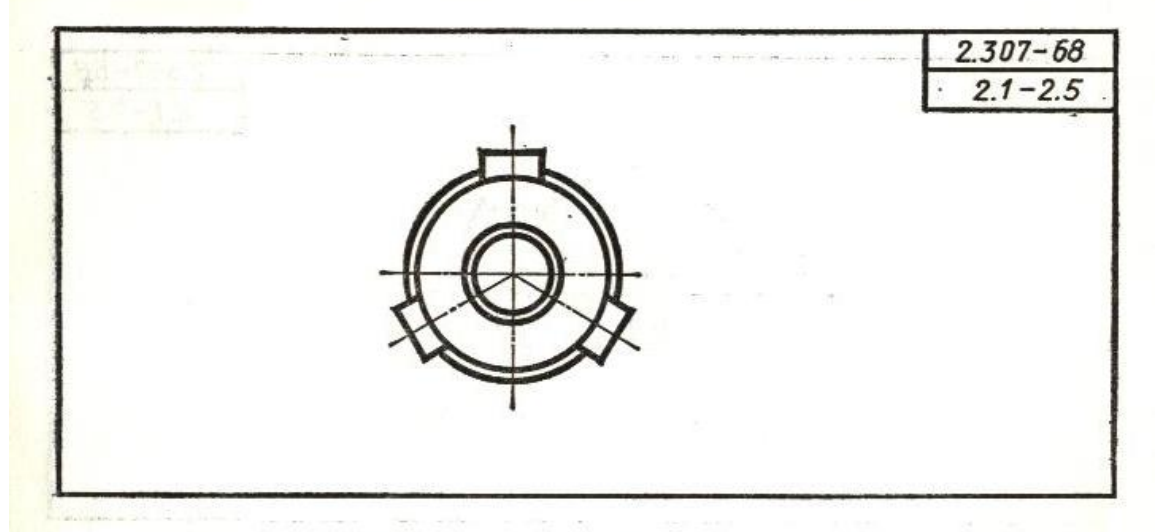

Вариант 14 Нанести линейные и угловые размерные линии детали

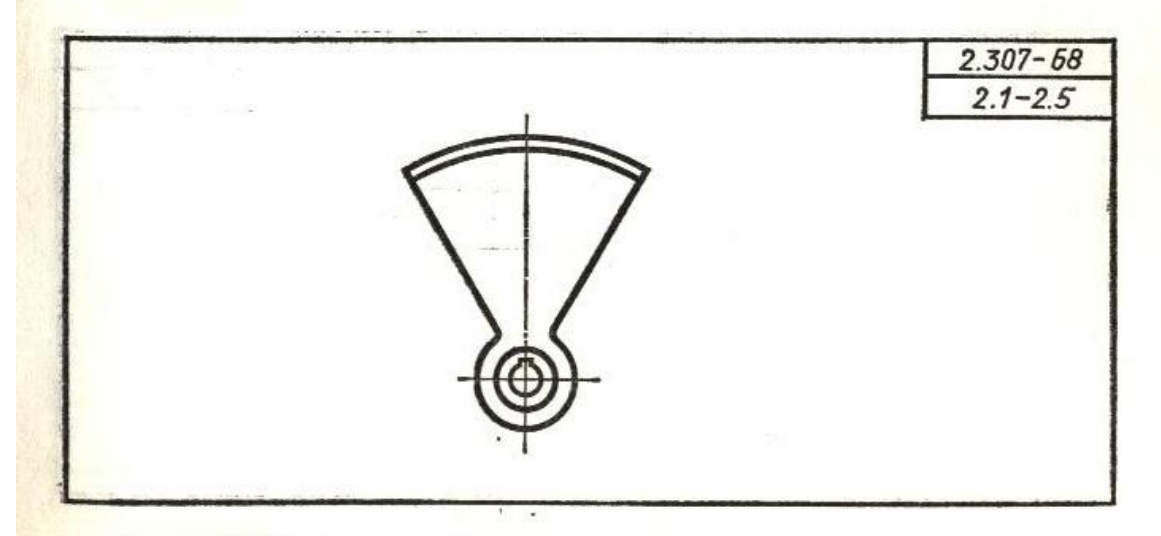

Вариант 15 Нанести линейные и угловые размерные линии детали

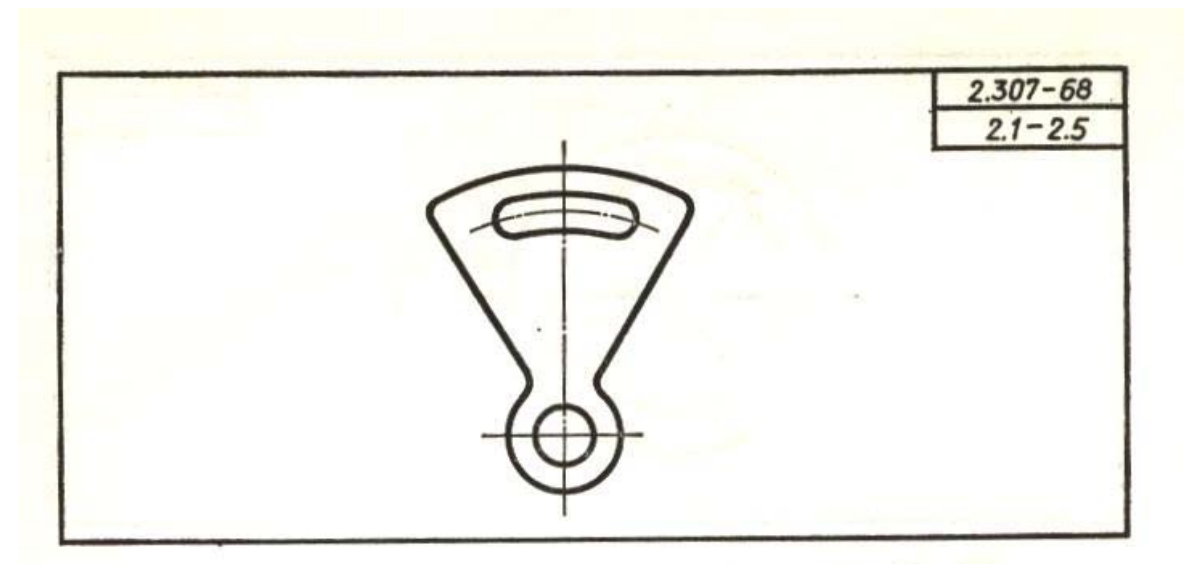

Вариант 16 Нанести линейные и угловые размерные линии детали

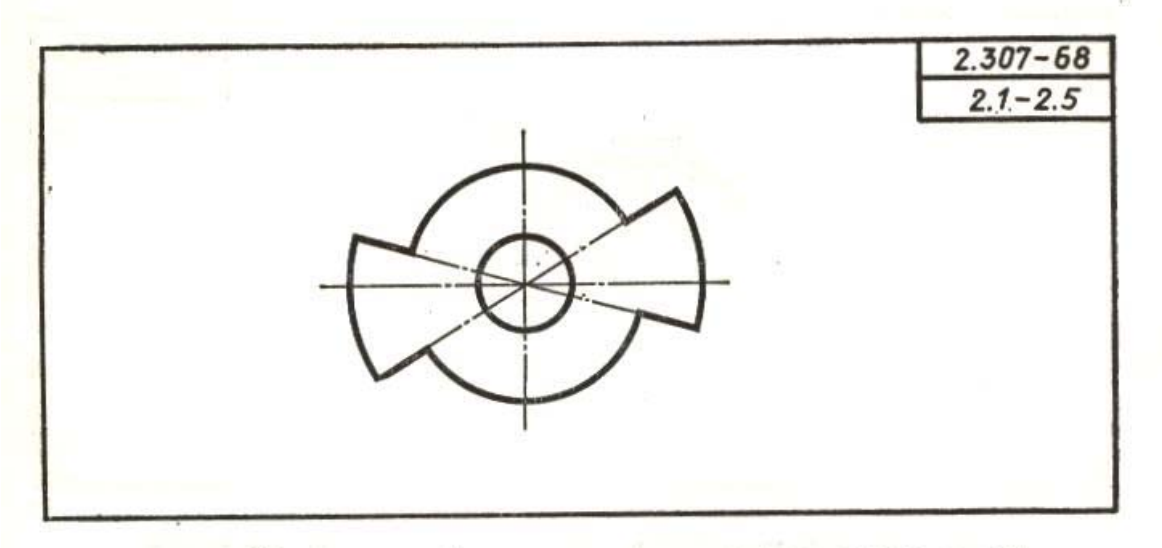

Вариант 17 Нанести линейные и угловые размерные линии детали

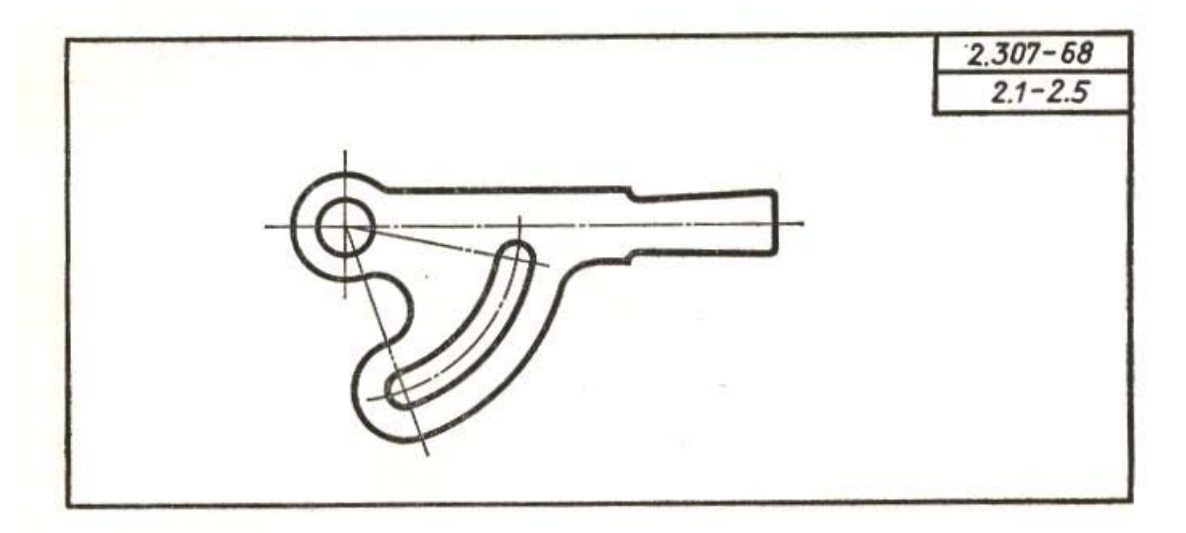

Вариант 18 Нанести линейные и угловые размерные линии детали

# ЗАДАЧИ НА ГОСТ 2.789-73. ШЕРОХОВАТОСТЬ ПОВЕРХНОСТИ.<br>ПАРАМЕТРЫ И ХАРАКТЕРИСТИКИ, ЗАДАЧИ НА ГОСТ 2.309-73.<br>ОБОЗНАЧЕНИЯ ШЕРОХОВАТОСТИ ПОВЕРХНОСТЕЙ

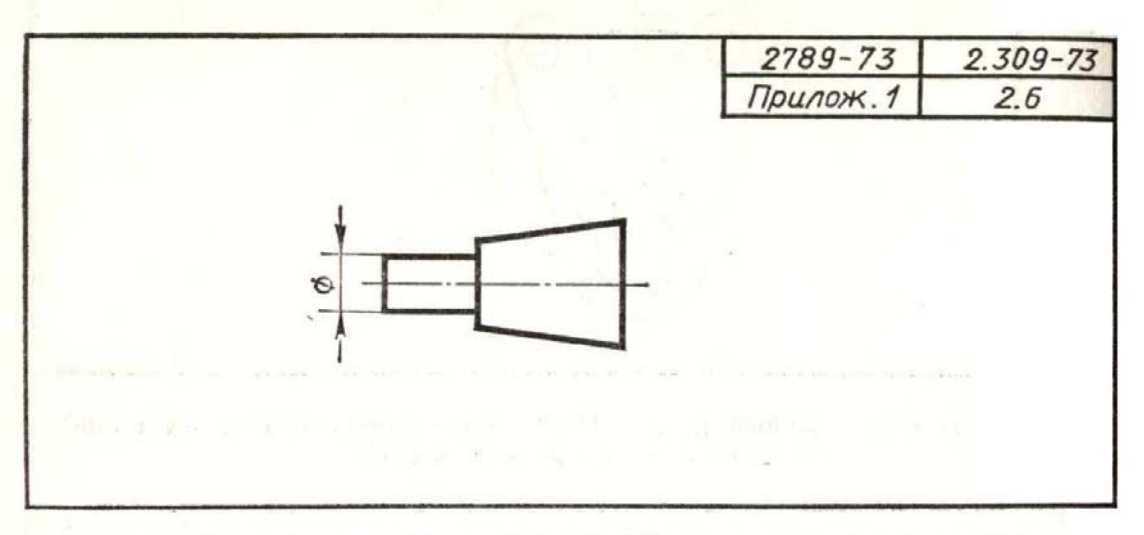

1. Указать шероховатость: Ra 1,6 - все поверхности детали

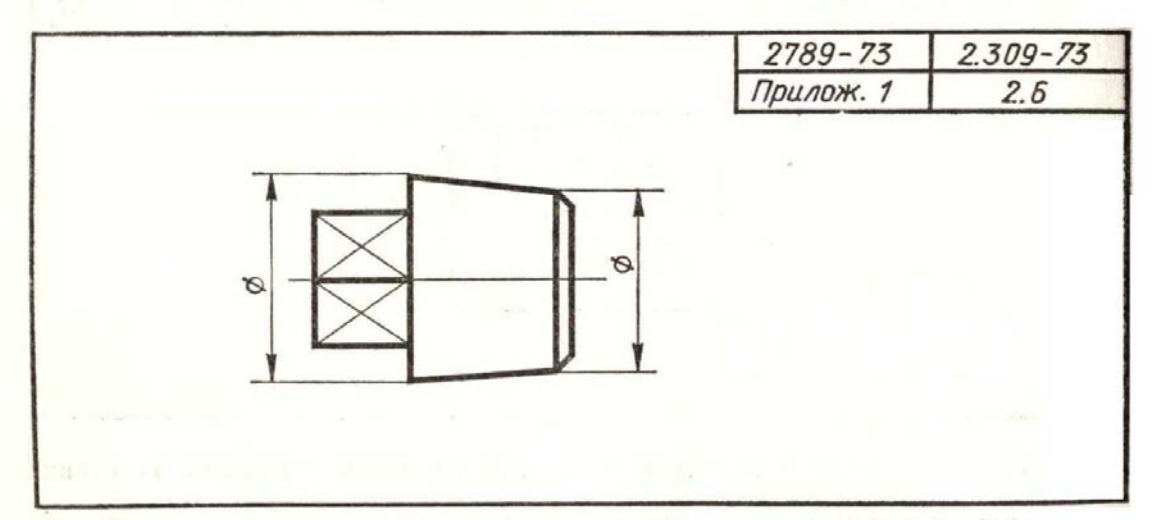

2. Указать шероховатость: Rz 60 - все поверхности детали

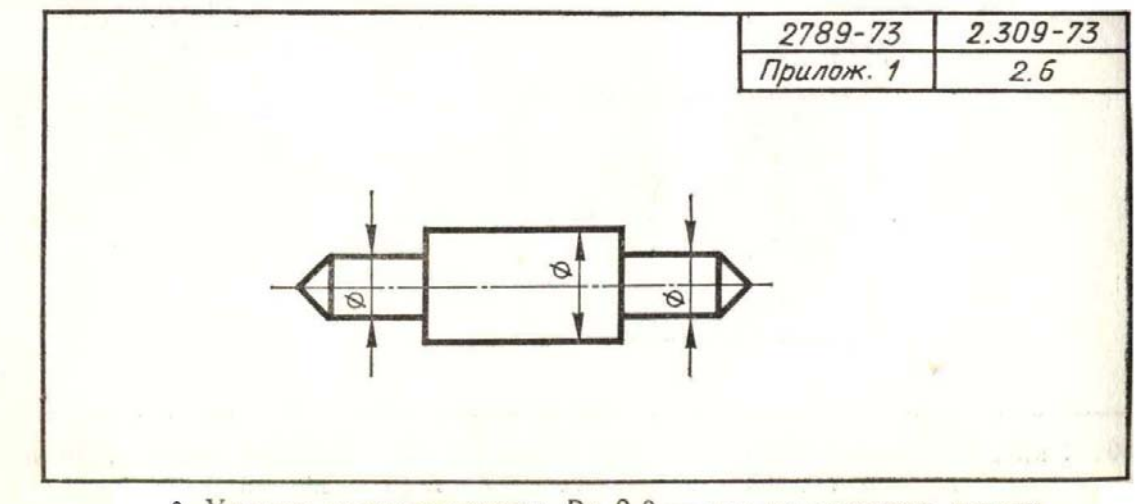

3. Указать шероховатость: Ra 2,0 - все поверхности детали

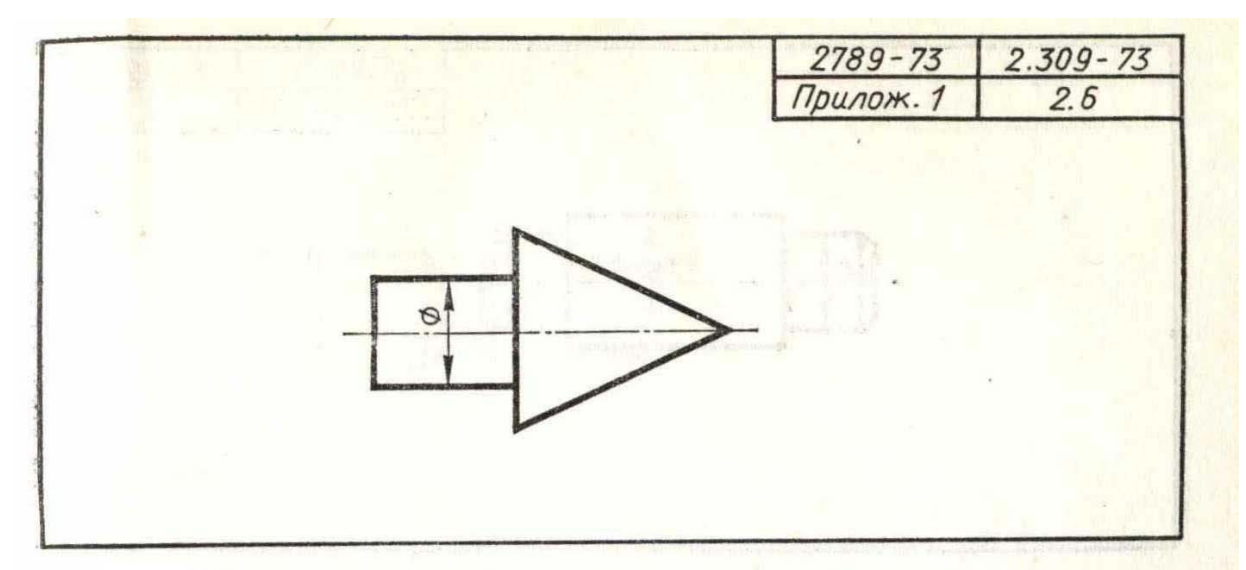

4. Указать шероховатость: Rz 30 - все поверхности детали

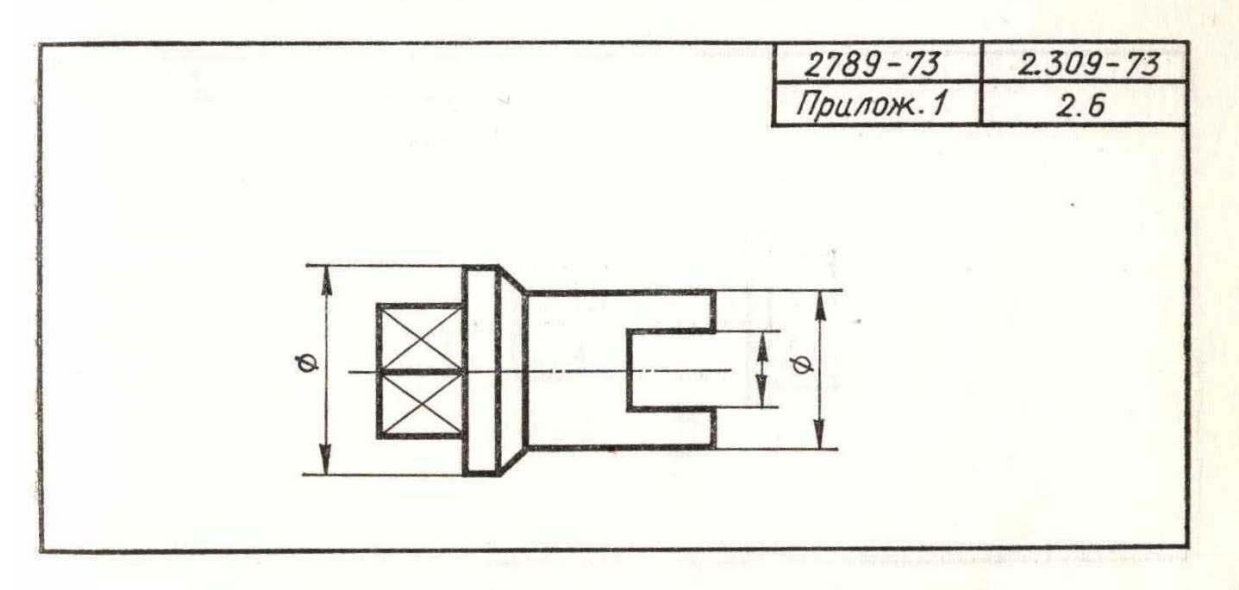

5. Указать шероховатость: Rz 40 - все поверхности детали

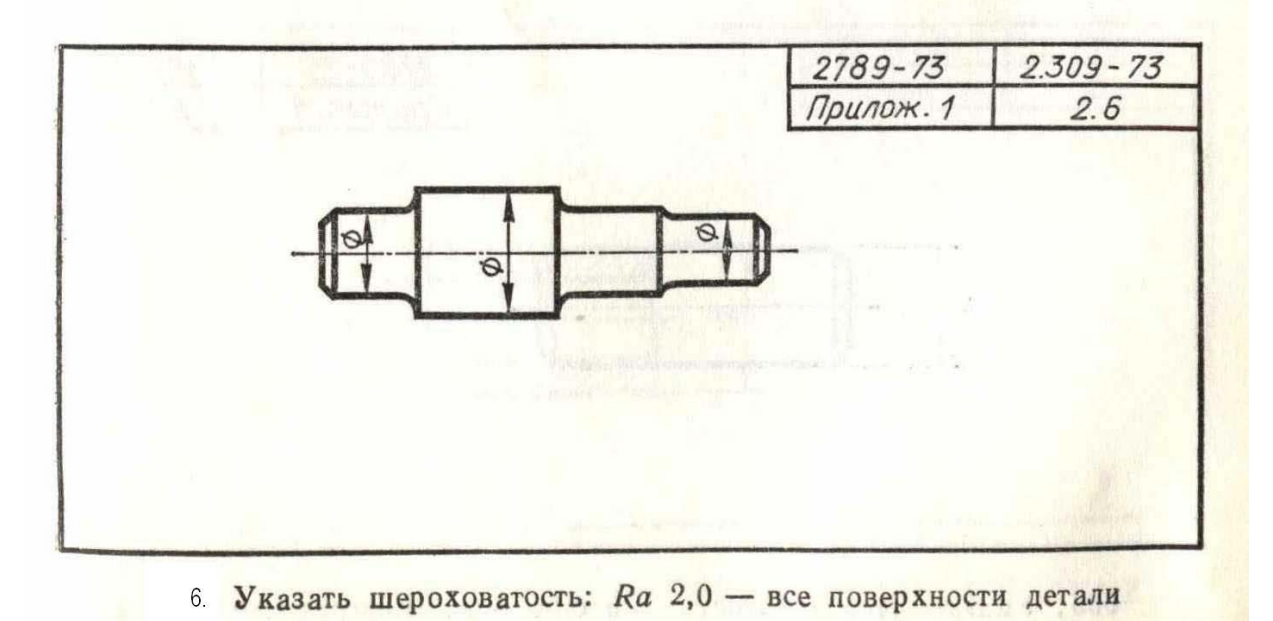

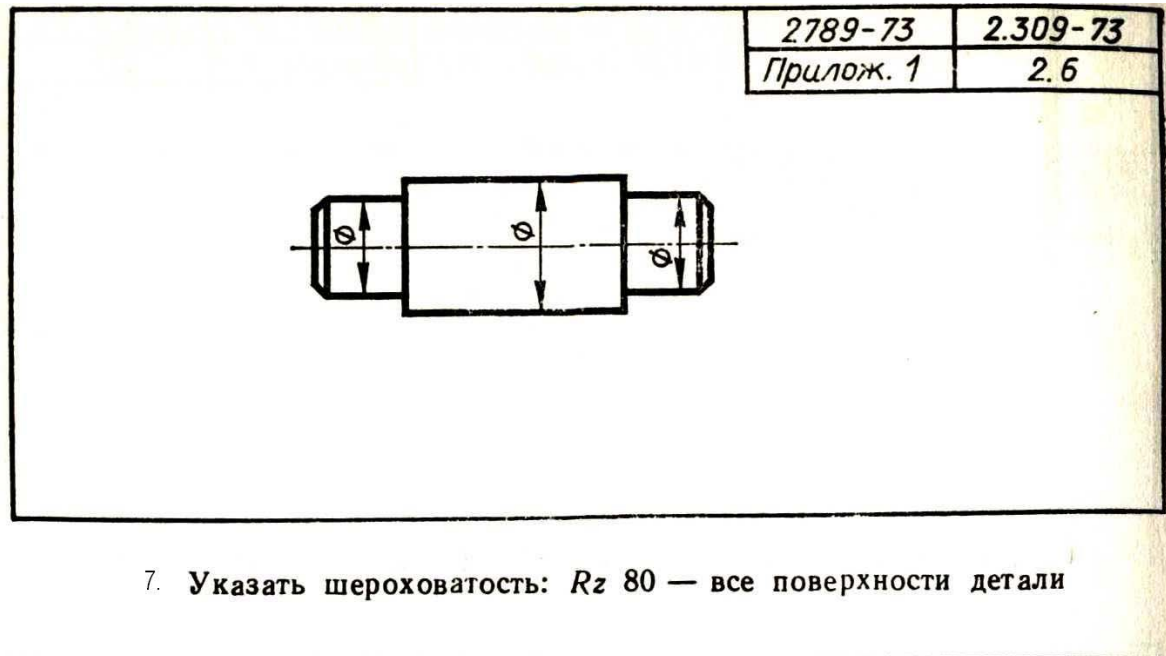

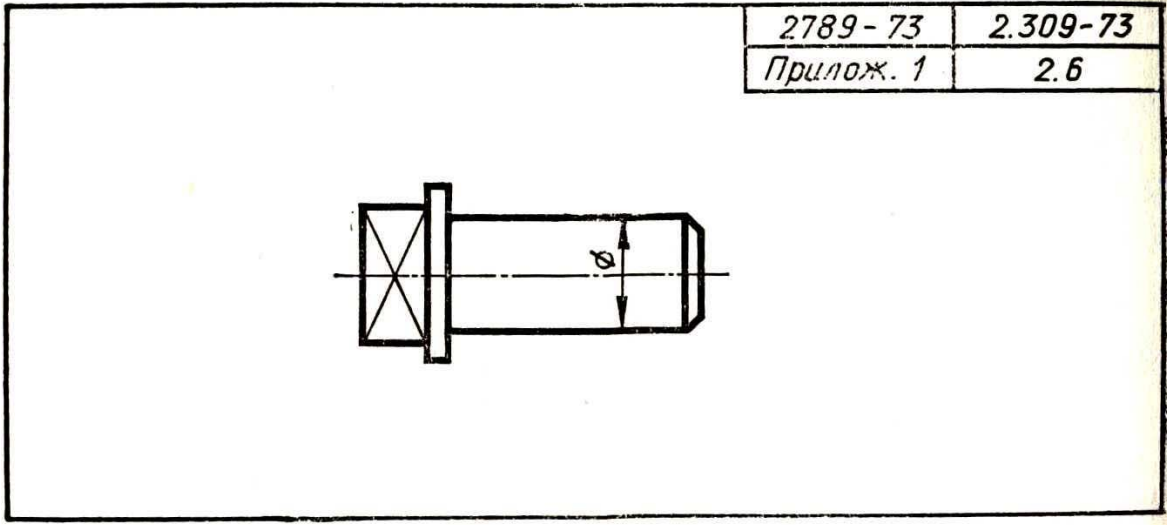

8. Указать шероховатость: Rz 20 - все поверхности детали

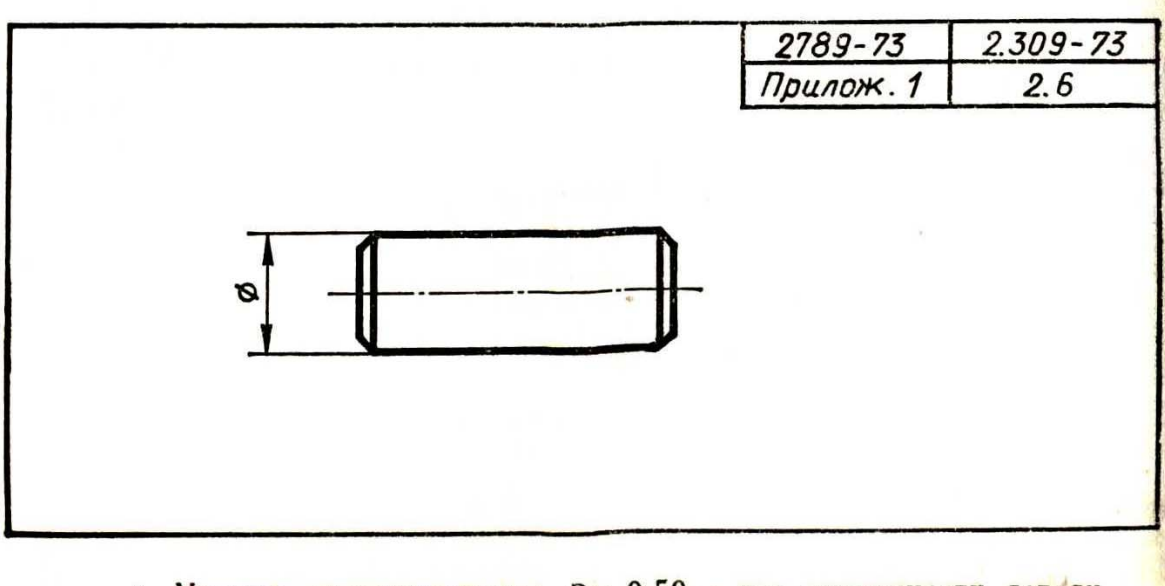

9. Указать шероховатость: Ra 0,50 - все поверхности детали

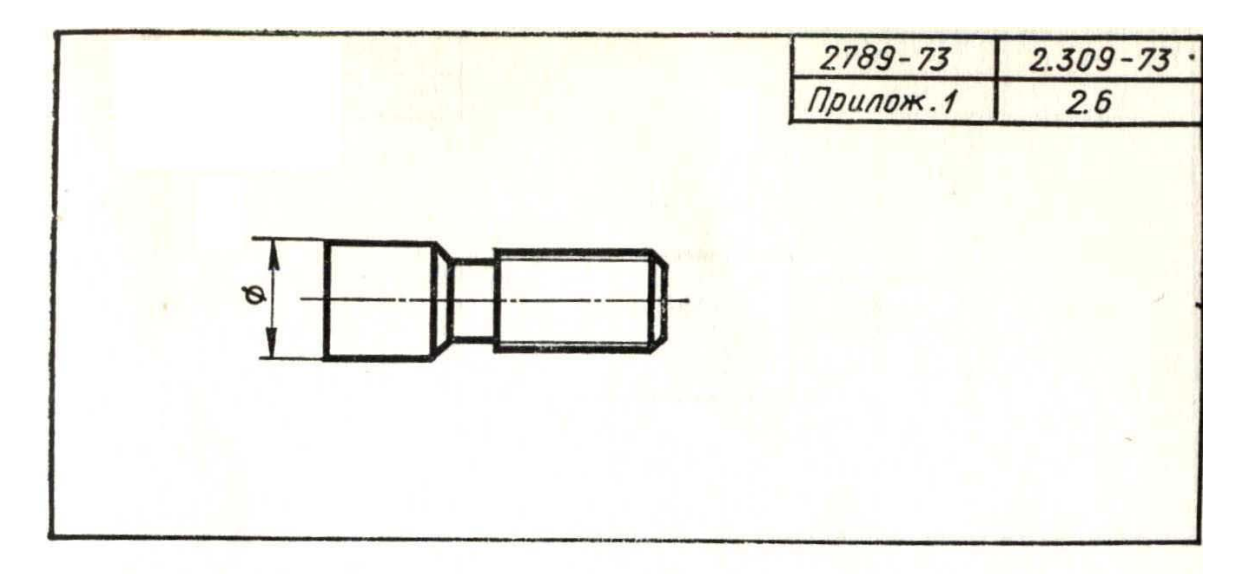

10. Указать шероховатость: Ra 2,0 - все поверхности детали

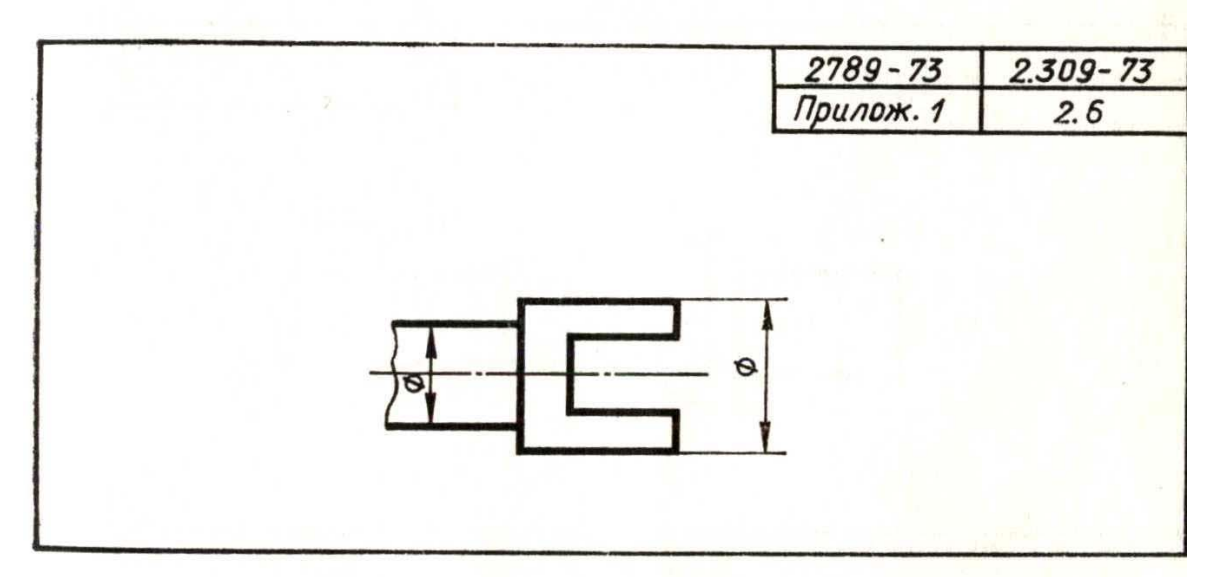

11. Указать шероховатость: Ra 2,0 - все поверхности детали

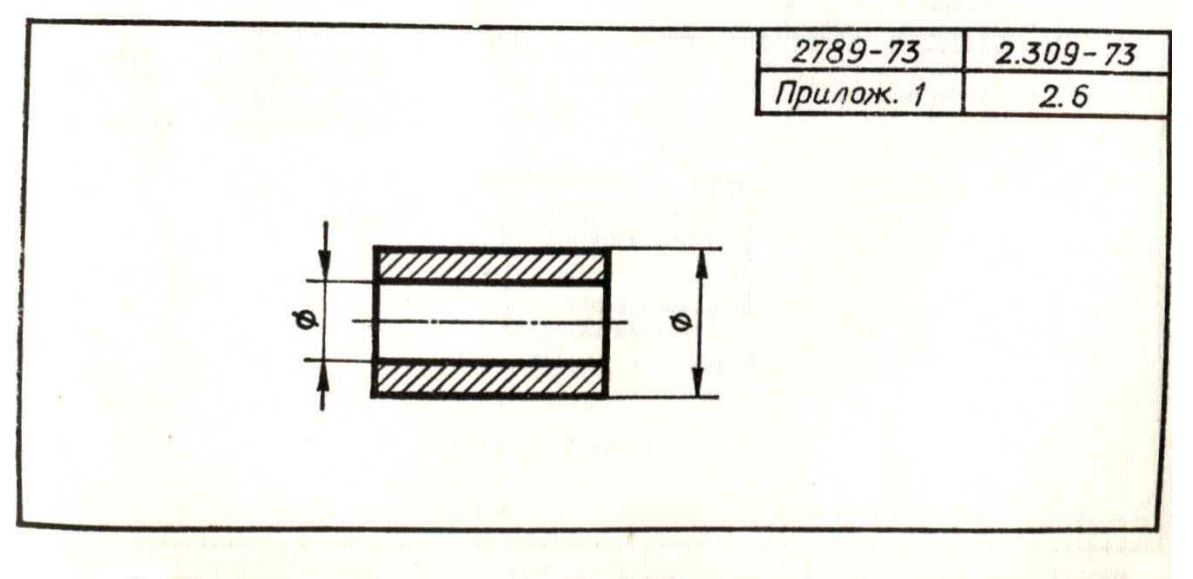

12. Указать шероховатость: Ra 0,32 - все поверхности детали

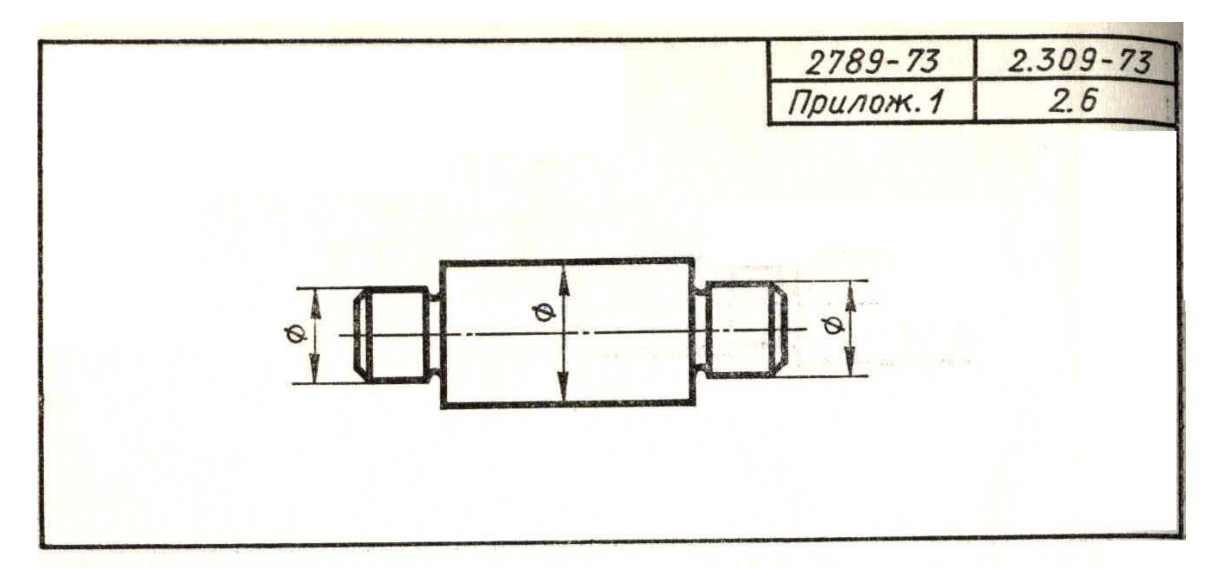

13. Указать шероховатость: Ra 1,6 - все поверхности детали

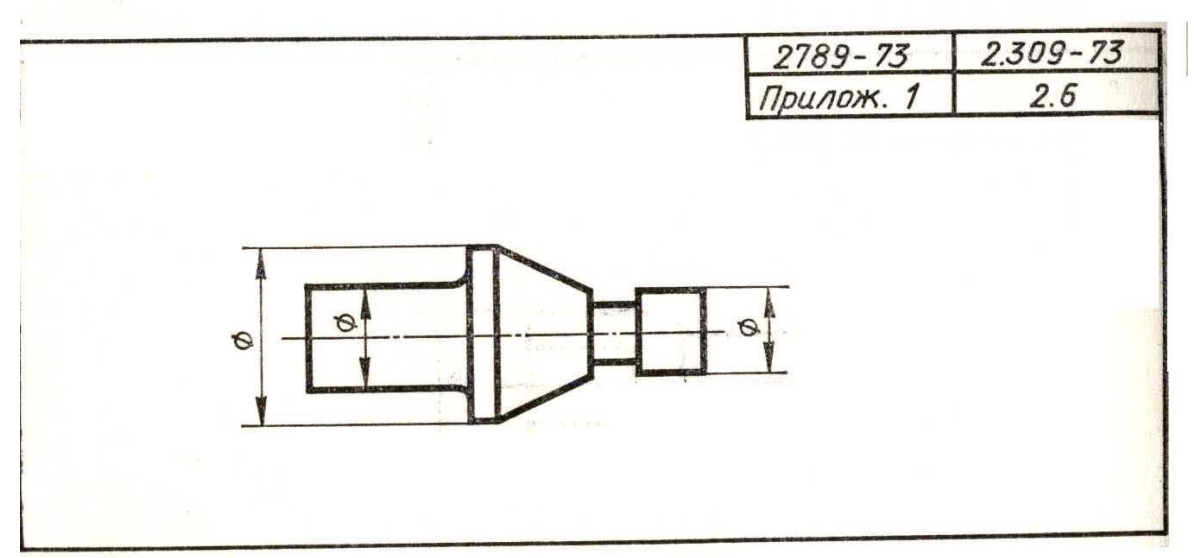

14. Указать шероховатость: Ra 1,0 - все поверхности детали

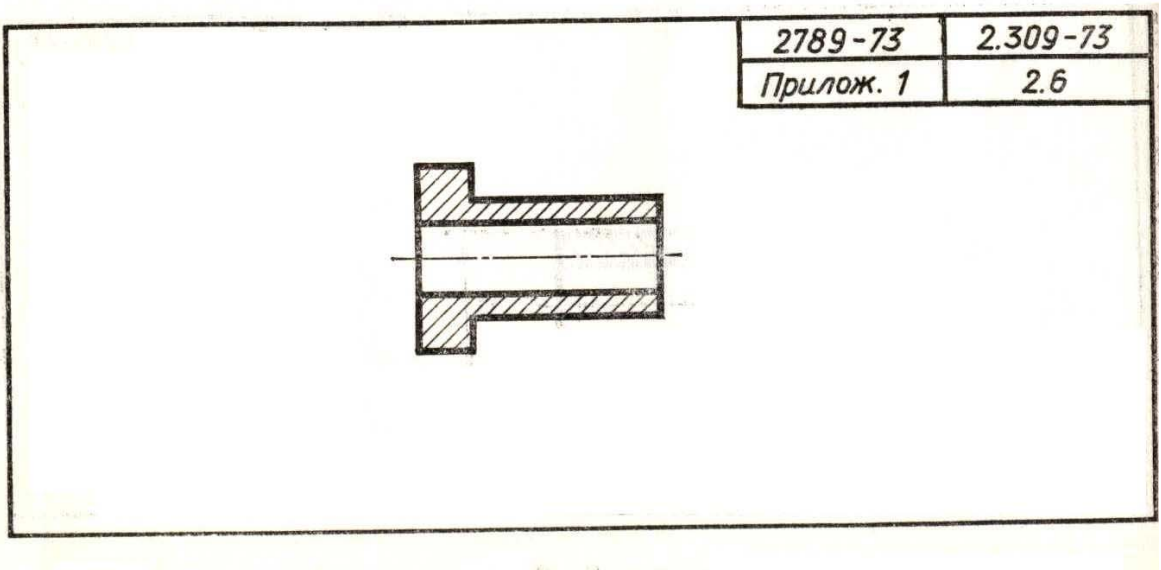

15. Указать шероховатость: Ra 0,32 - все поверхности детали

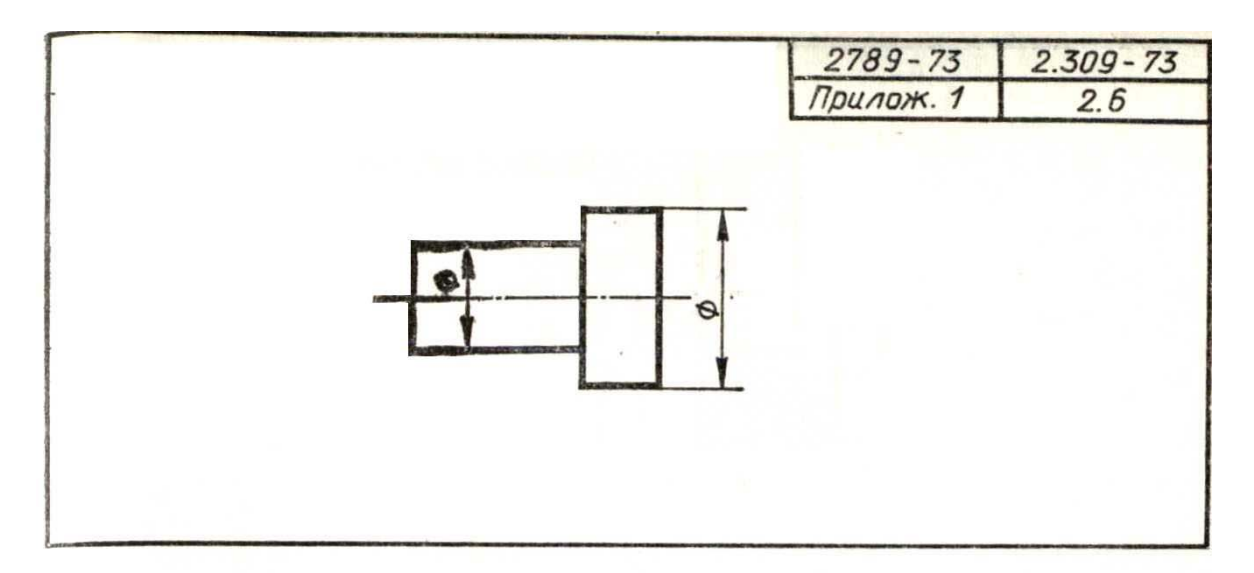

16. Указать шероховатость: Rz 10 - все поверхности детали

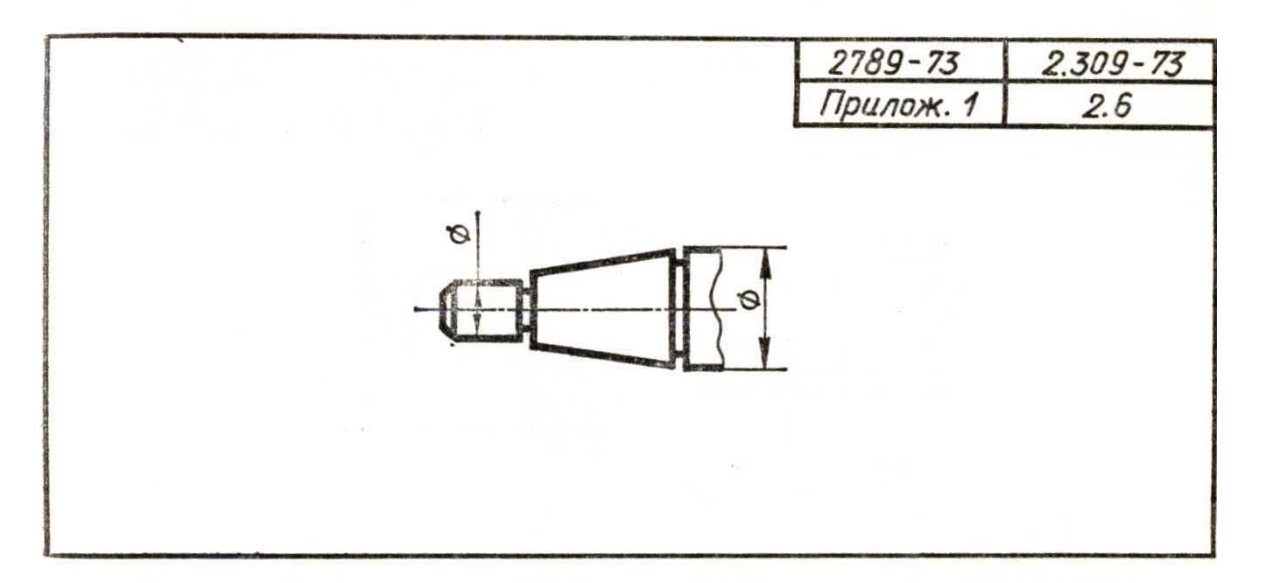

17. Указать шероховатость: Rz 10 - все поверхности детали

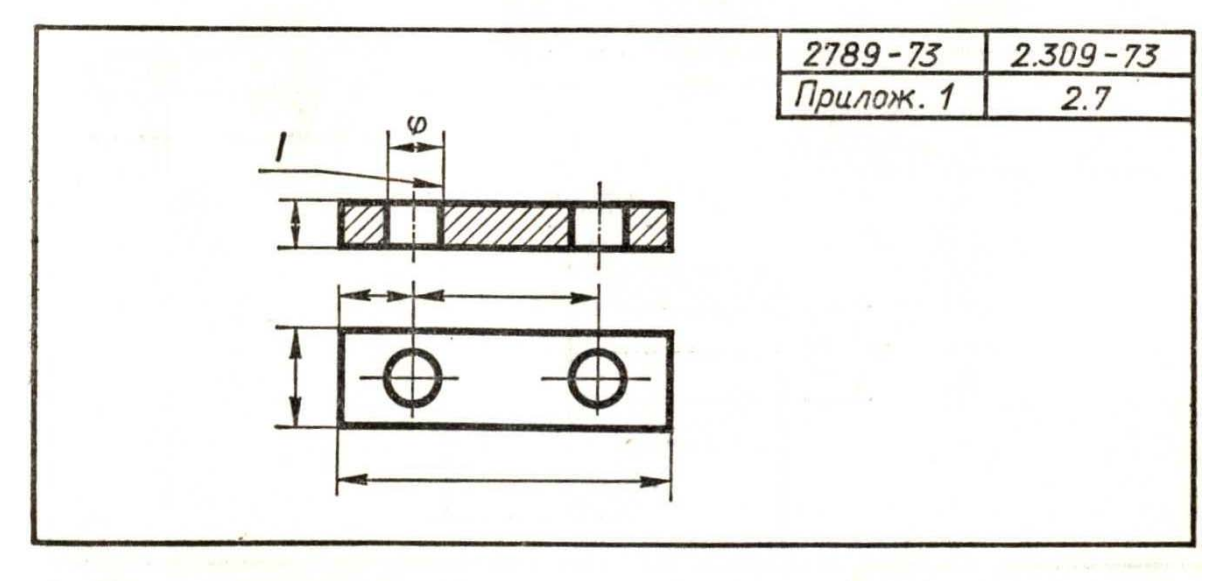

18. Указать шероховатость поверхностей детали:  $I - Rz$  40, остальные -

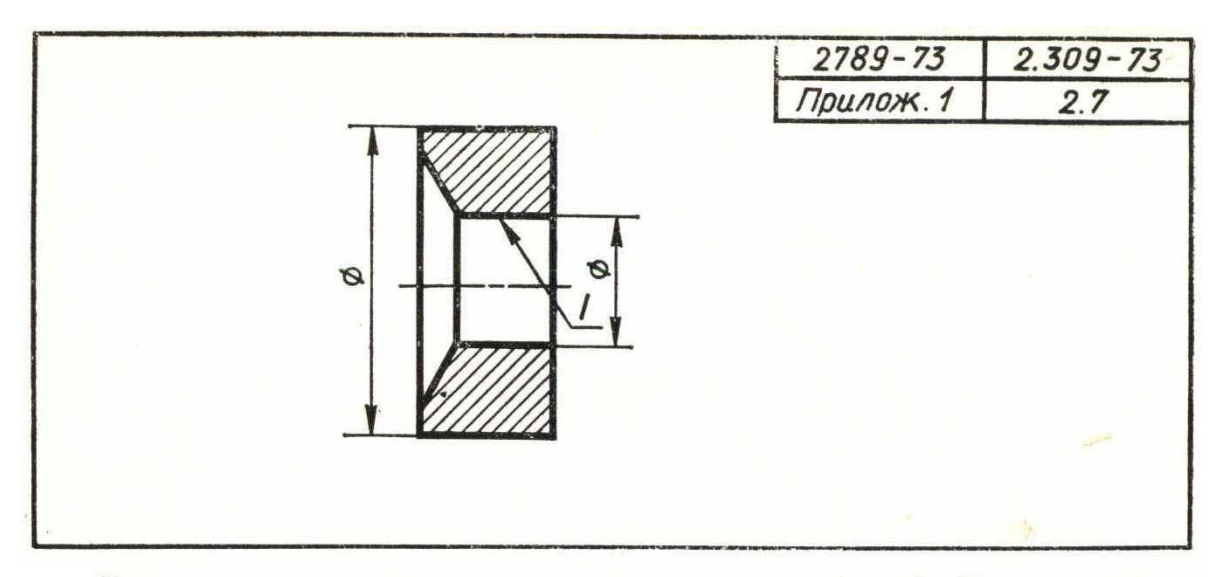

19. Указать шероховатость поверхностей детали:  $I - Rz$  20, остальные -  $Rz$  30

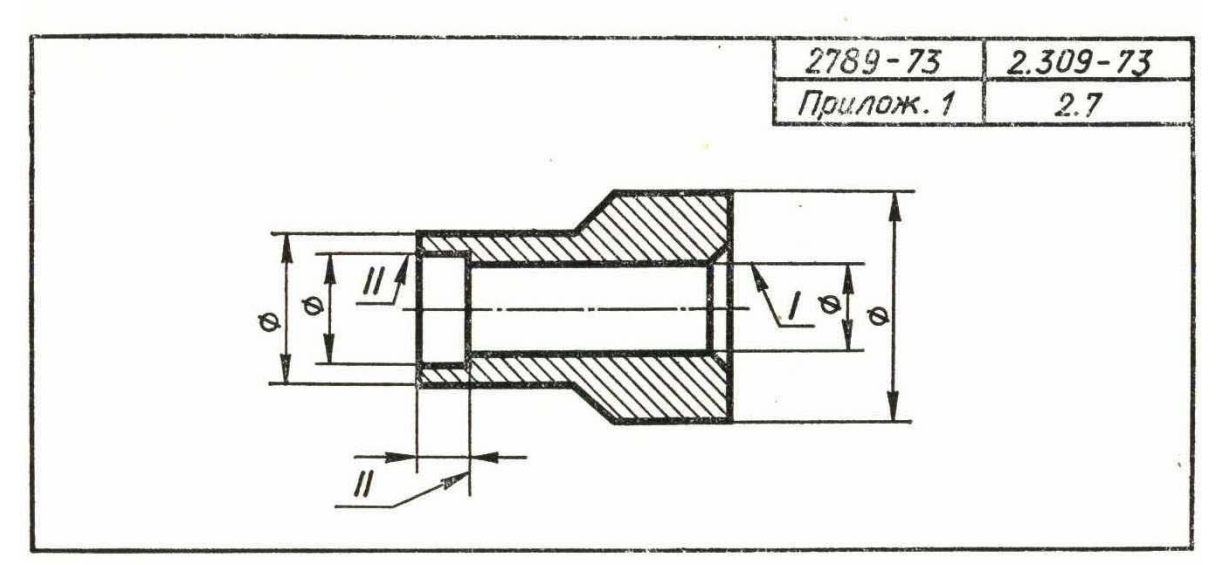

20. Указать шероховатость поверхностей детали:  $I-Ra$  1,25,  $II-Rz$  20, остальные -  $Rz$  60

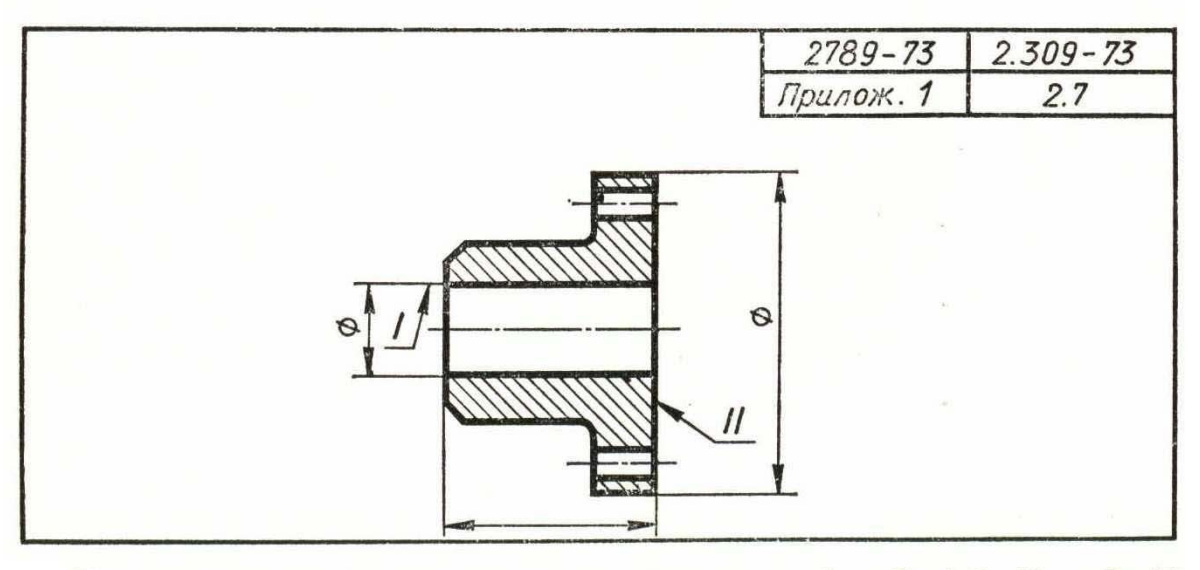

21. Указать шероховатость поверхностей детали:  $I - Ra$  1,0,  $II - Rz$  20, остальные - Rz 40

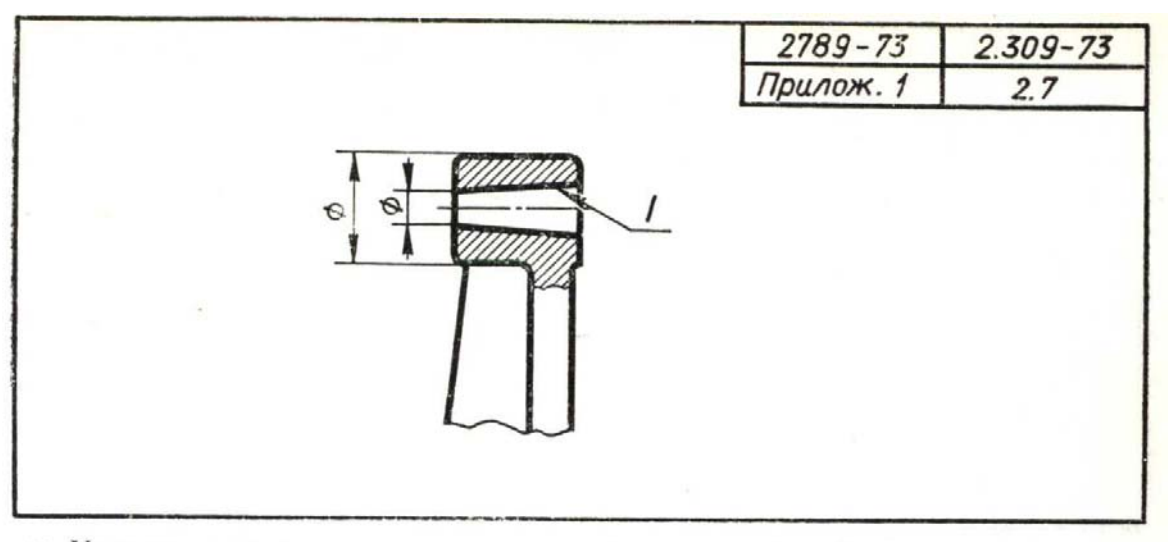

22. Указать шероховатость поверхностей детали:  $I - Rz$  40, остальные - не обрабатываемые по данному чертежу

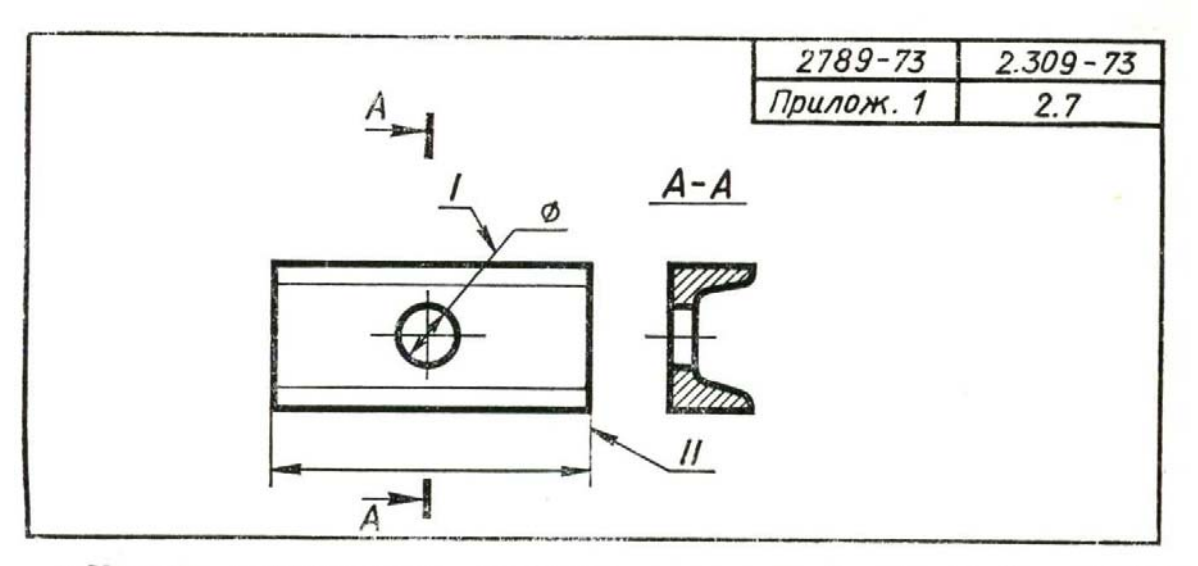

23. Указать шероховатость поверхностей детали:  $I - Rz$  40,  $II - Rz$  80, остальные — не обрабатываемые по данному чертежу

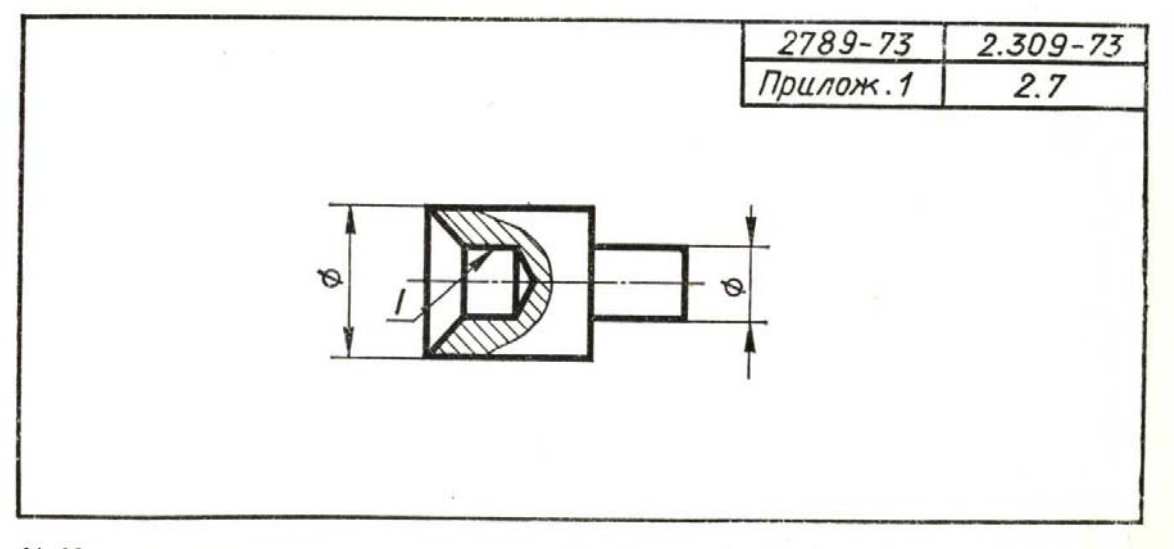

24. Указать шероховатость поверхностей детали:  $I - Ra$  2,0, остальные -  $Rz$  20

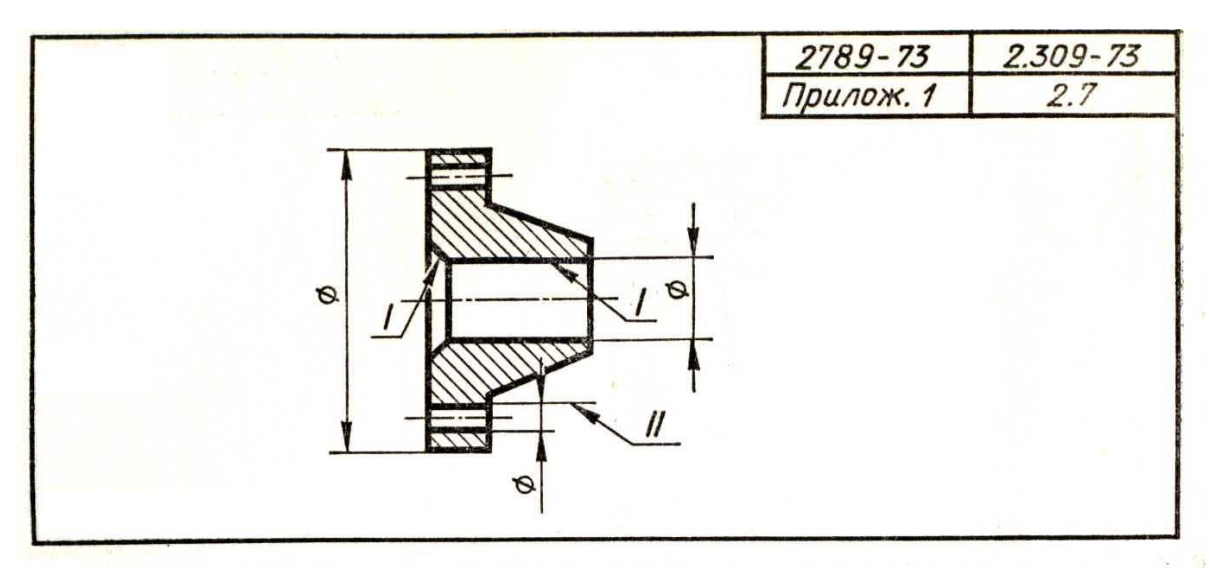

25. Указать шероховатость поверхностей детали:  $I - Rz$  20,  $II - Rz$  40, остальные — не обрабатываемые по данному чертежу

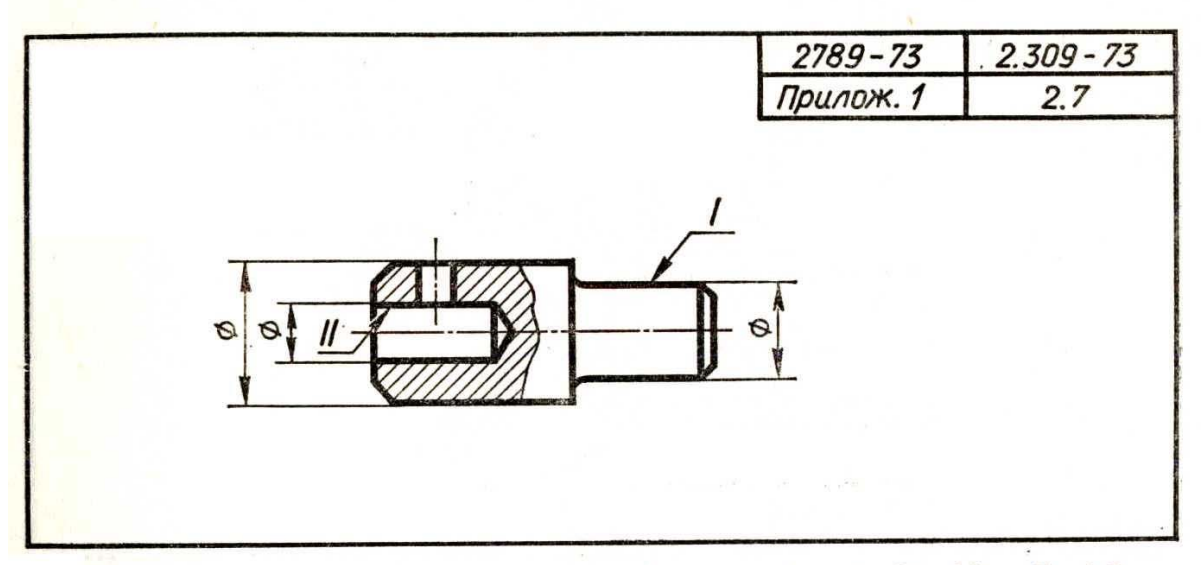

26. Указать шероховатость поверхностей детали:  $I - Rz$  20,  $II - Ra$  1,6, ос-

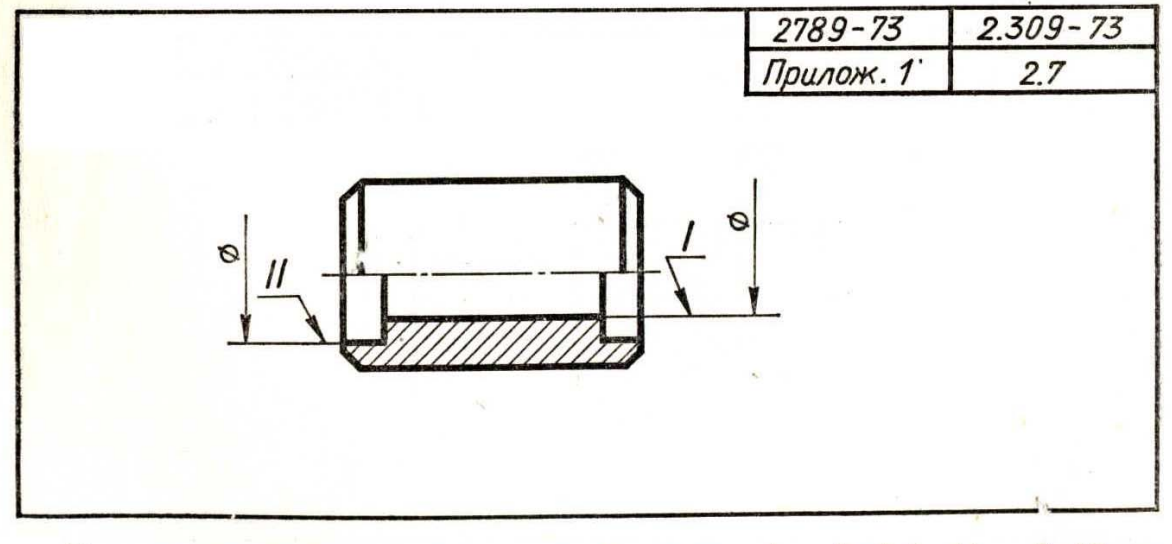

27. Указать шероховатость поверхностей детали:  $I - Ra 0,6$   $II - Rz 10$ , ос-<br>тальные -  $Rz 50$
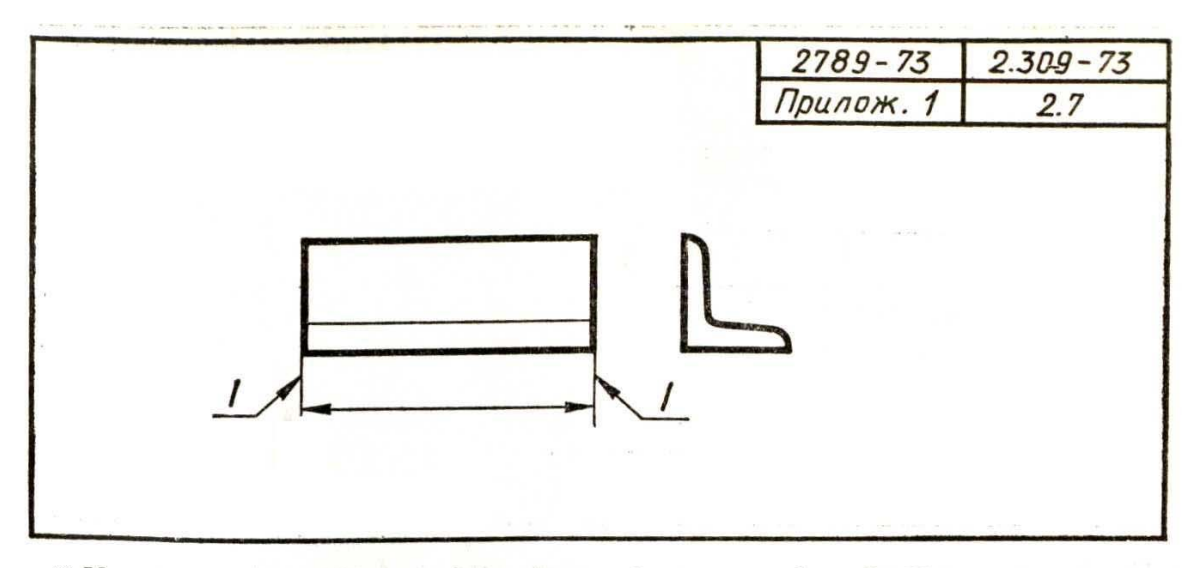

28. Указать шероховатость поверхностей детали: I - Rz 80, остальные - не обрабатываемые по данному чертежу

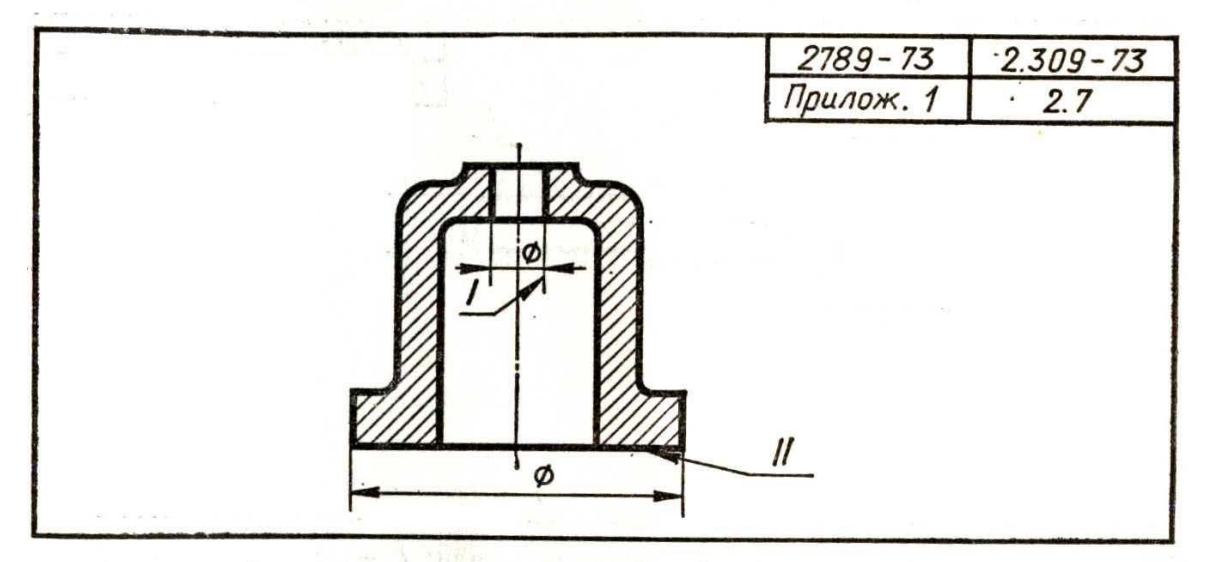

29 Указать шероховатость поверхностей детали:  $I - Ra$  2,5,  $II - Rz$  20, остальные — не обрабатываемые по данному чертежу

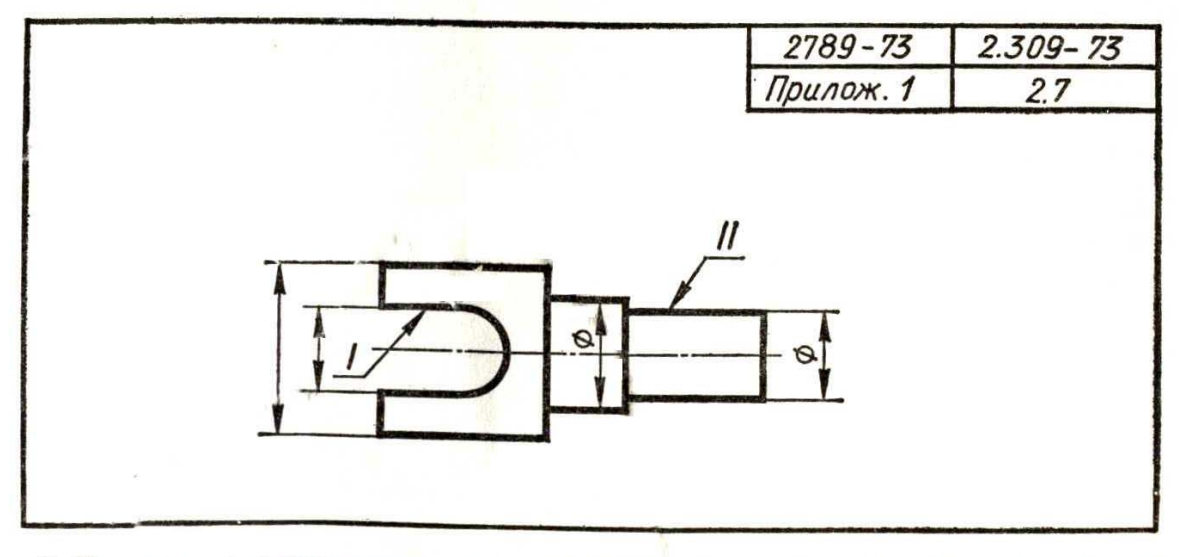

30. Указать шероховатость поверхностей детали:  $I - Ra$  2,0,  $II - Rz$  10, остальные -  $Rz$  40

## СПИСОК РЕКОМЕНДУЕМОЙ ЛИТЕРАТУРЫ

- 1. Единая система конструкторской документации: Общие правила выполнения чертежей. –М.: Изд-во стандартов, 1988. – 240 с.
- 2. Единая система конструкторской документации: Основные положения. М.: Изд-во стандартов, 1982.
- 3. Чекмарев А.А. , Осипов В.К.Справочник по машиностроительному черчению / А.А. Чекмарев В.К. Осипов. – М.: Высшая школа, 2007.
- 4. Левицкий, В.С. Машиностроительное черчение и автоматизация выполнения чертежей: учеб. для втузов / В.С. Левицкий – 6-е изд., перераб. и доп. – М.: Высшая школа, 2004.
- 5. Пеклич В.А. Начертательная геометрия / В.А. Пеклич. М.: Изд-во Ассоциации строительных вузов, 2000. – 244 с.
- 6. Единая система конструкторской документации: Правила выполнения чертежей различных изделий. – М.: Изд-во стандартов, 2004.
- 7. Хмарова Л.И., Путина Ж.В. Теоретические и практические основы выполнения проекционного чертежа /Л.И. Хмарова, Ж.В. Путина. – Челябинск: Изд-во ЮУрГУ, 2008. – 131 с.

8. Большаков В.П. Инженерная и компьютерная графика. Практикум. – СПб.: БХВ-Петербург, 2004 – 592 с.;

 9. Краснов М.Н., Барышев Н.Ф. Руководство для выполнения заданий по инженерной и компьюторной графике. Учебное пособие. – Пенза: Изд-во Пензенского гос. ун-та, 2008 – 116 с.;

 10. Чекмарев А.А., Осипов В.К. Инженерная графика: Справочные материалы. – М.: ВЛАДОС, 2003 – 216 с.

*Учебное издание*

Составитель Волжанова Ольга Алексеевна

## Нанесение размеров и других обозначений на чертежах.

Учебно-методическое пособие

*Авторская редакция*

Компьютерная верстка Самеевой Екатерины